# ColdFusion セミナー

## パフォーマンスモニターツールセット (PMT)入門

アジェンダ

- 1. PMTについて(概要)
- 2. 機能の紹介
- 3. その他の機能
- 4. 運用例
- 5. インストールの注意点
- 6. その他の注意点

# ①PMTについて(概要)

### PMTでできること

- 1. ColdFusionの状態をモニタリング
	- グラフを多用し、現在の状態を直感的に表現
		- ブラウザベースのモニター画面
		- 色やドーナツグラフなどで視覚的に伝える
		- Webサーバー、JVM、DBアクセスなども表示

### 2. アプリケーション性能管理(APM)

- パフォーマンスの分析や把握、低下の検知
	- パフォーマンス低下時のアラート通知・アクション
	- 情報の細分化(ドリルダウン)によるボトルネックを調査
	- スレッドダンプの取得・分析やガベージコレクションの実行
	- パフォーマンスデータを保管し、時系列で表示を切り替え

## CF2016まで(サーバーモニター)

- 計測・計算はCFサーバー側で実行
	- 「監視」「プロファイル」「メモリ使用量」の測定
	- 測定や統計情報はそれぞれのCFサーバー内で行われた
		- それぞれのCFサーバーにアクセスして確認する必要があった
		- サーバーのパフォーマンスにも影響を与えた
	- 計測・計算データを保持できなかった
		- CFサーバーの再起動などで統計情報は初期化された

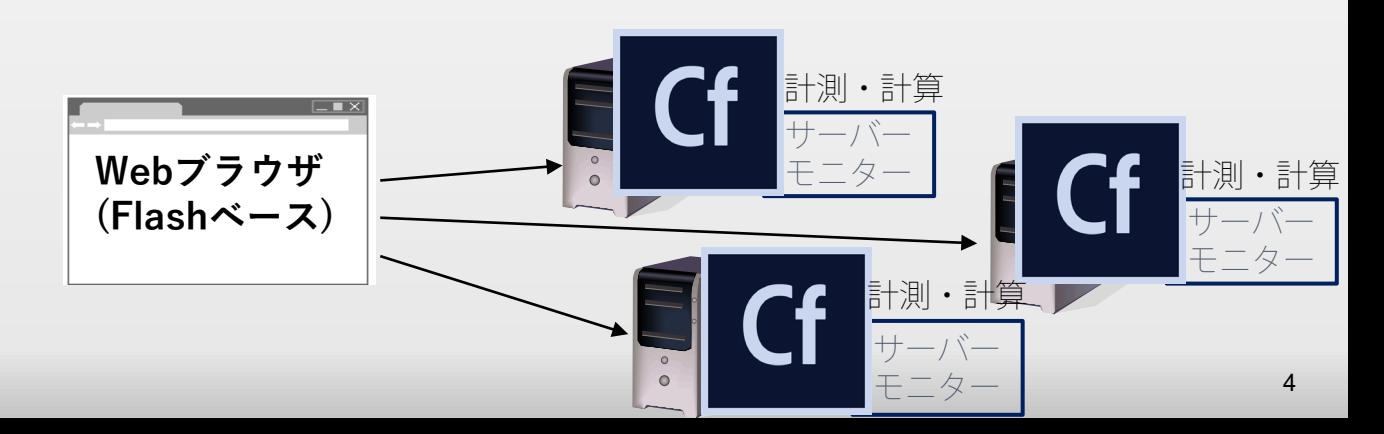

### PMTでは

- CFサーバーから切り離し、さらにアプリケーシ ョン性能管理ツールの機能を実装
	- 計測データをデータストアに送付 保存
	- 統計情報や計算・UIなどはPMTが実行

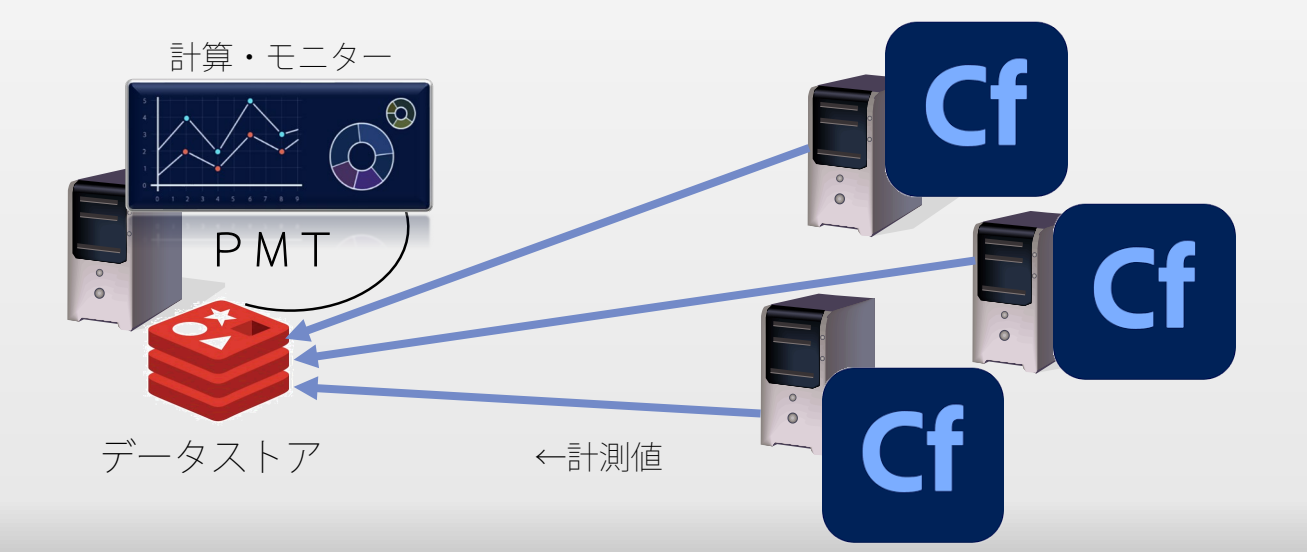

# PMTの特徴

- ■無償のツール
	- ColdFusionとは別のインストーラーで提供
- Enterprise版 / Standard版の両方で利用可能
	- **旧サーバーモニターは Enterprise 版でのみ使用可能**
- ColdFusionとプロセスを分離
	- ColdFusion側の負荷を抑えられる
	- 複数のColdFusionもPMTでまとめて管理
- ColdFusionの状態の可視化と時間軸で遡りが可能
	- アプリケーション性能管理の機能
- 測定するためのプログラムの改修が要らない
	- タグ(一部)の実行回数やパフォーマンスもPMTで確認

# PMT2021の強化点

- ColdFusion 2021で追加された機能の監視
	- クラウドサービスの呼び出しを測定
		- AWS S3、Azure Blob、AWS SQS、AWS SNS など
	- NoSQL
- 監視機能の強化
	- 表示項目の追加(クエリキャッシュ・バイト指標・他)
- データストアから手動・スケジュールによるデー タの破棄
- アラートの削除
- PMT単体でのUpdate

※一部機能はPMT2018でも最新のUpdateで対応

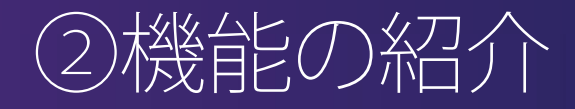

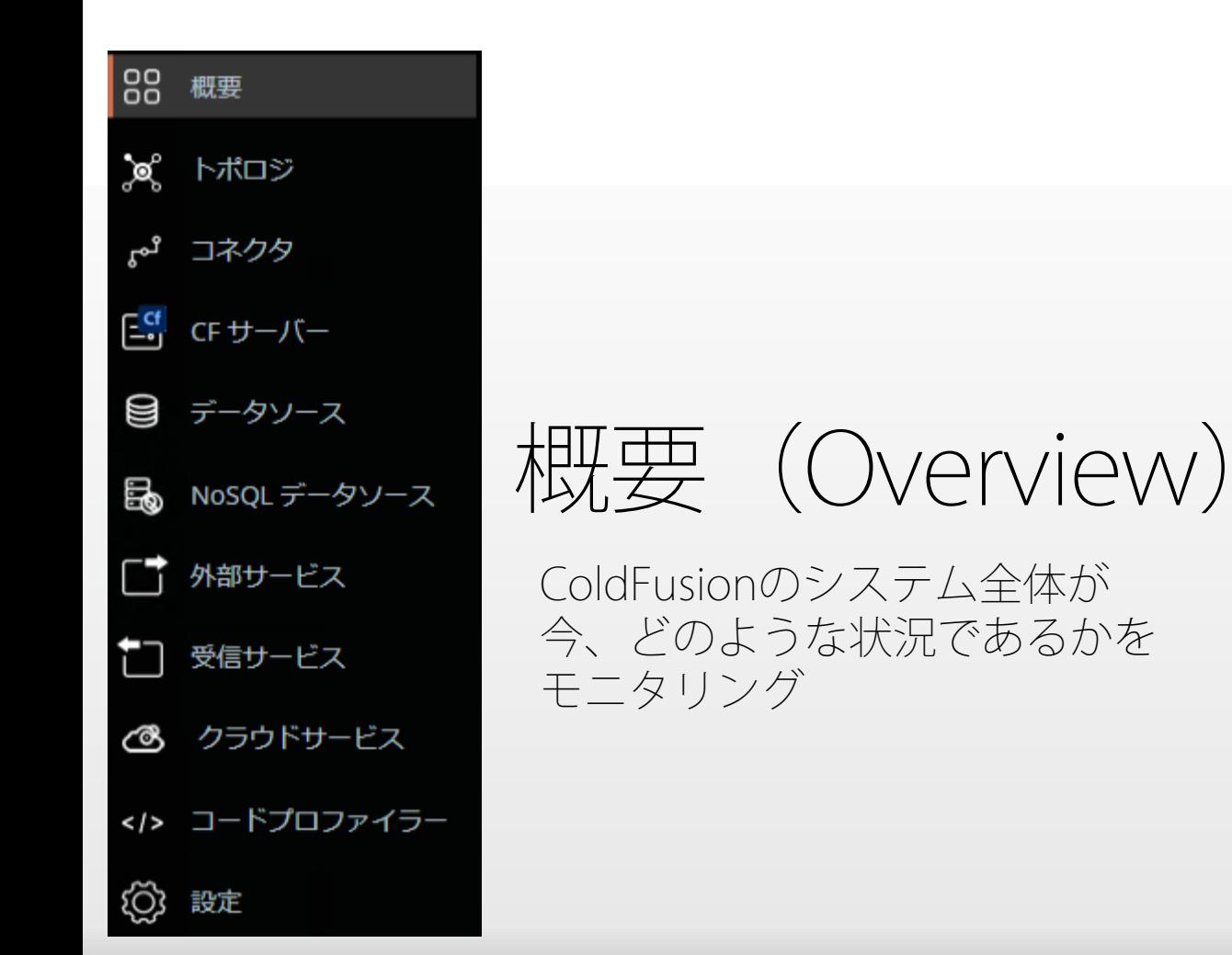

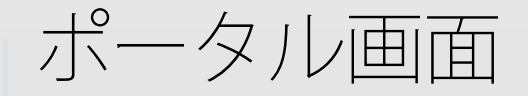

 現在のColdFusionな総合的なパフォーマンスをグラフ表示 ▪ 詳細グラフや詳細ページに遷移(ドリルダウン)

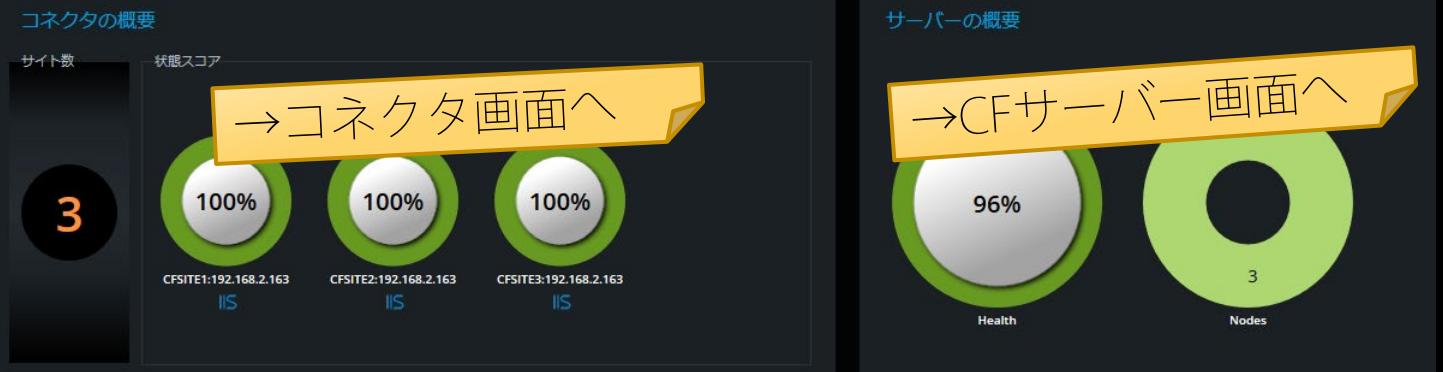

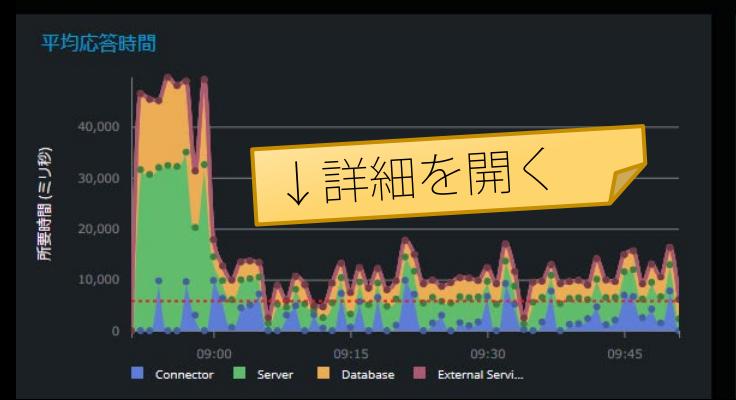

スループット

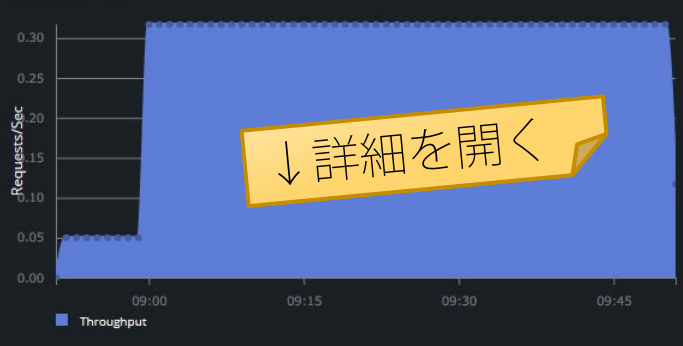

### 平均応答時間の詳細グラフ

### ■ コネクタ, CFサーバ, DB, 外部サービスの積み上げグラフ 項目をクリックすると、対象の処理の一覧を表示

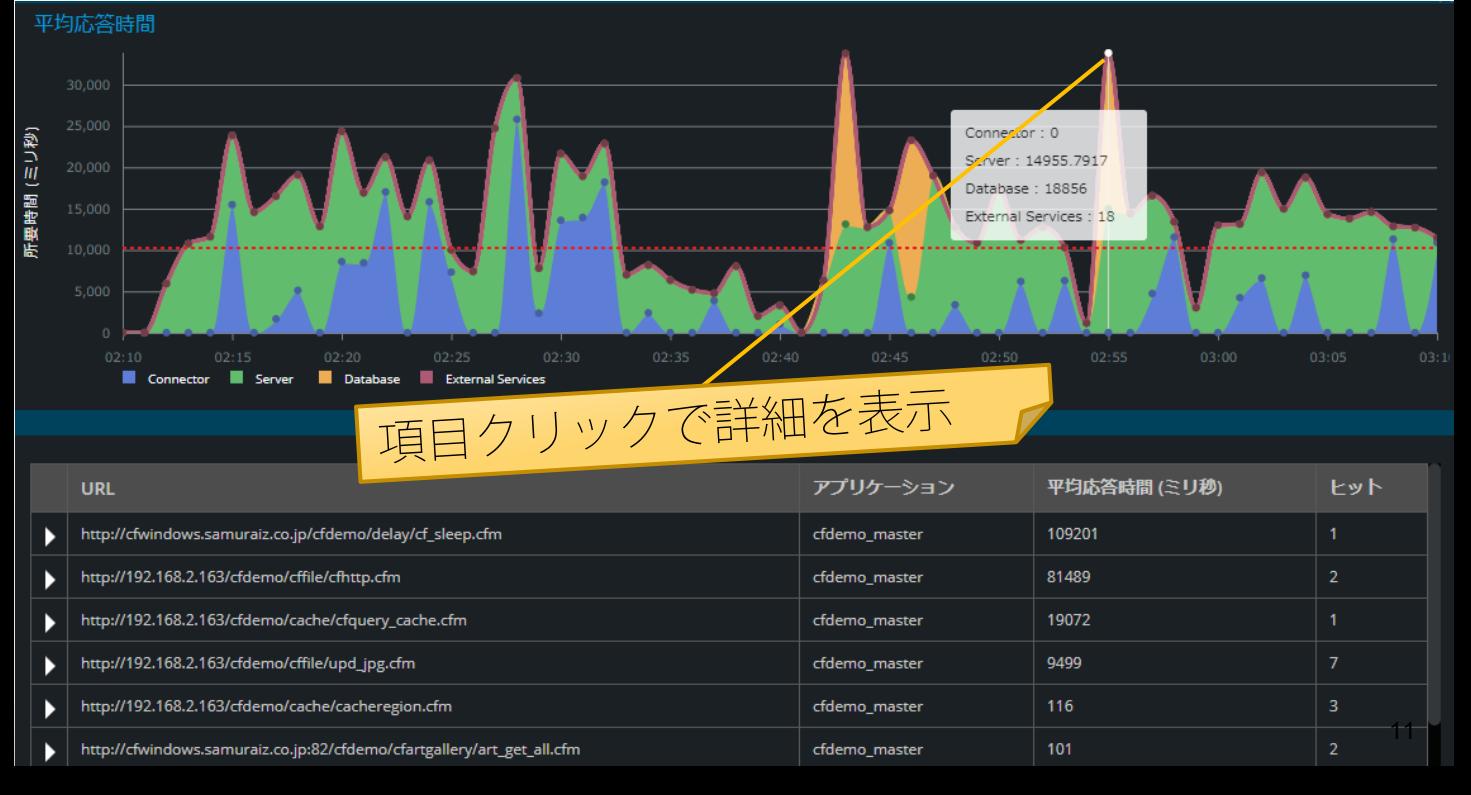

スループットの詳細グラフ

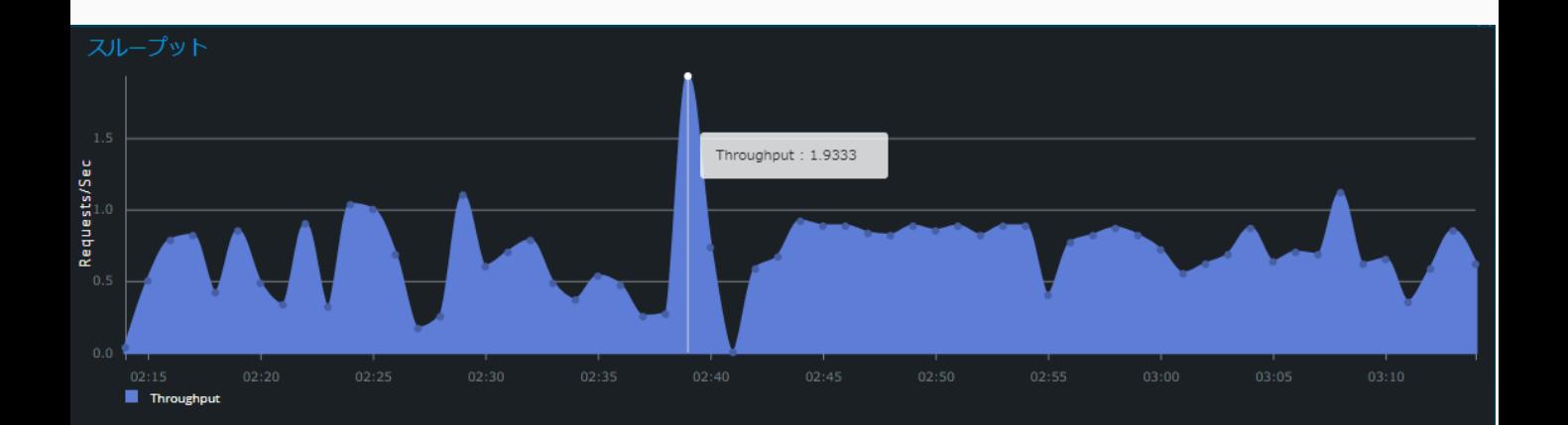

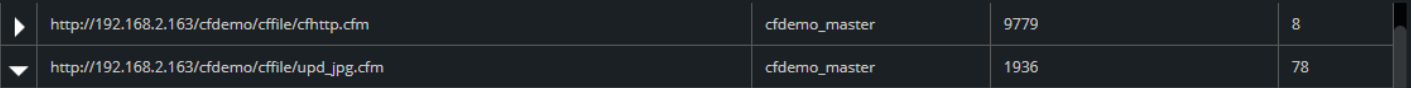

#### 最も遅い 5 件の実行

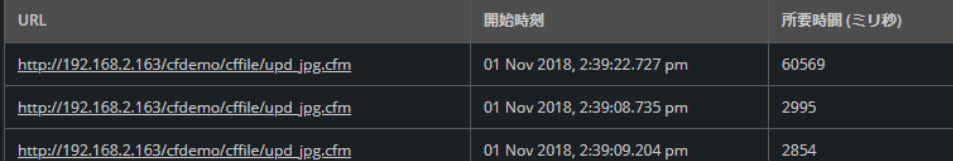

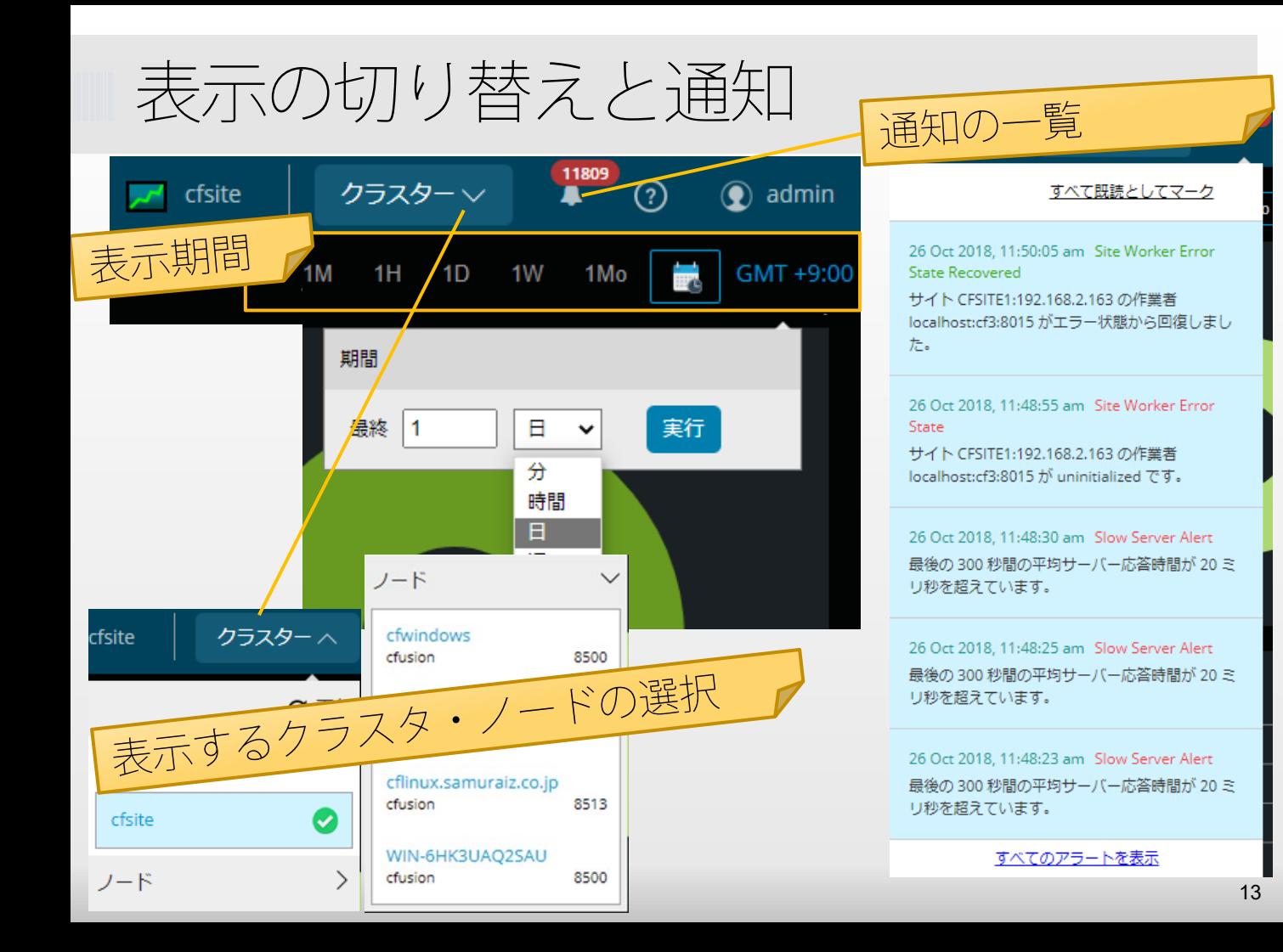

## クラスタとは

#### ColdFusion Enterprise版で可能なマルチインスタンス (CF内に複数のインスタンスを登録・実行する)構成。 Administratorの「エンタープライズマネージャー」

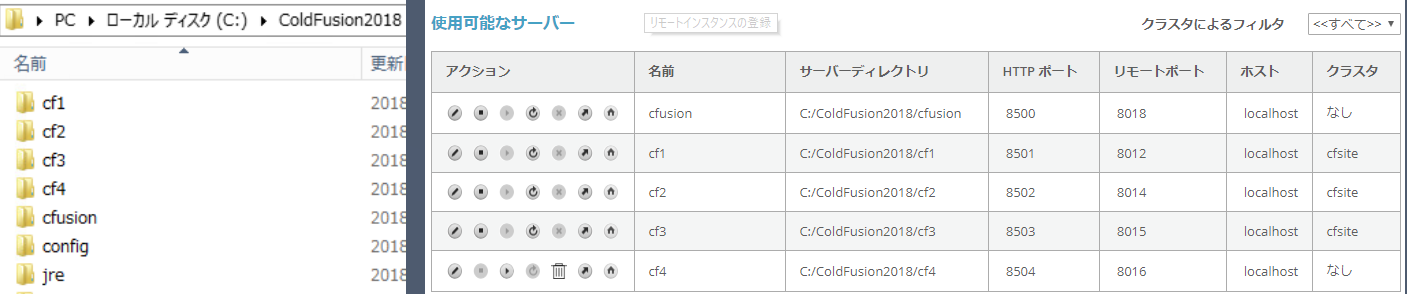

#### クラスタ内のサーバーを変更: cfsite

サーバーはクラスタ化されていません クラスタ内のサーバー: cfsite  $cf<sub>4</sub>$  $cf1$  $cf2$ cfusion  $cf3$  $<<$  $\prec$ マルチキャストポート 45564 スティッキーセッション\* セッションレプリケーション\*

**複数のインスタンスを一つに** ま*とめでグラス*タ化も可能

## ノードとは

#### 個々のColdFusionサーバーを指す

• クラスタに登録されていないColdFusionサーバー(インスタン ス)がノードに一覧で表示される

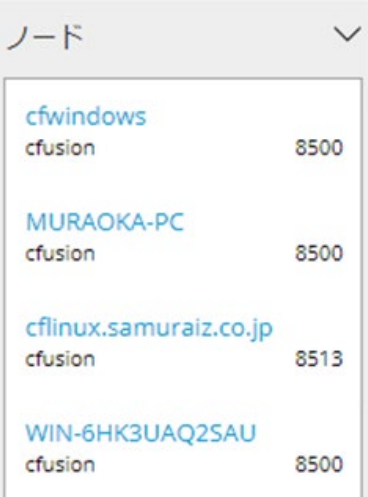

←ホスト名:cfwihdowsのCFサーバー ←ホスト名:MURAOKA-PCのCFサーバー ←ホスト名: cflinux.samuraiz.co.jpの CFサーバー ←ホスト名:WIN-6HK3UAQ25AUの  $CF+-N$ 

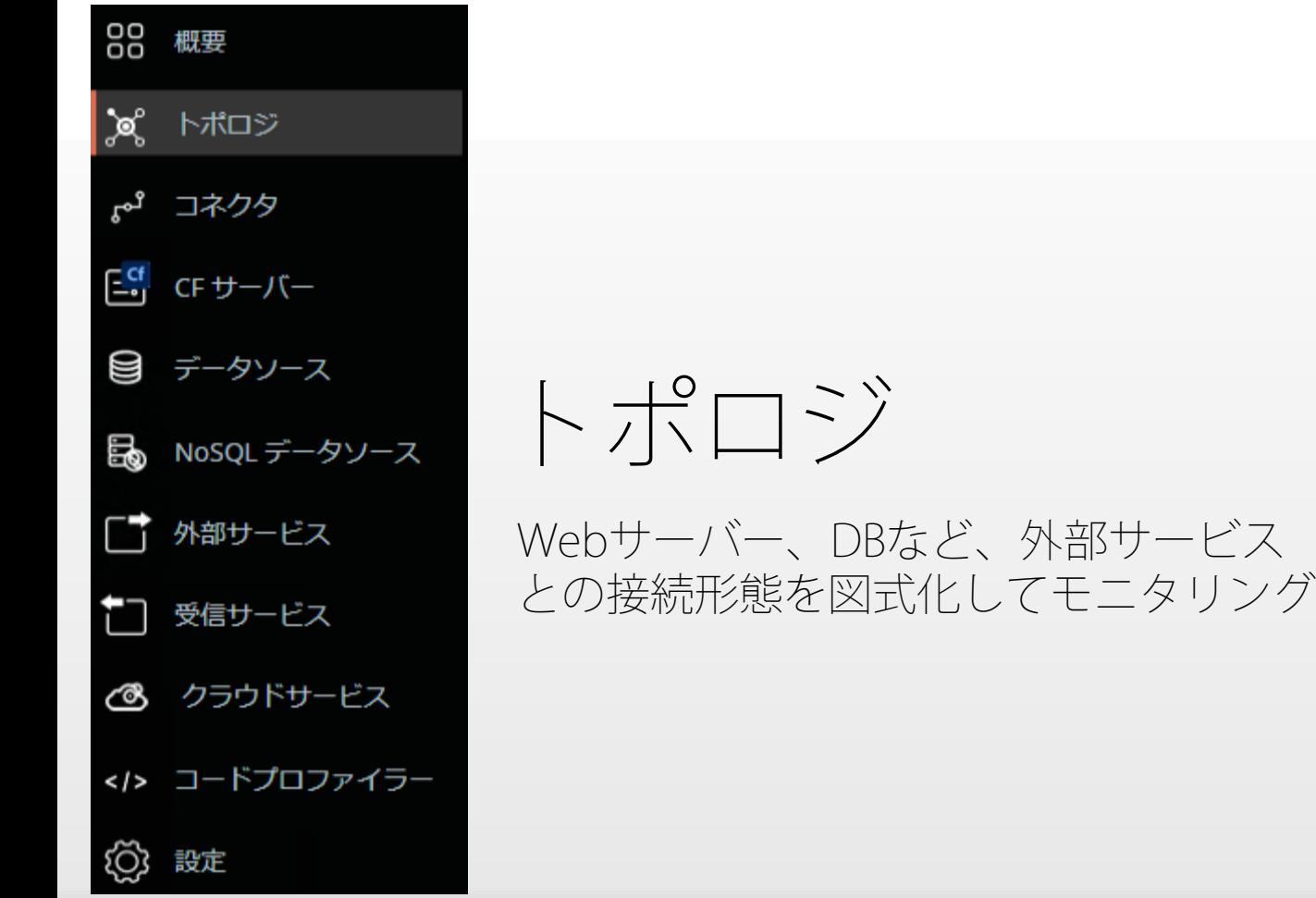

## トポロジの画面

#### ■ Webサーバー(Front側)、ColdFusionサーバー、データ ソースや外部サービス呼び出し(Back側)を図式化

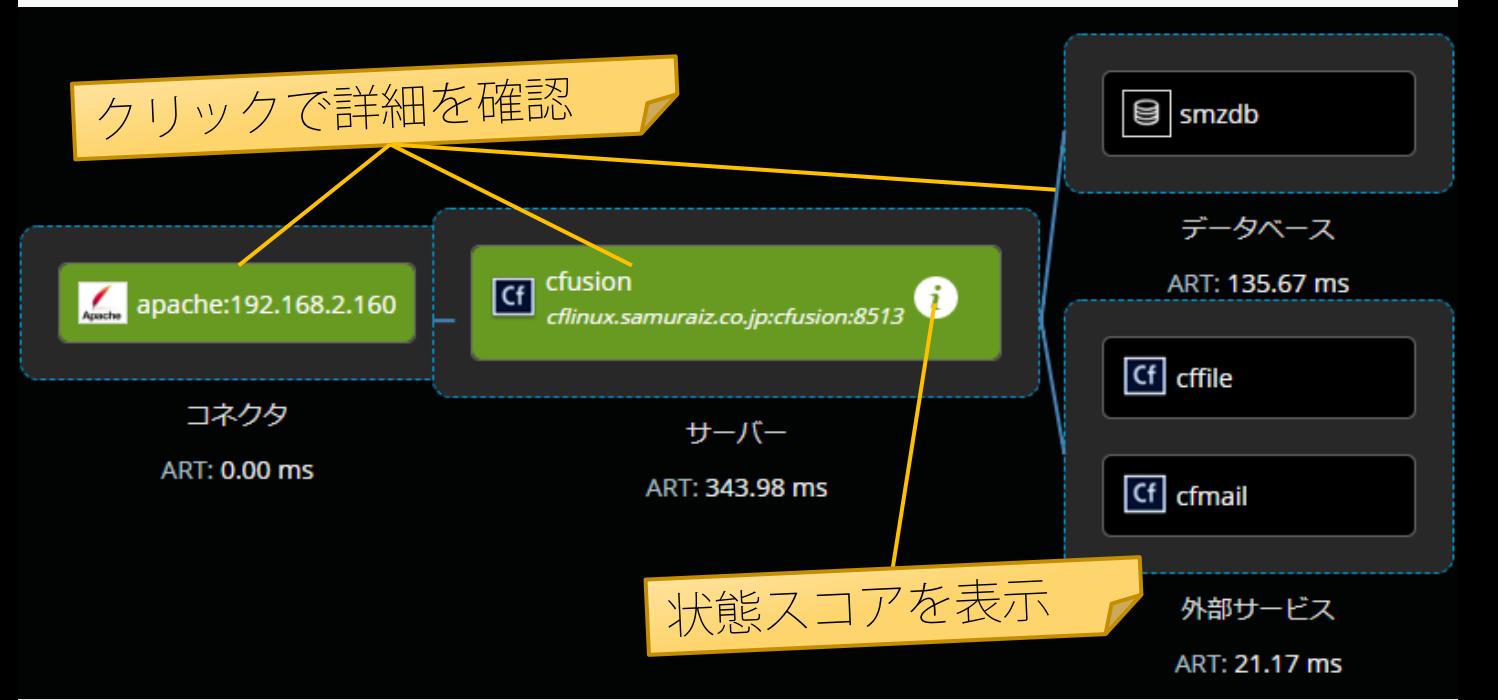

## ■ 状態スコアとARTについて

色で状態を表す

6

 $\mathbf{G}$  Cf<sup>3</sup> cfwindows:cf3:8503

 $G$   $\frac{Cf1}{c$  *(windows:cf1:8501)* 

 $\frac{Cf}{C}$  cf2<br>cfwindows:cf2:8502

緑:70以上 正常 黄:30~70 注意が必要 赤:30未満 クリティカル

#### iを押すと状態スコアの詳細を確認可能

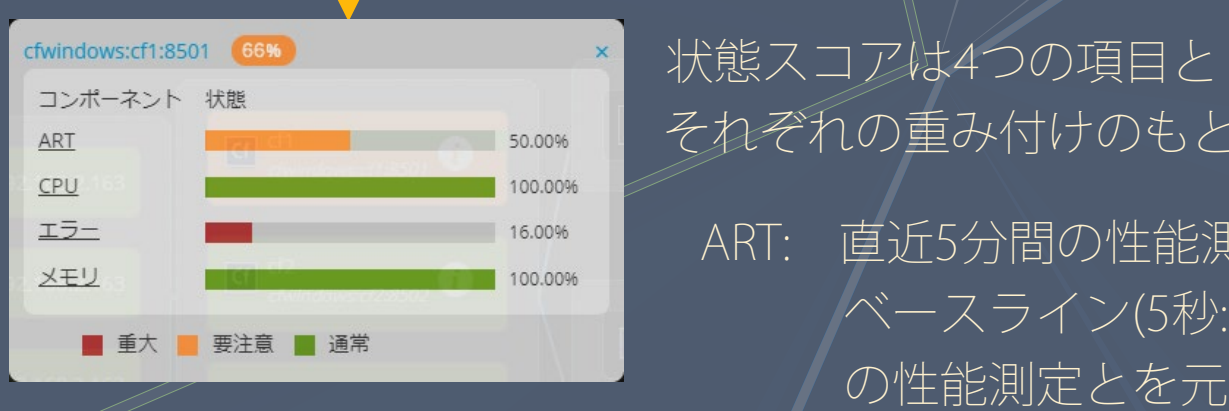

それぞれの重み付けのもと計算 ART: 直近5分間の性能測定と ベースライン(5秒:既定) の性能測定とを元に計算

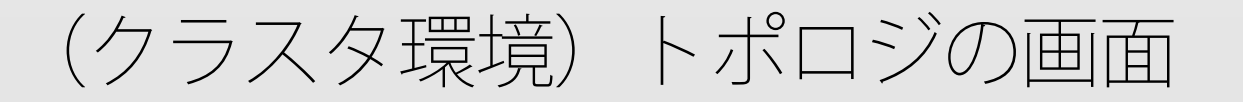

 クラスタ化されたCFインスタンスや、複数のWebサイト からCFサーバへの接続もまとめてモニタリング

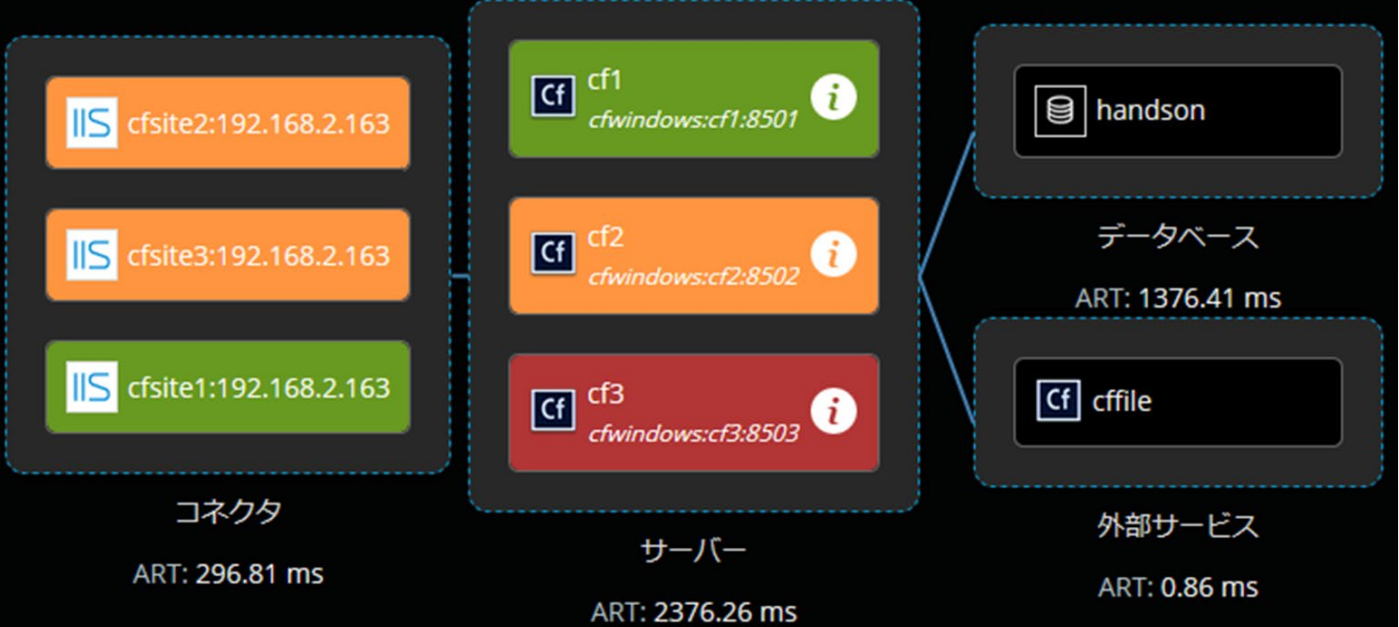

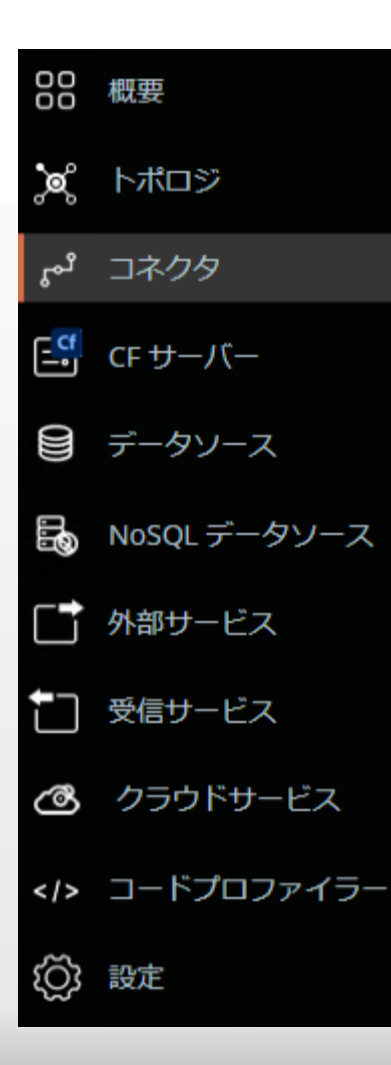

コネクタ

#### WebサーバーとColdFusionサーバーとを 連携するコネクタの状態をモニタリング

# サイト(コネクタ)をモニタリング

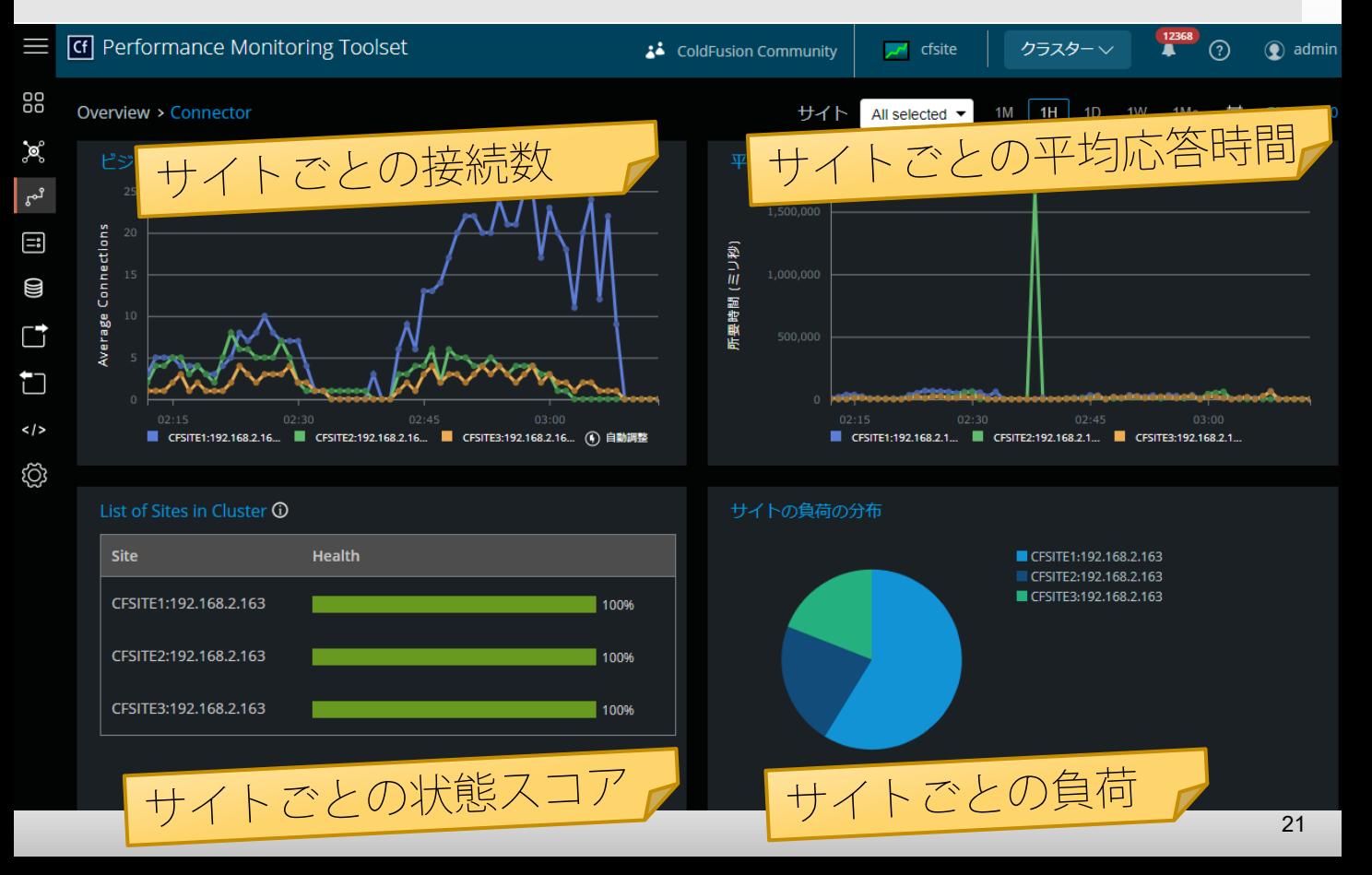

ビジー接続数の詳細グラフ

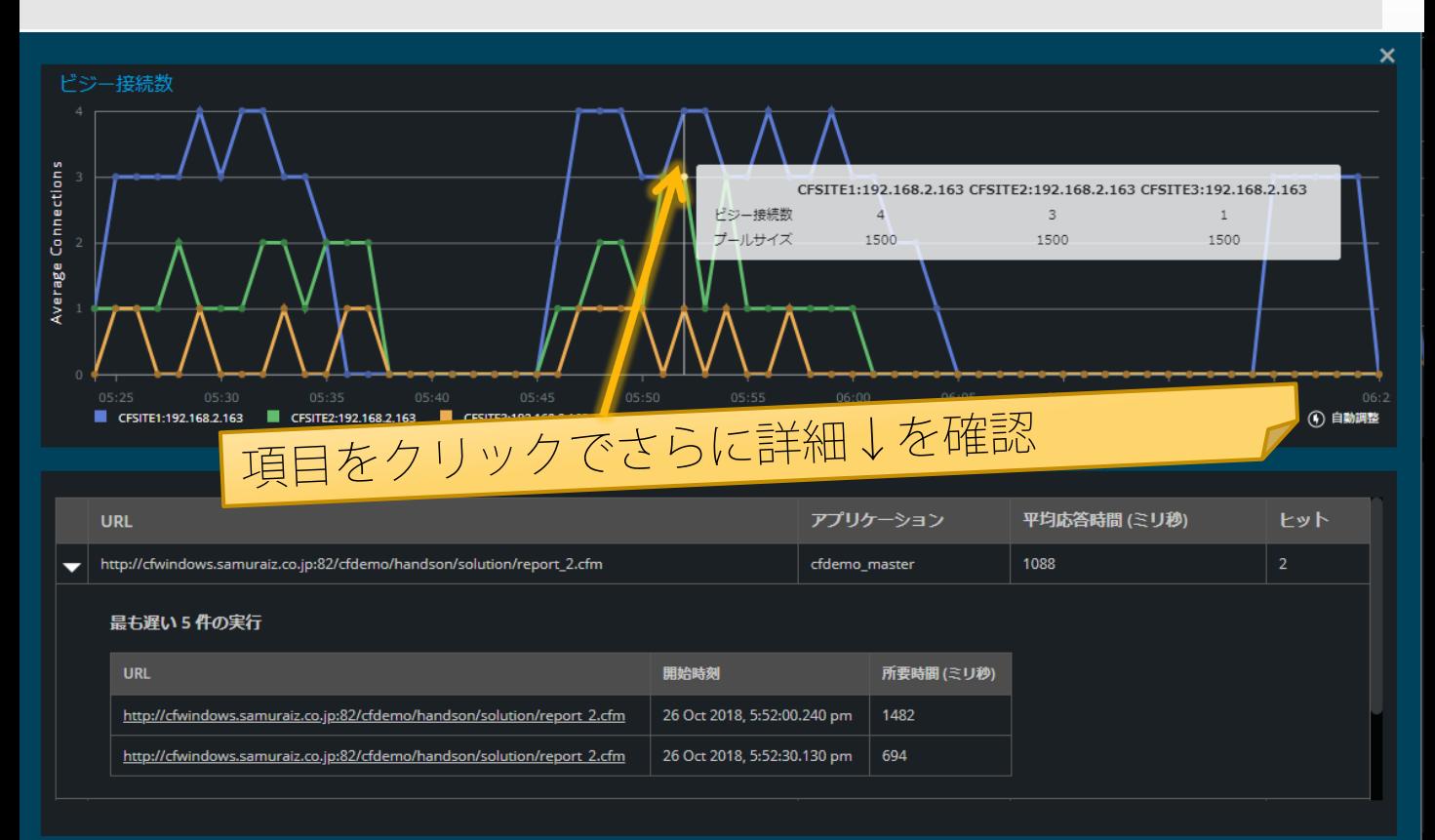

### 平均応答時間の詳細グラフ

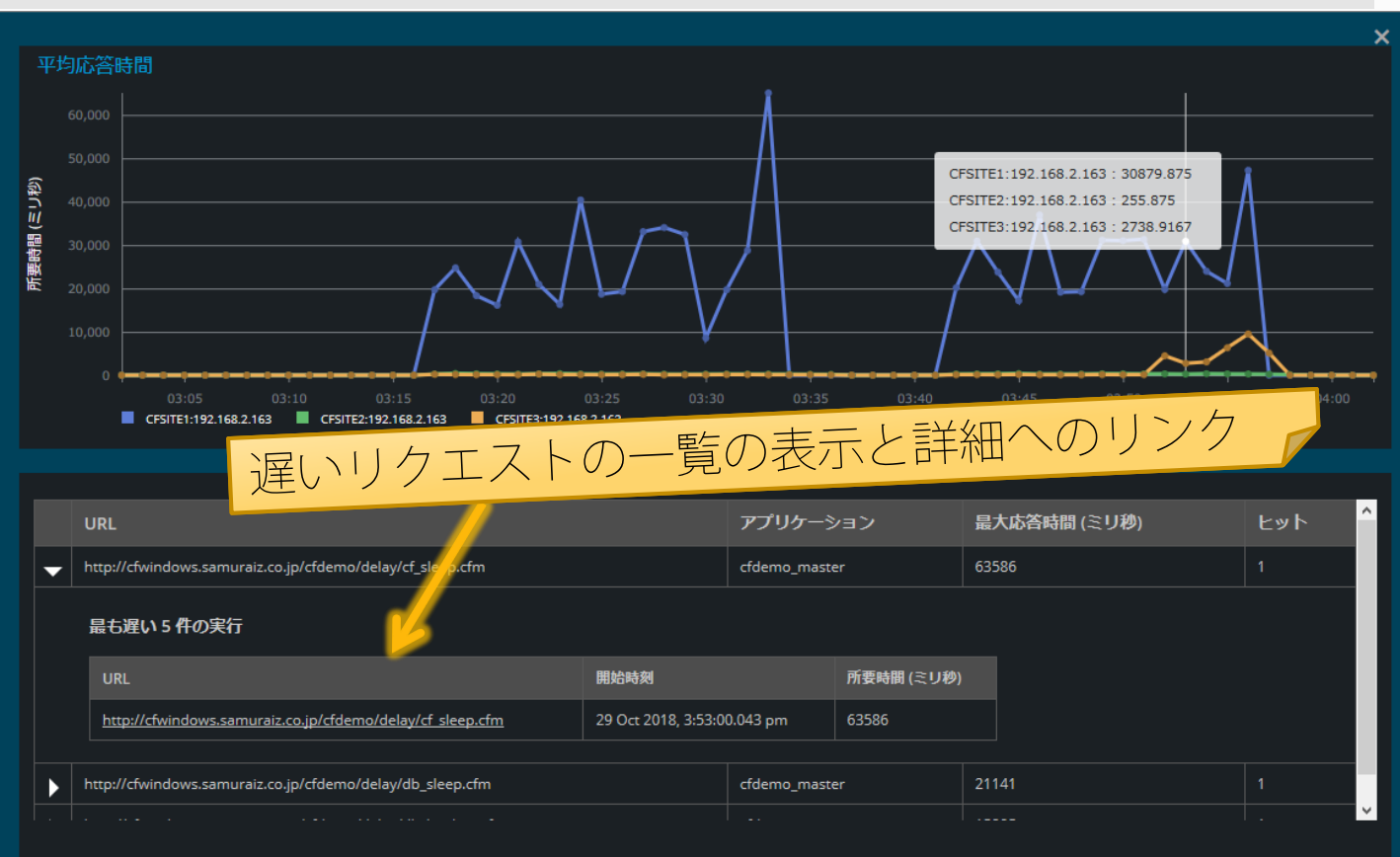

23

### (クラスタ環境のみ) CFインスタンスとの負荷の詳細グラフ

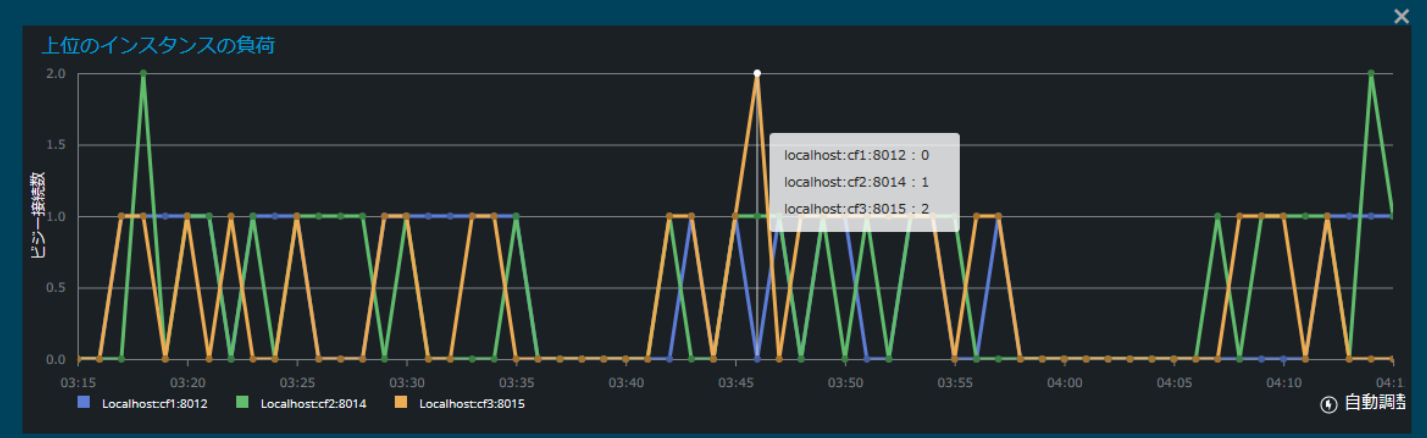

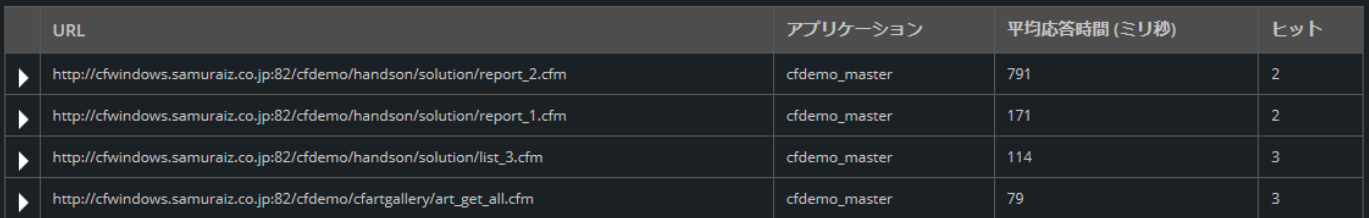

24

# サイト負荷の割合の詳細グラフ

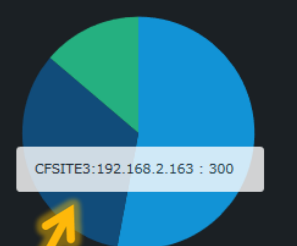

■ CFSITE2:192.168.2.163 ■ CFSITE3:192.168.2.163 ■ CFSITE1:192.168.2.163

# <mark>| クリックでそのサイトのリクエスト詳細を表示</mark>

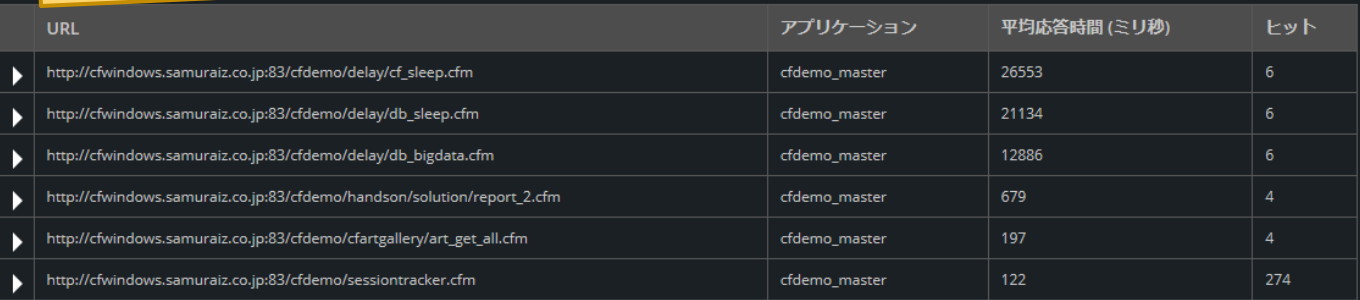

×

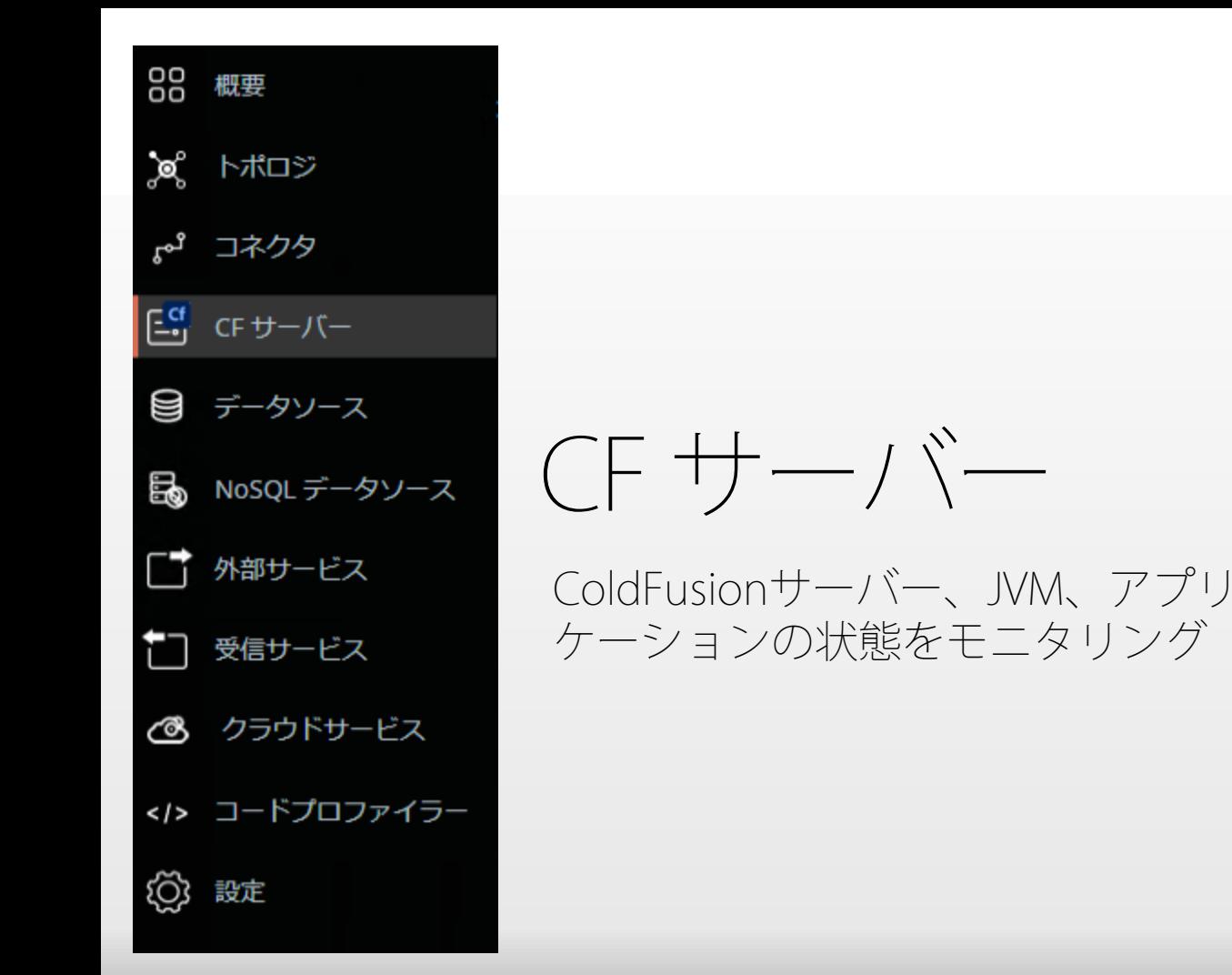

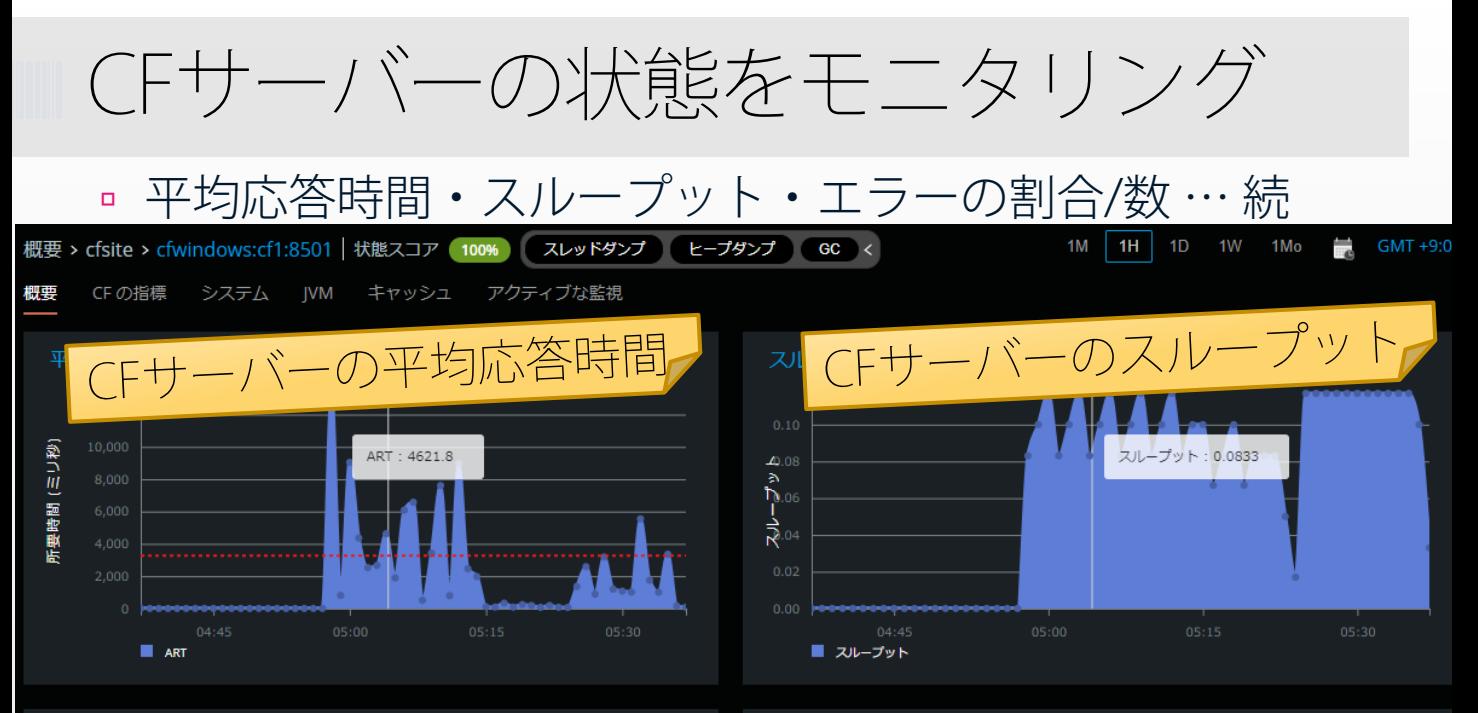

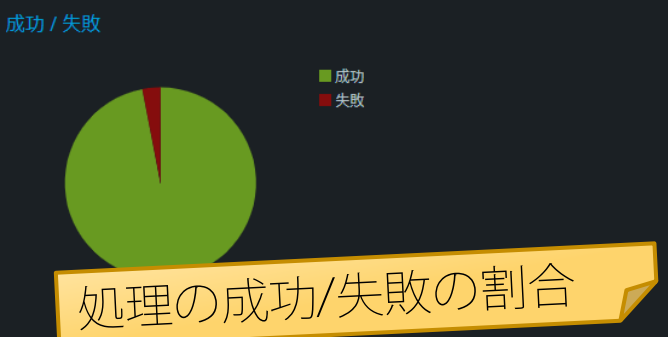

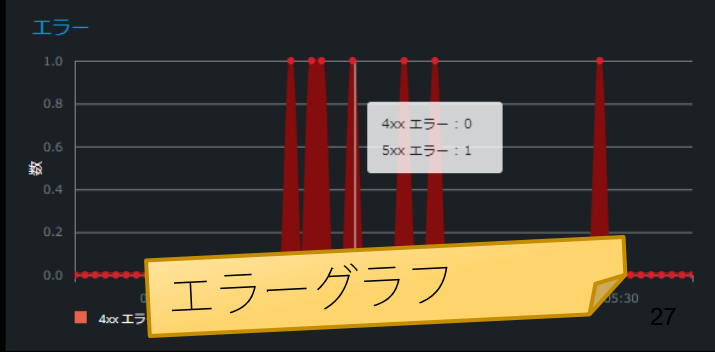

#### バージョン情報などの確認や履歴の確認

情報

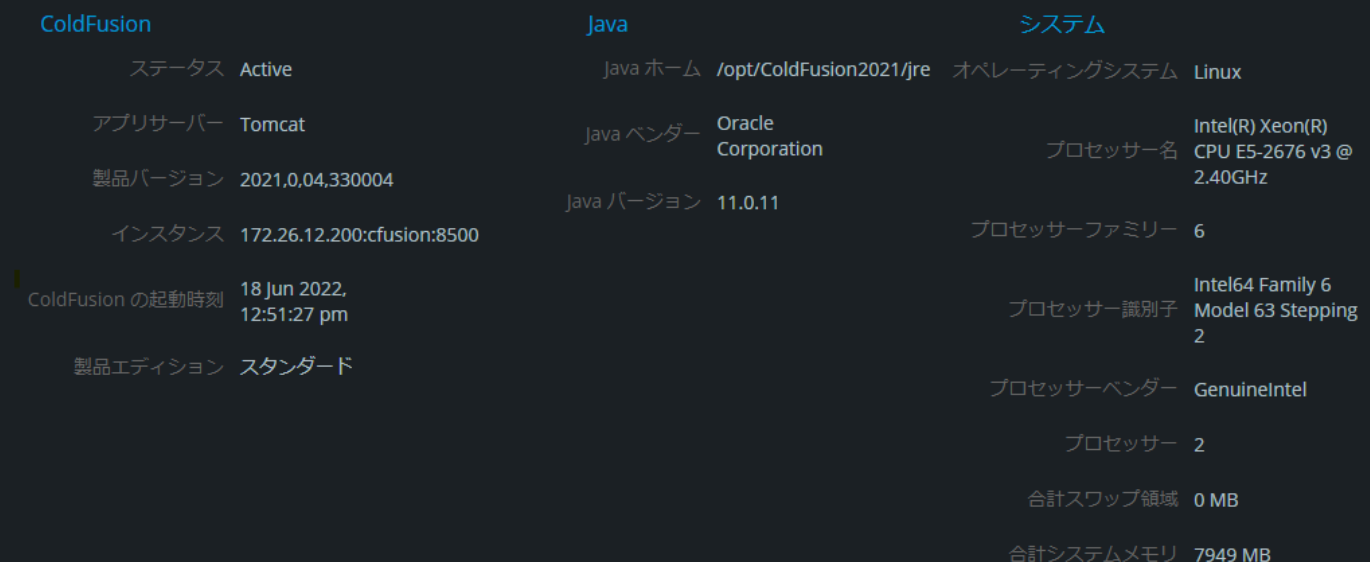

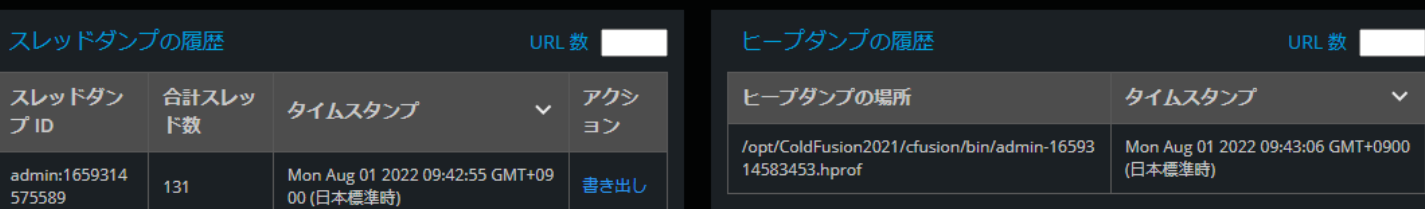

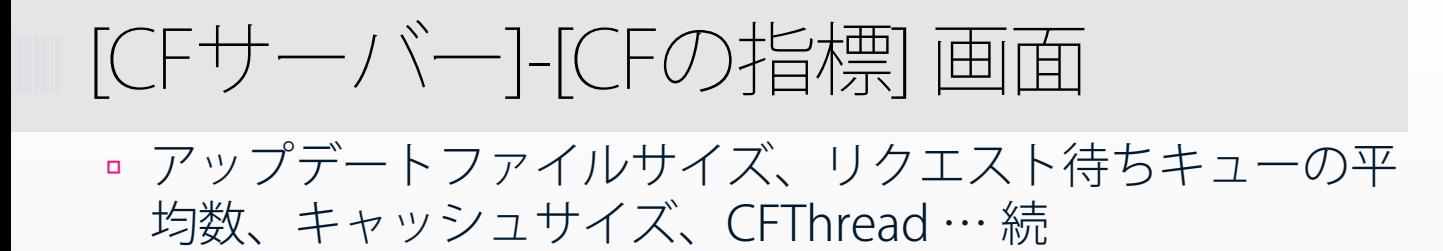

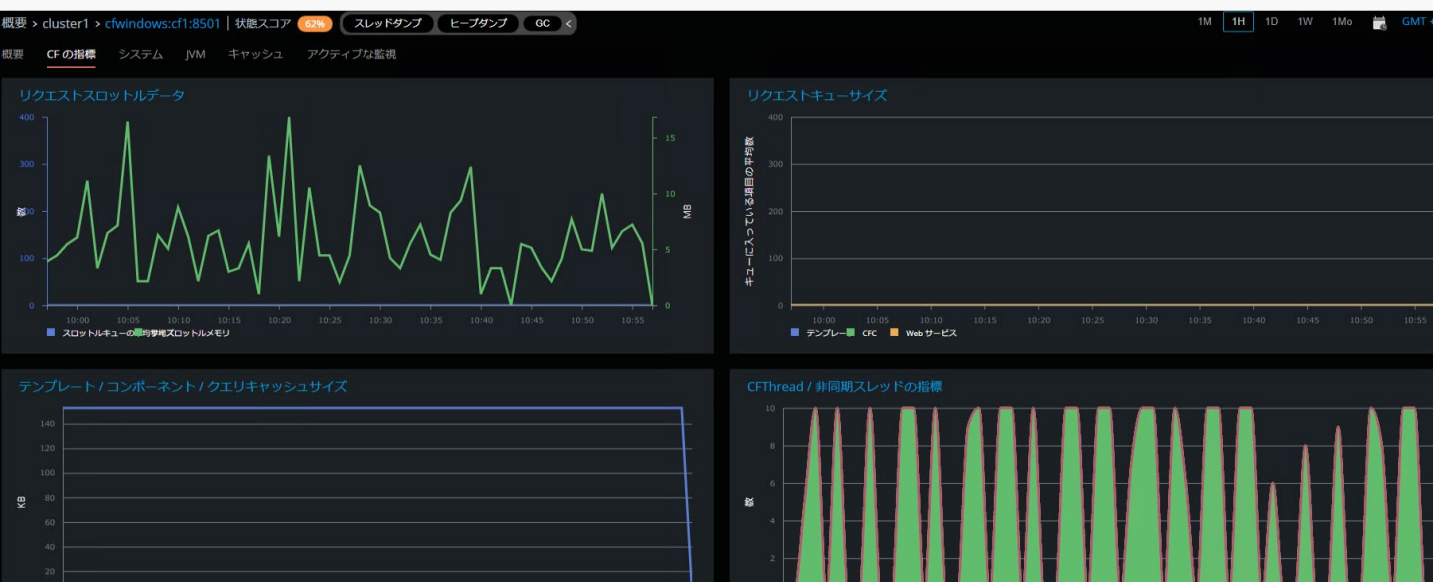

■ 実行待ちの CFThrea 実行中の CFThread 実行待ちの非同期 レ変行中の非同期スレッド

#### データソースごとのオープンしている接続数、セッション数 のカウントをモニタリング

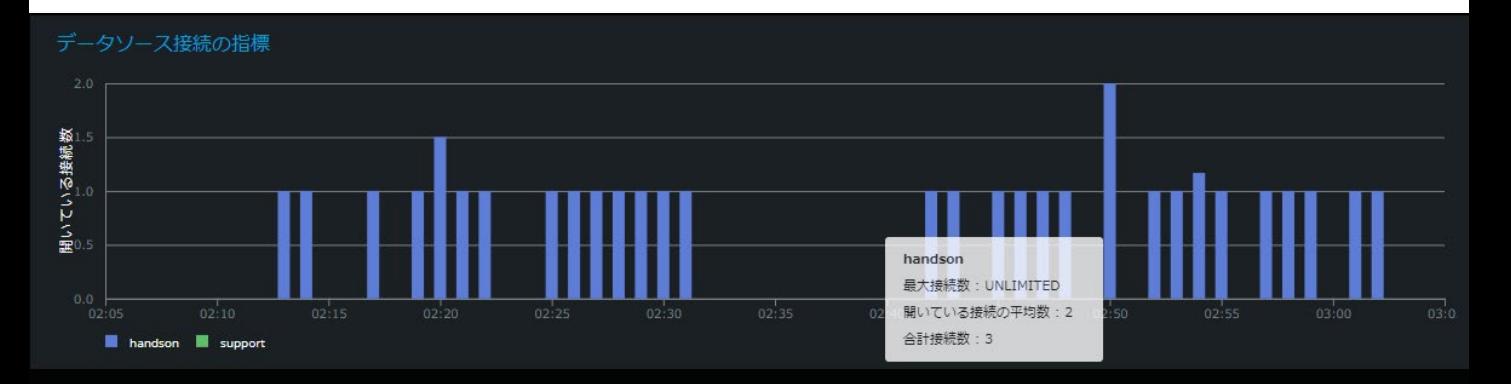

セッション

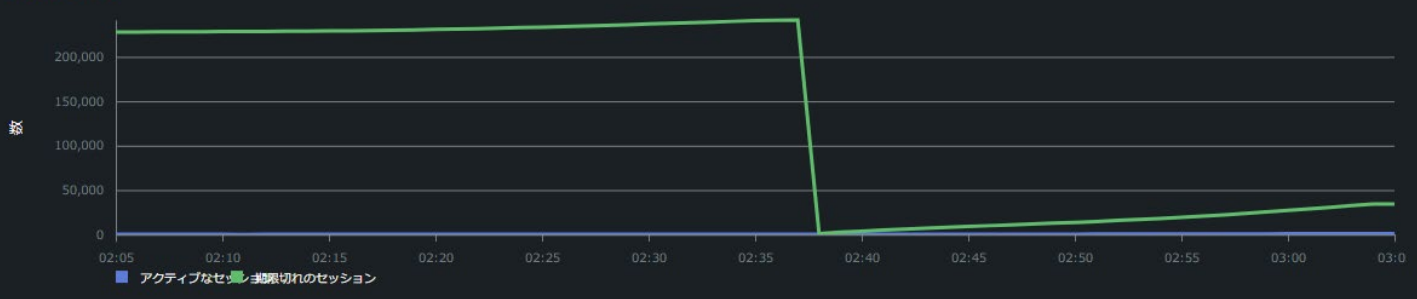

## [CFサーバー]-[システム] 画面

#### ■ CPU使用率、メモリ使用量、ネットワークとディスクI/O など、サーバーの状態をモニタリング

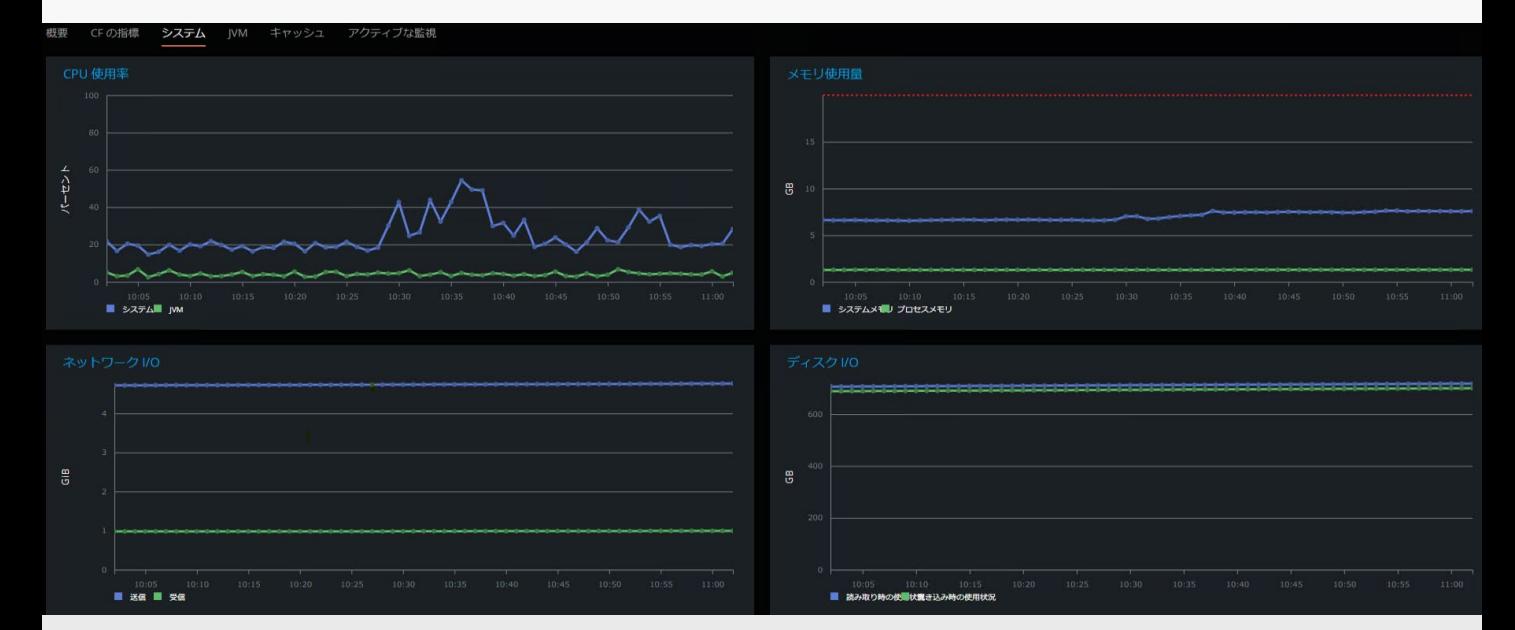

# [CFサーバー]-[JVM] 画面

■ ヒープ/非ヒープサイズ、領域(Eden/Survivor/OldGen)、 GC回数・実行時間やJVM CPU利用率との比較、スレッド の情報など Javaの状態をモニタリング

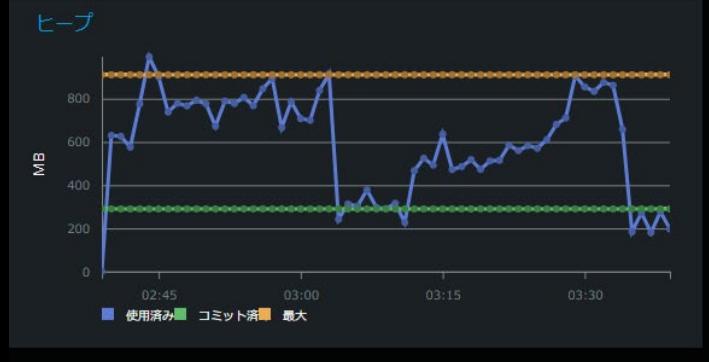

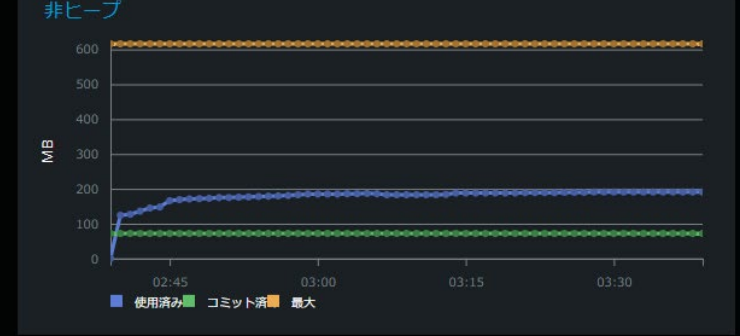

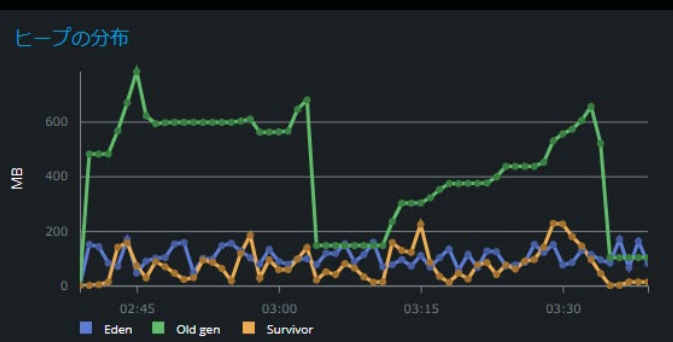

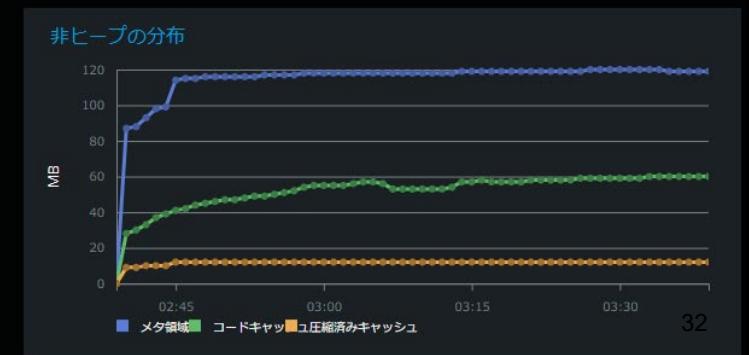

# [CFサーバー]-[キャッシュ] 画面

■ テンプレートやクエリキャッシュ、 <cfcache>やCache系 関数により生成されたキャッシュの一覧をモニタリング

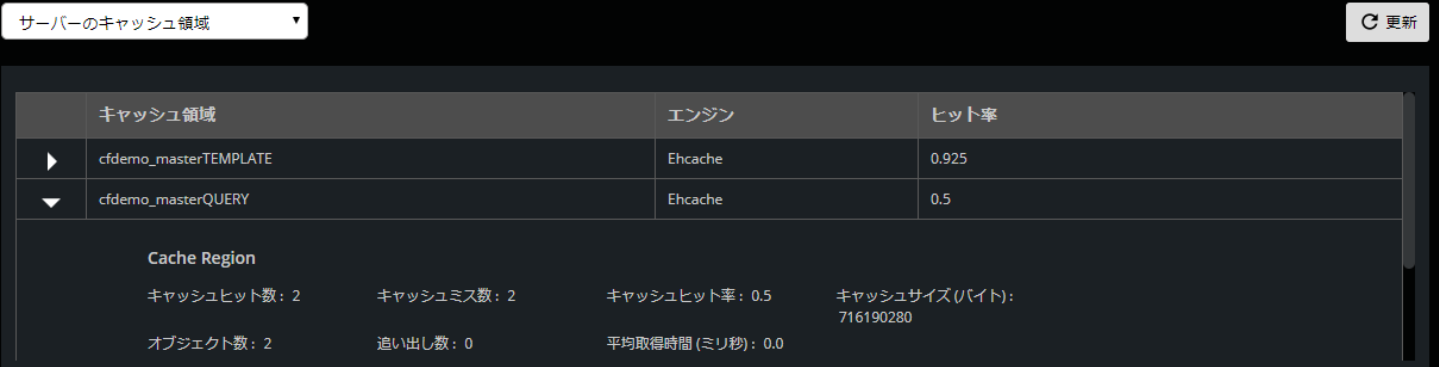

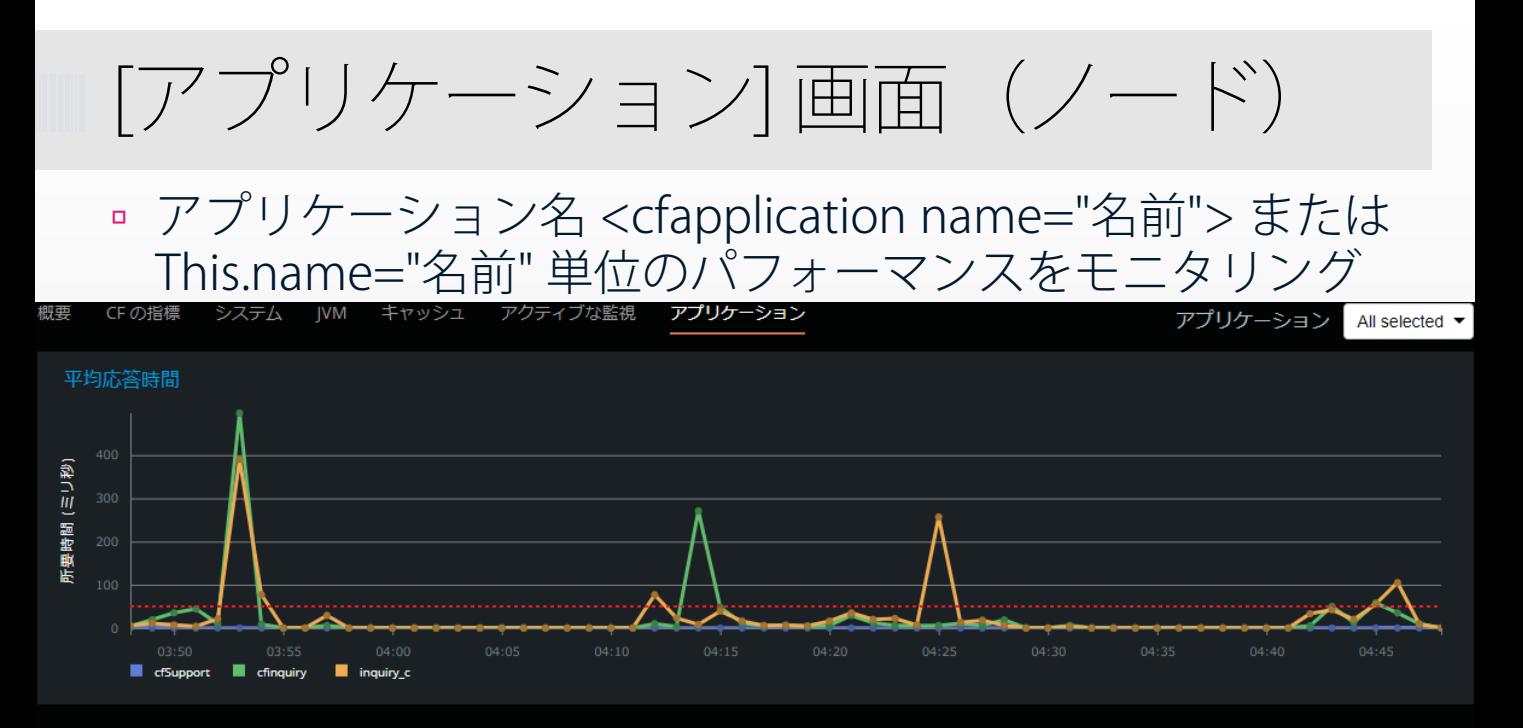

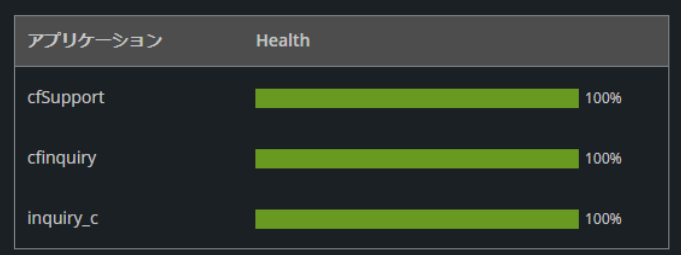

アプリケーションの負荷の分布

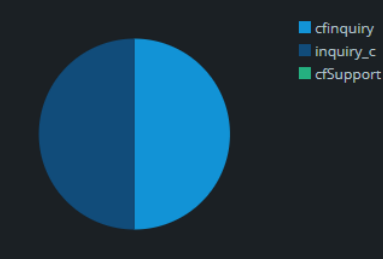

34

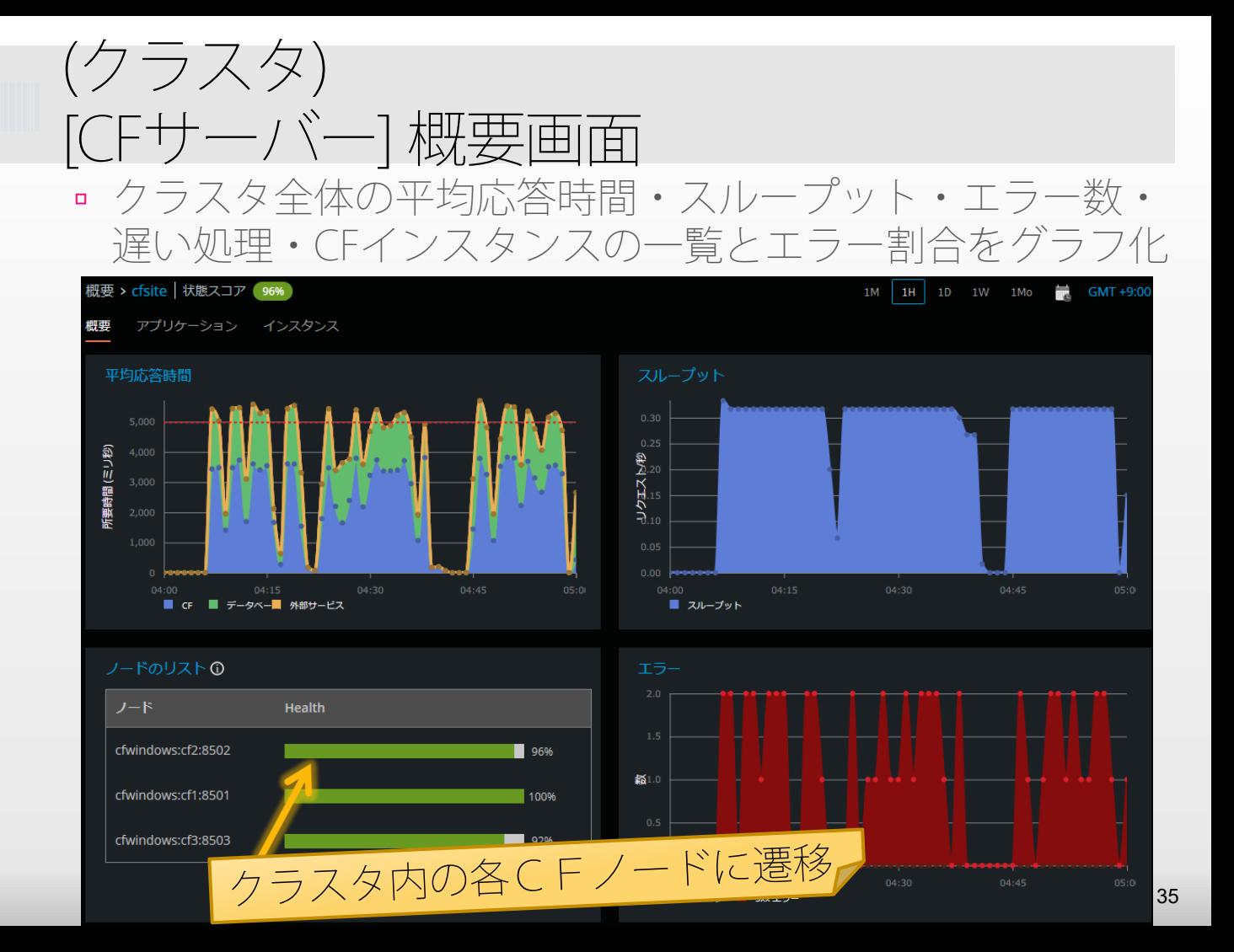
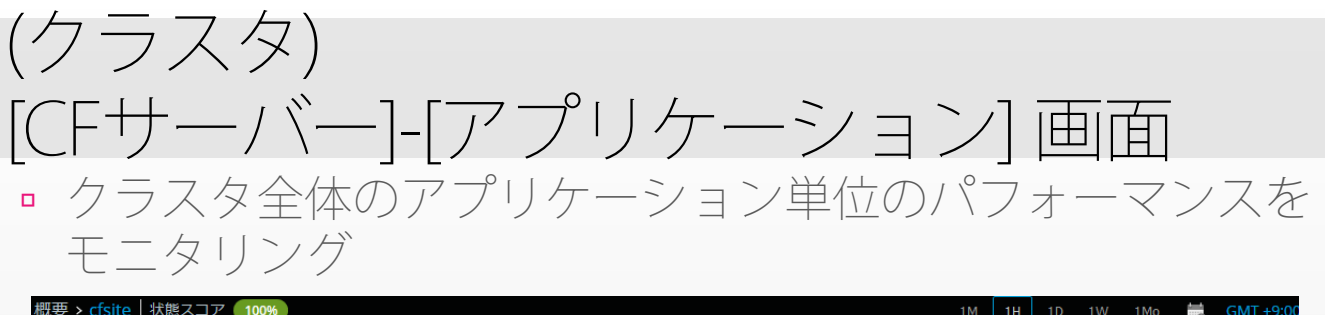

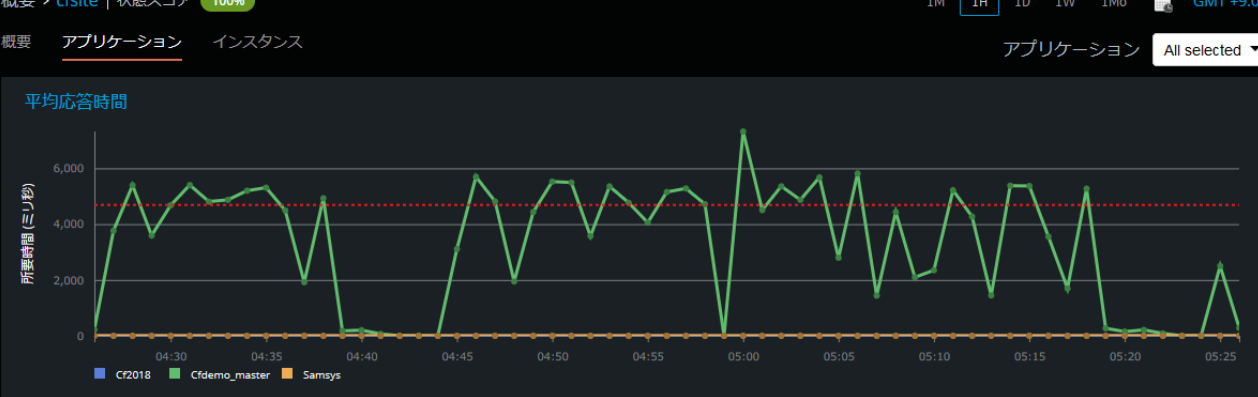

### アプリケーションのリストの

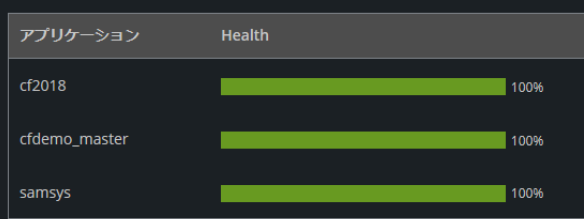

### アプリケーションの負荷の分布

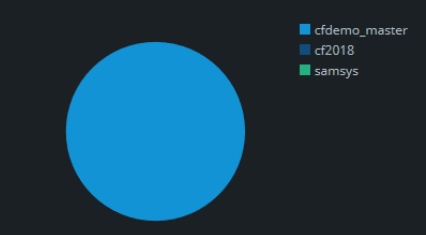

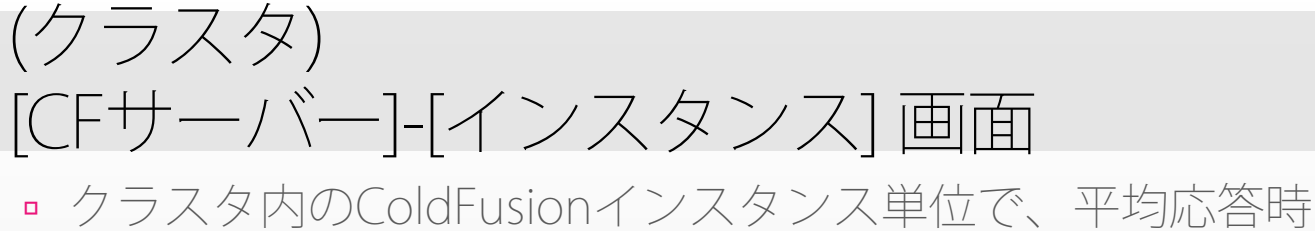

間やスループット、CPU使用率、メモリ等をモニタリング

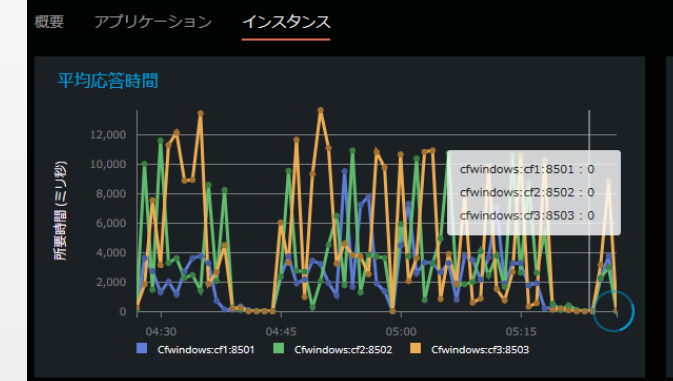

概要 > cfsite | 状態スコア ● 100%

インスタンス All selected スループット リクエス トップ cfwindows:cf1:8501:0 cfwindows: cf2:8502: 0 cfwindows:cf3:8503:0 Cfwindows:cf1:8501 Cfwindows:cf2:8502 Cfwindows:cf3:8503

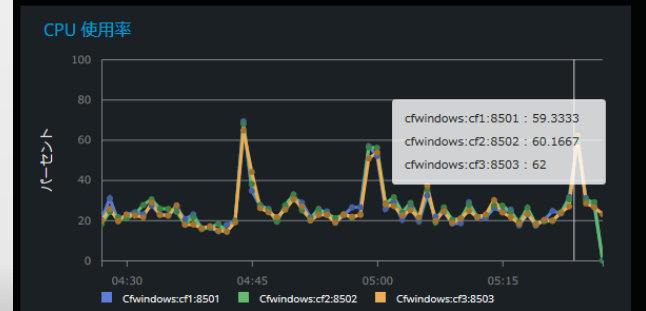

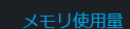

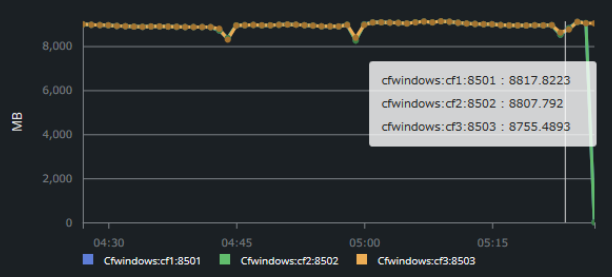

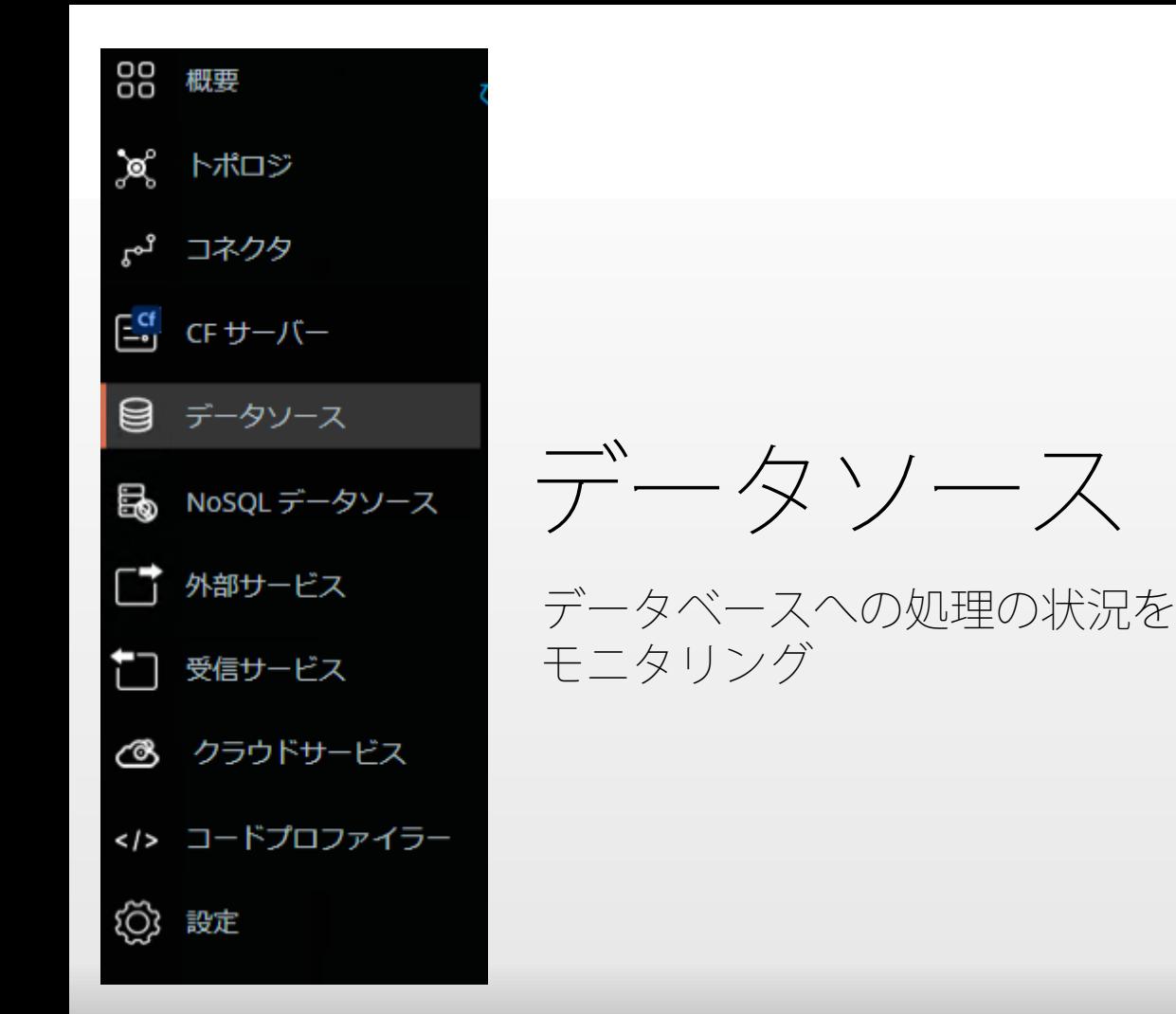

データベース処理のモニタリング

# データソースの平均クエリ時間や秒間のクエリ数 … 続

データソース All selected ▼

# 平均クエリ時間 DSNごとの平均クエリ時間 所要時間 (ミリ秒) cfartgallery: 11.175 15,000 dsn oracle: 17512 handson: 4.2857 sambo: 0 support  $: 0$ cfartgaller... dsn oracle and handson and sambo and support

概要 > データベース

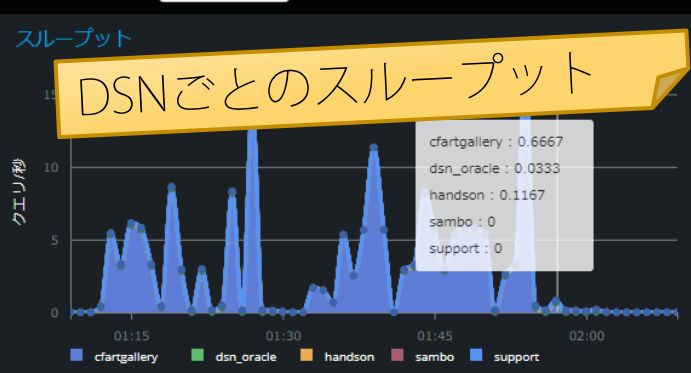

 $1H$  $1D$   $GMT +9:0$ 

1M

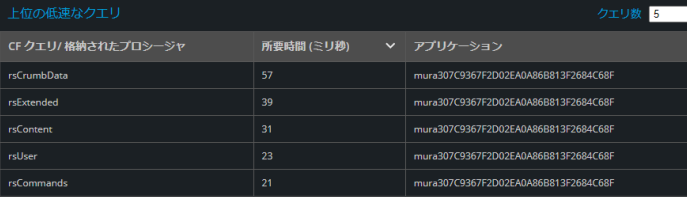

低速なクエリー覧

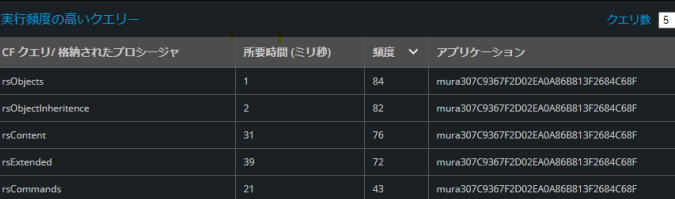

クエリキャッシュ

# 低速なクエリの一覧や、SQLの分布など、データベース処 理に関する情報をグラフ化

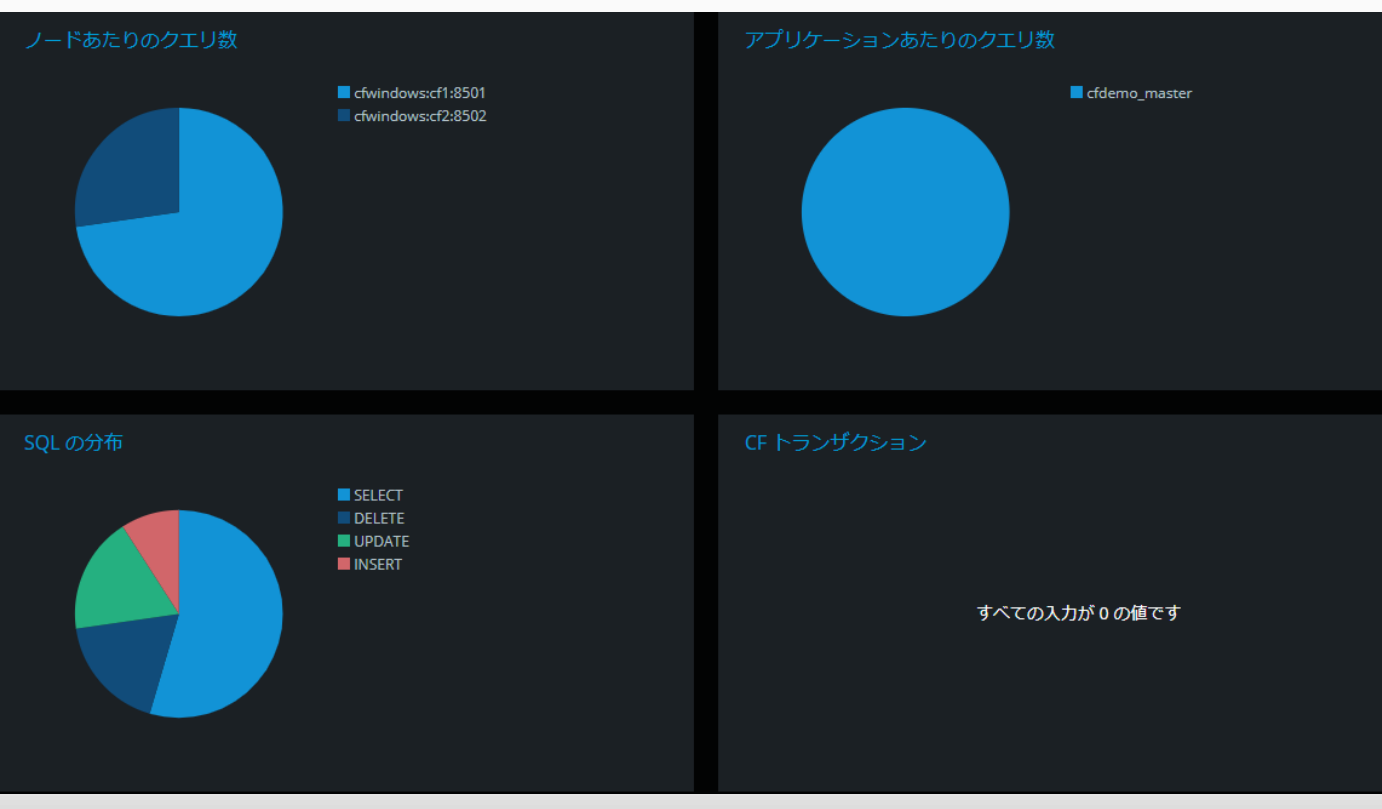

平均クエリ時間の詳細グラフ

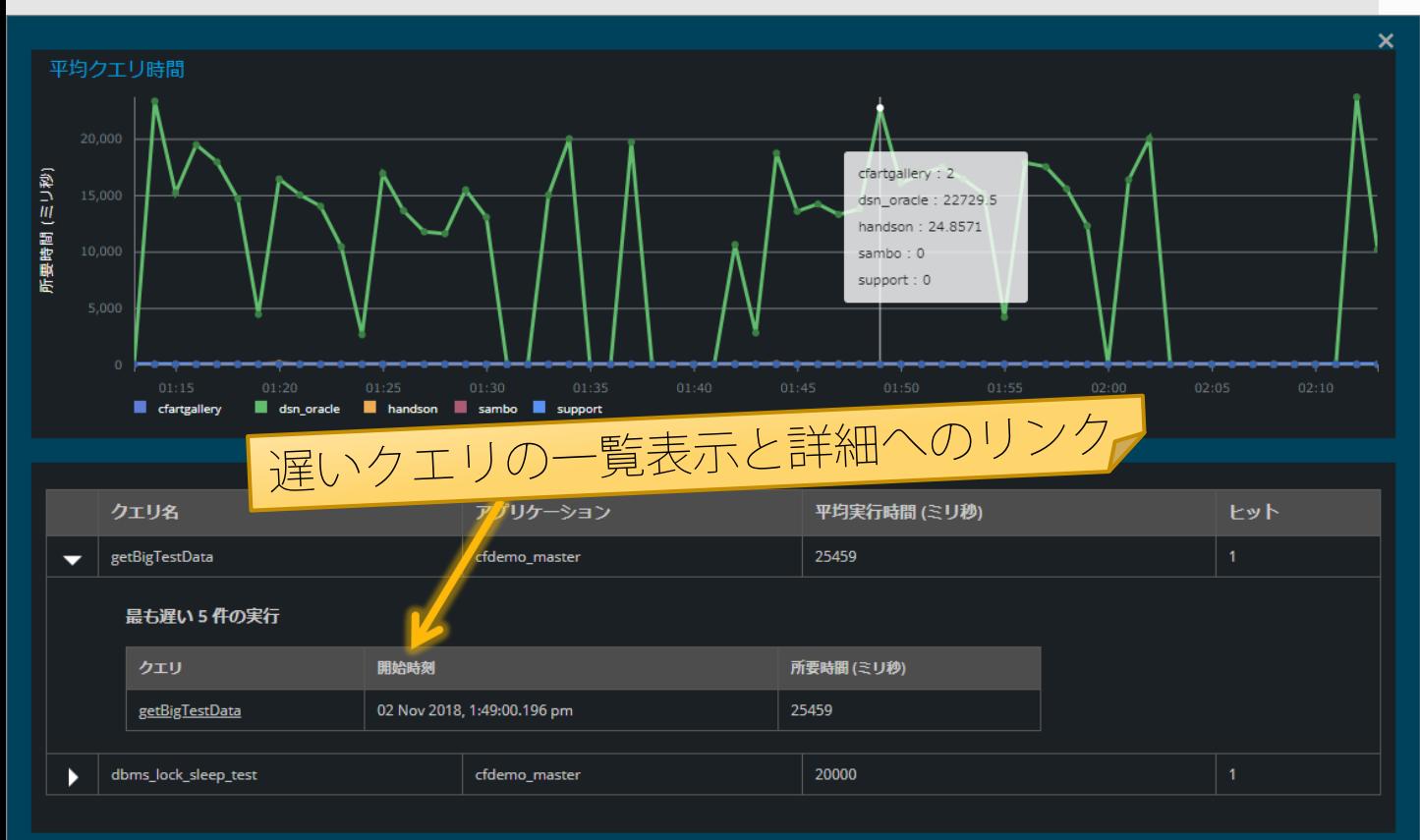

スループットの詳細グラフ

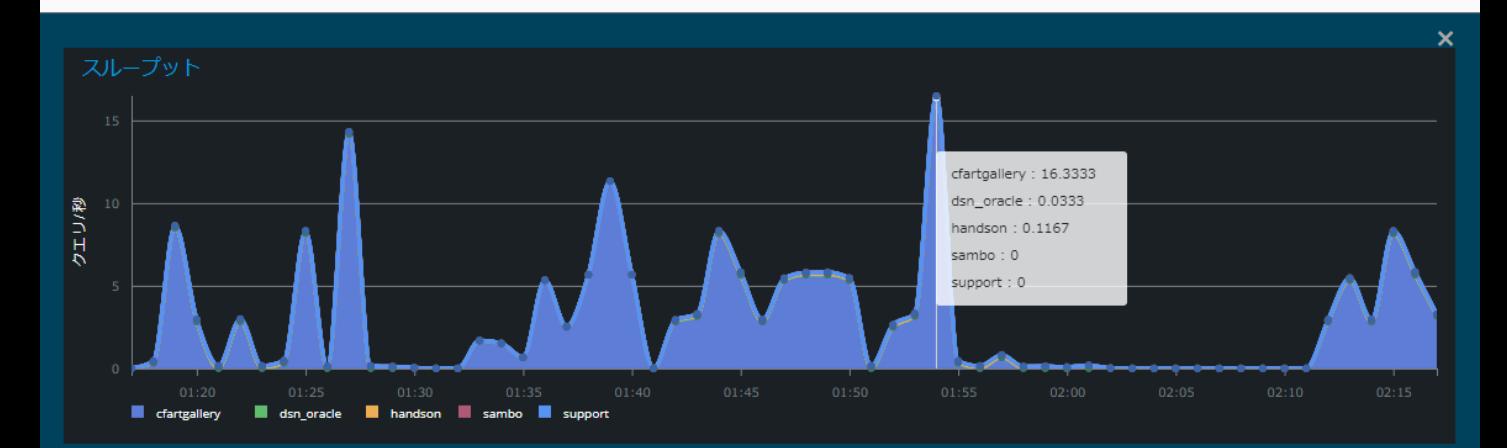

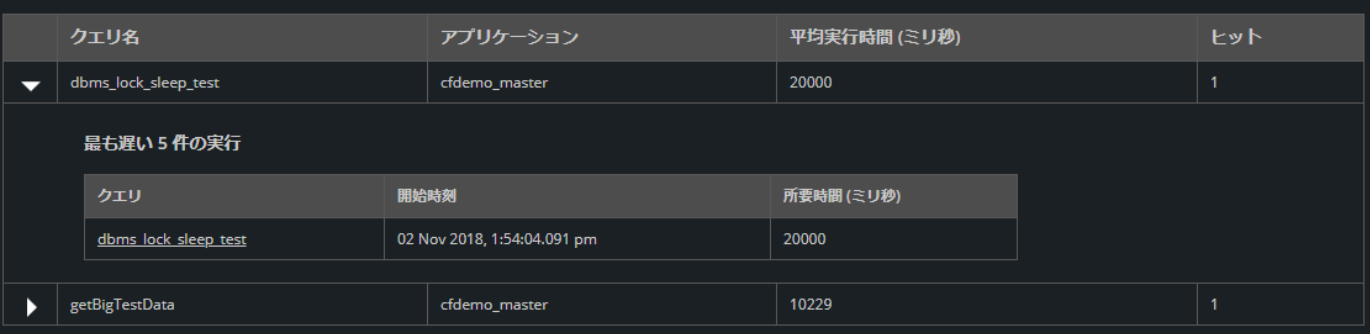

データソースの詳細画面

# 概要 > データベース > dsn\_oracle

1M  $1H$  $1<sub>D</sub>$ 1W 1Mo

۳

# データソース詳細

データベース名: 利用できません

ホスト: 192.168.2.158 ポート: 1521 データベースサーバー: Oracle

### 平均クエリ時間

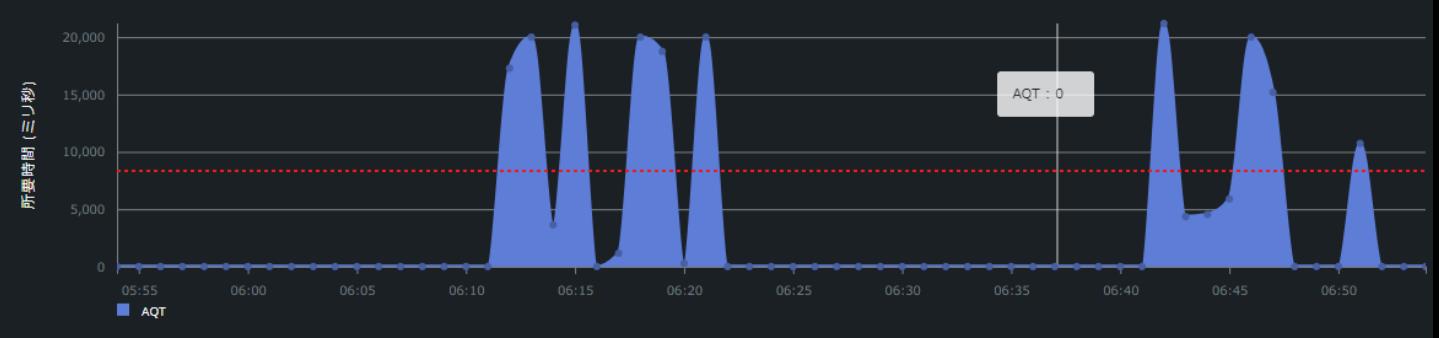

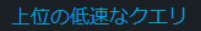

クェリ数 5

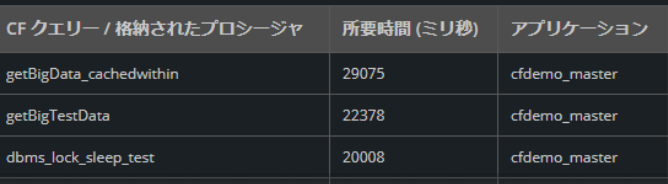

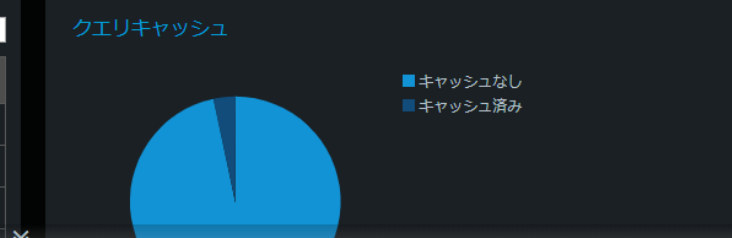

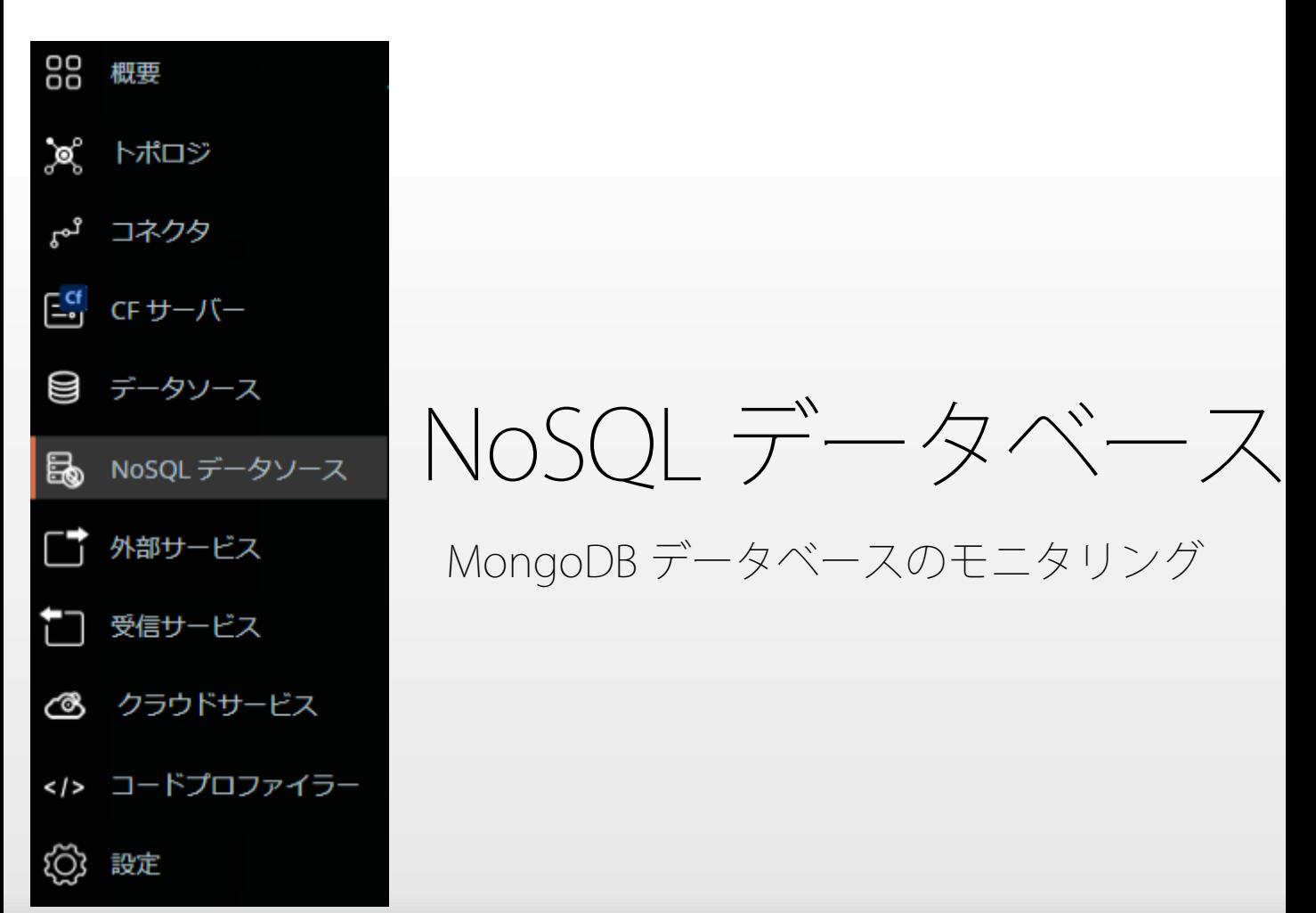

# API 呼び出しや低速なサービスなどに関する情報 をグラフ化

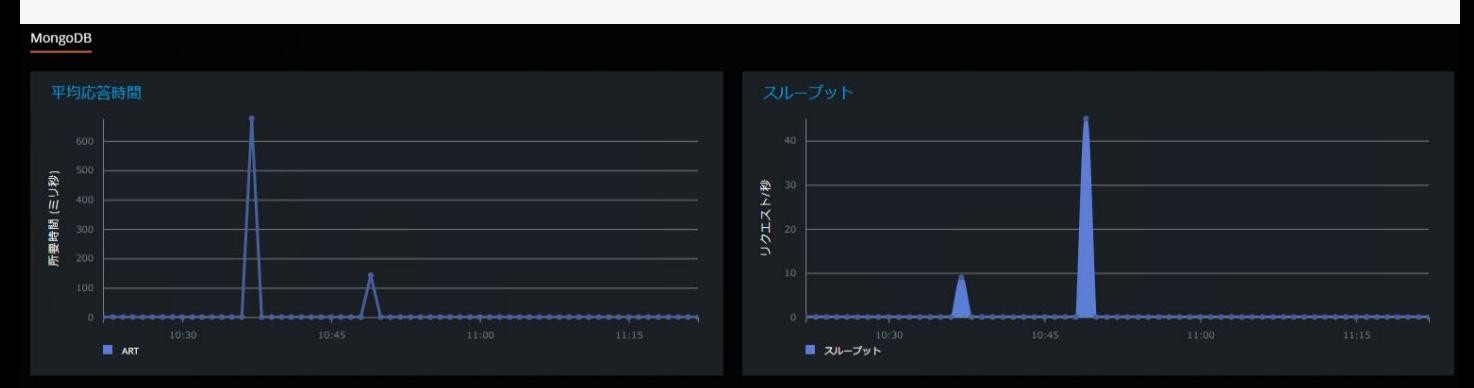

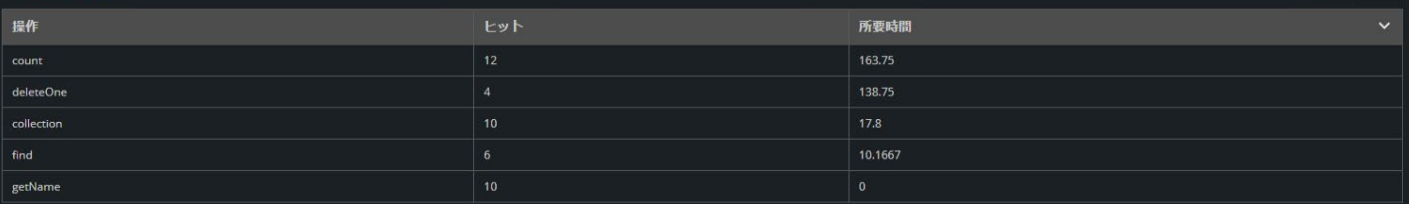

回数 5

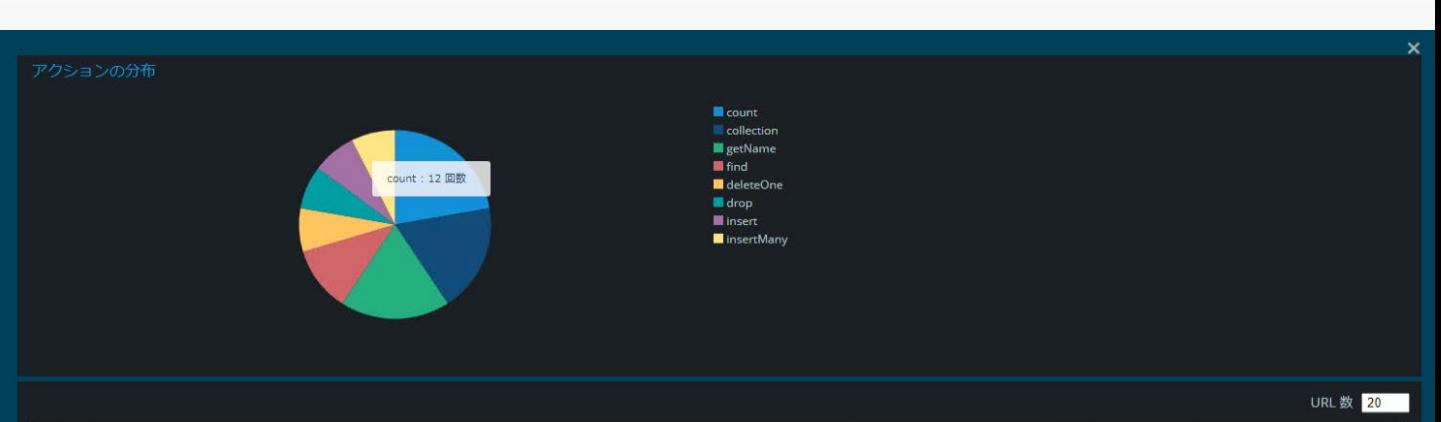

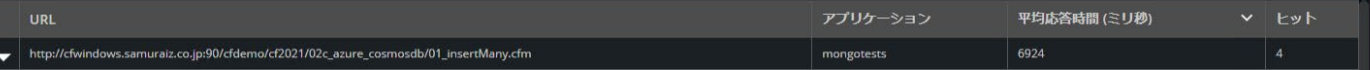

### 最も遅い 5 件の実行

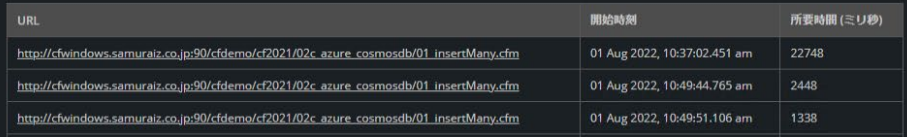

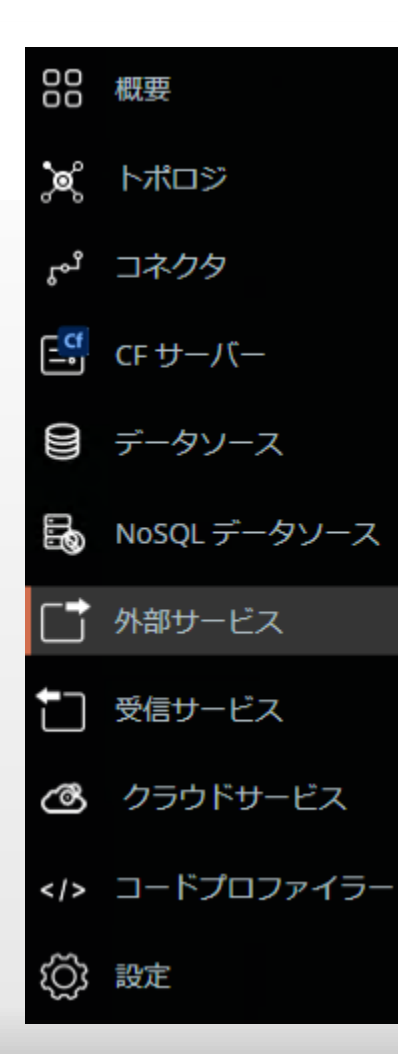

外部サービス

<cfhttp>, <cffile>などColdFusionから 外部に処理を行うモニタリング

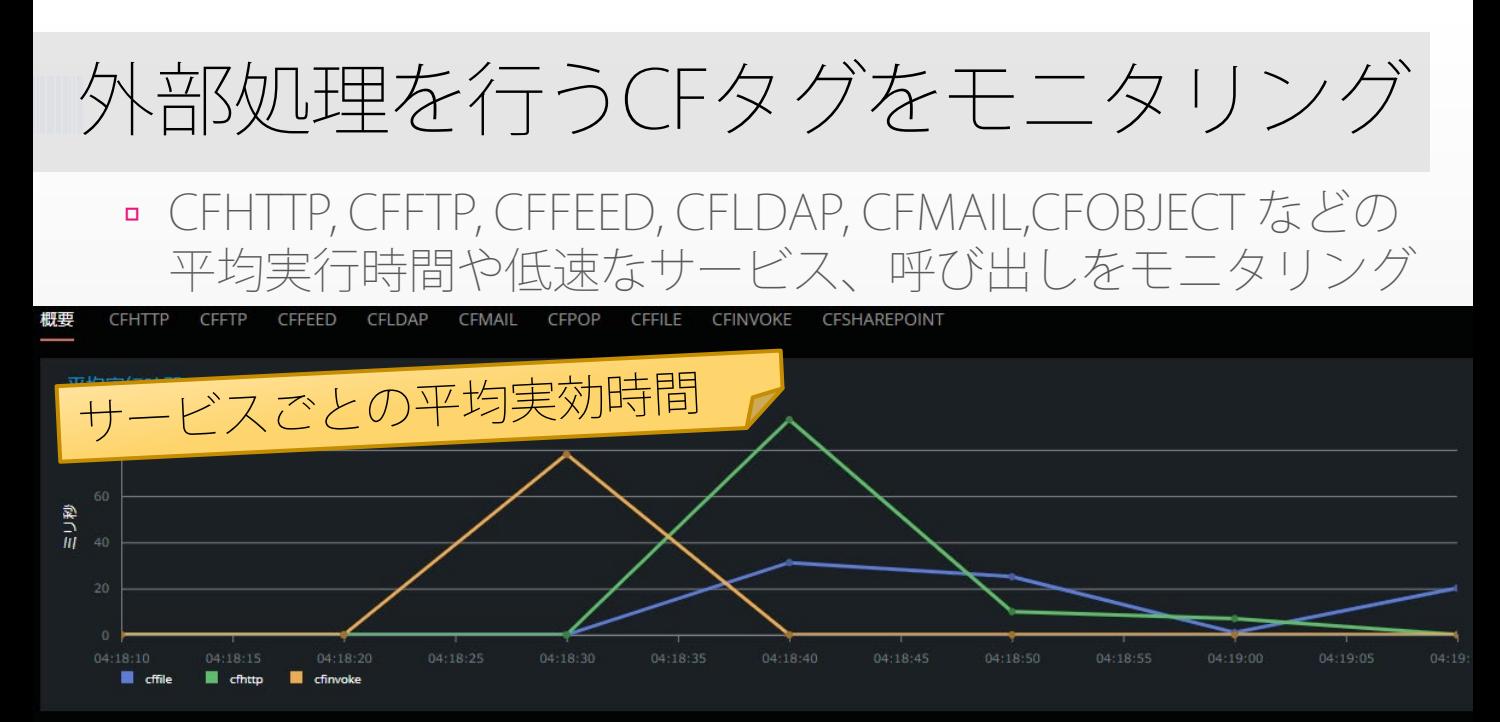

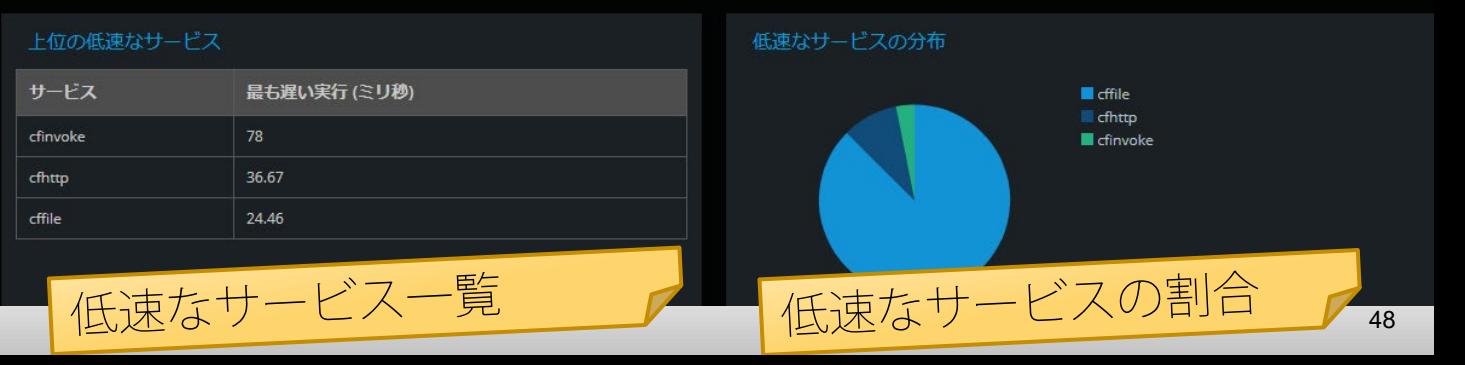

# [例] CFHTTP詳細グラフ

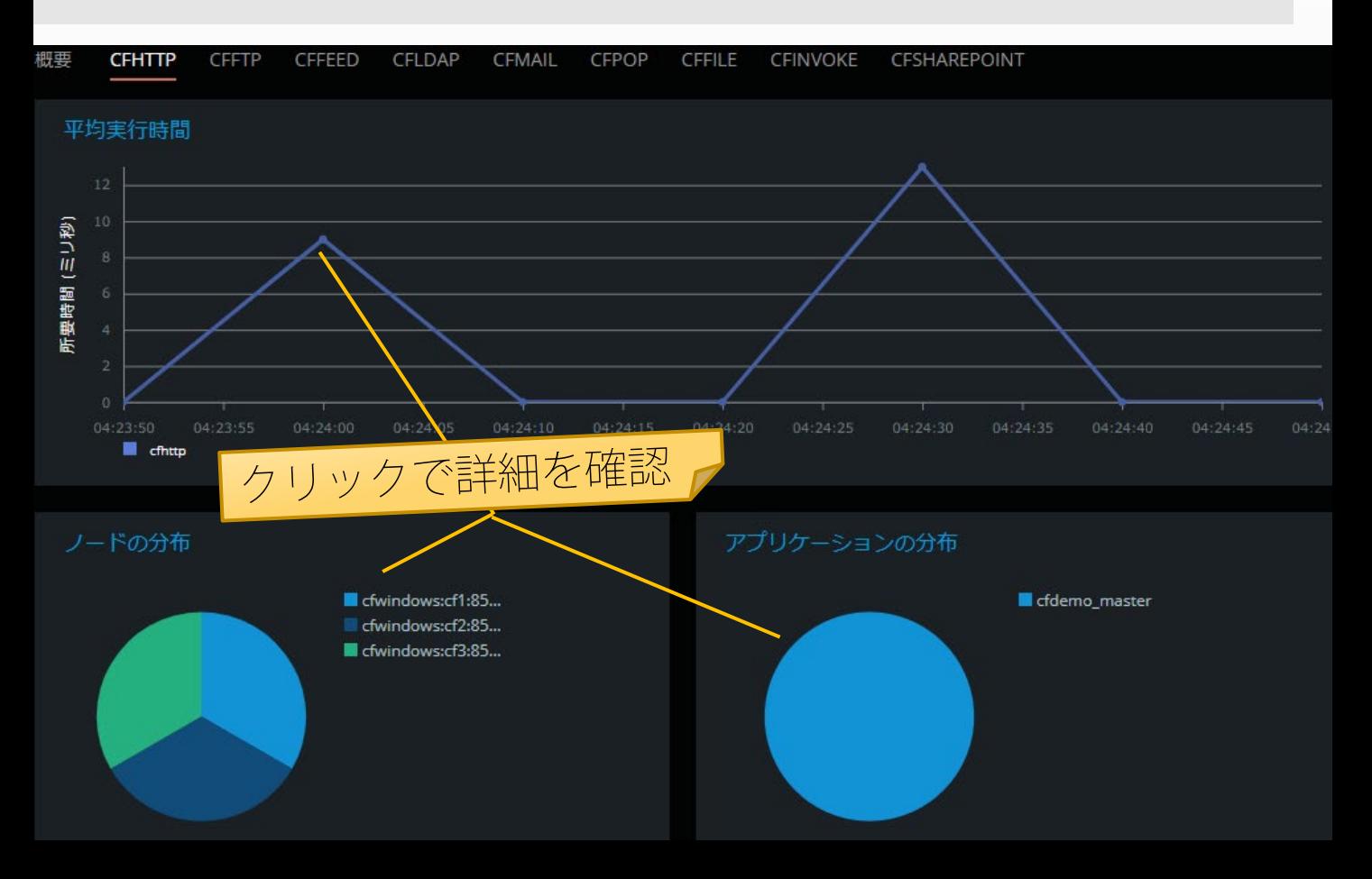

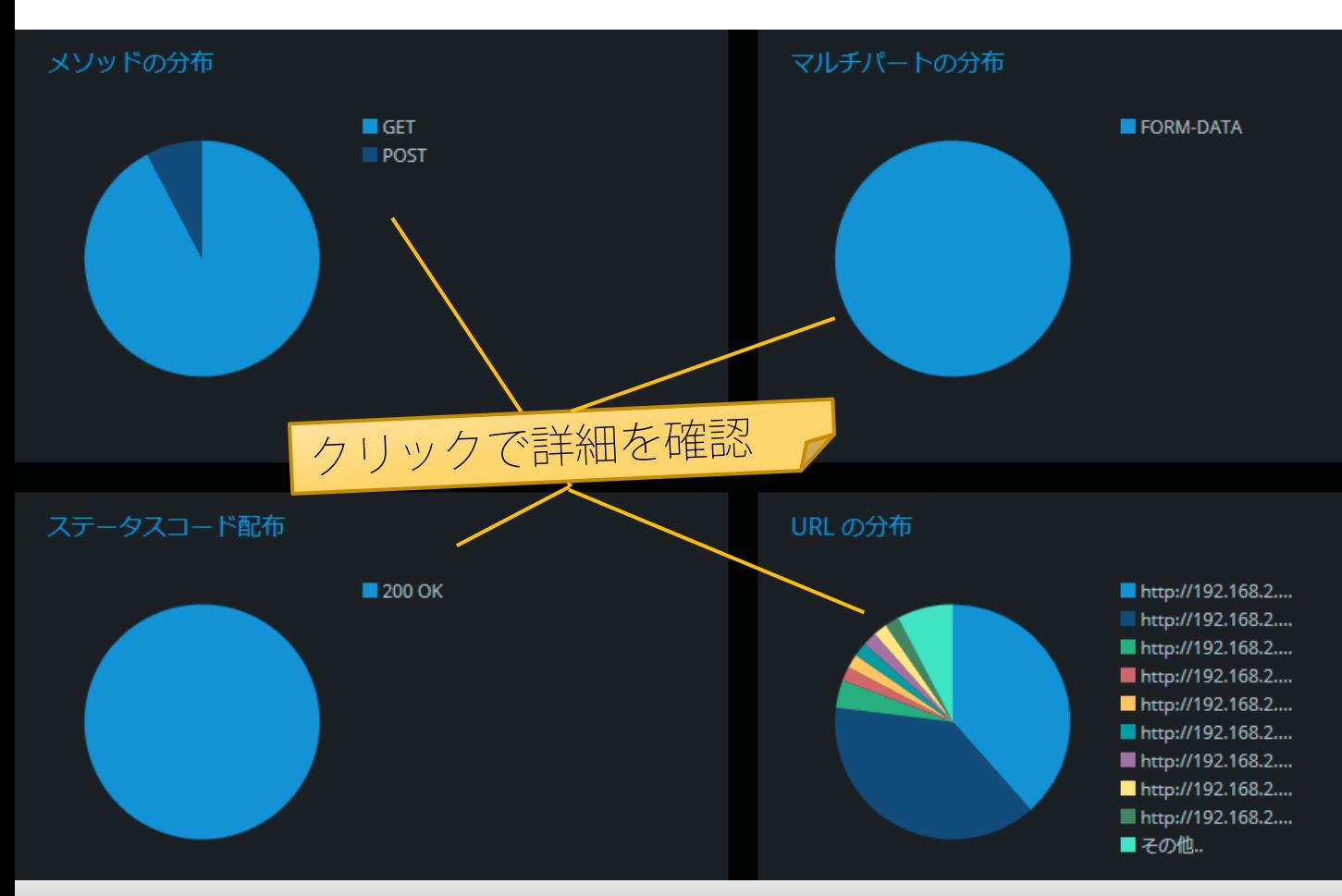

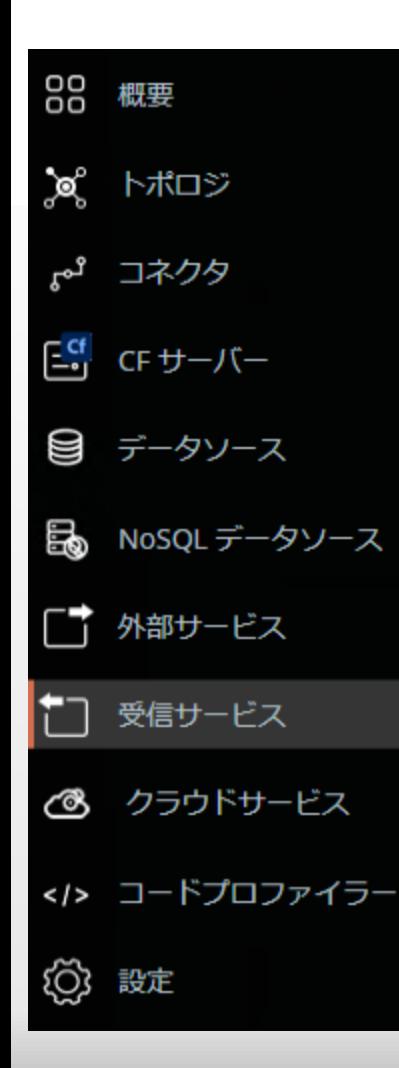

# 受信サービス

ColdFusionで公開している REST, SOAP などのWebサービスを モニタリング

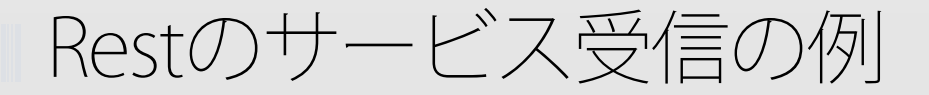

# 平均応答時間や低速な処理、ステータスコードやメソッド の割合などをモニタリング(他に SOAP, RPC) **SOAP**

平均応答時間

**REST** 

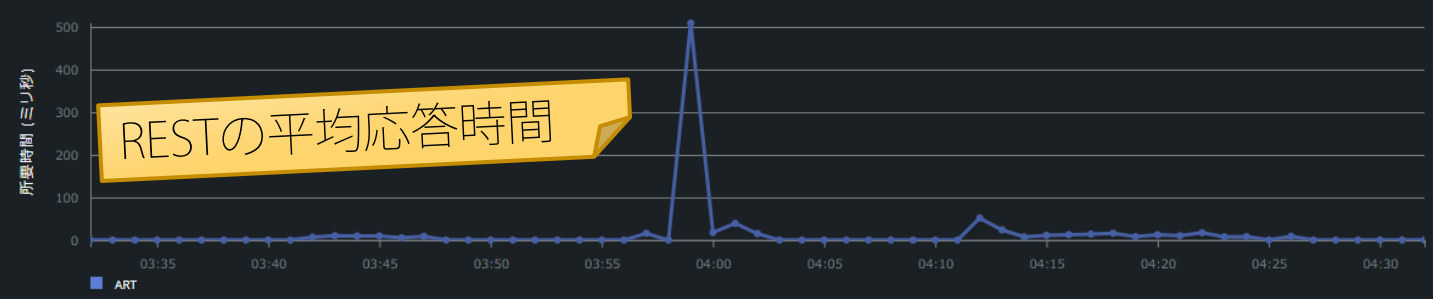

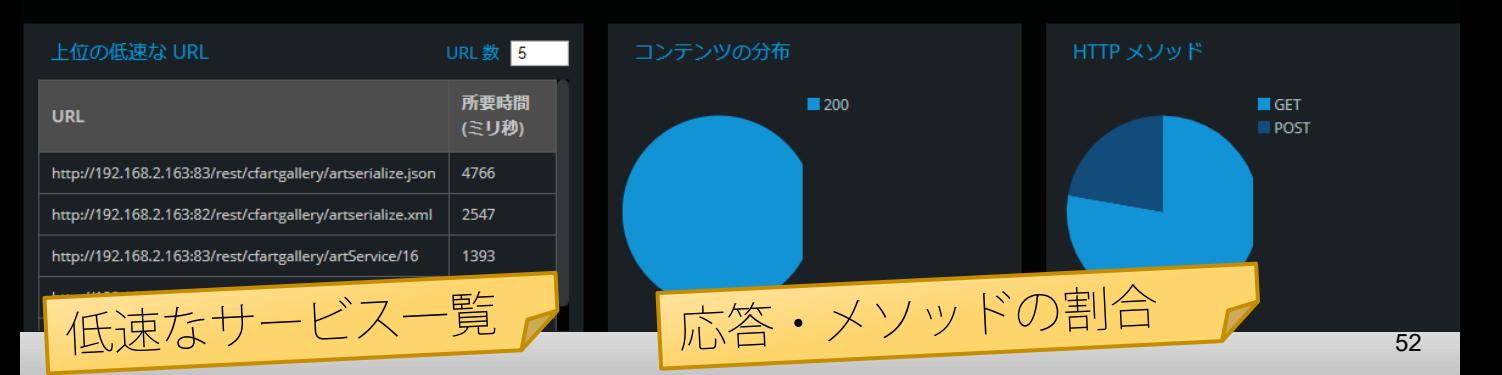

# 平均応答時間の詳細グラフ

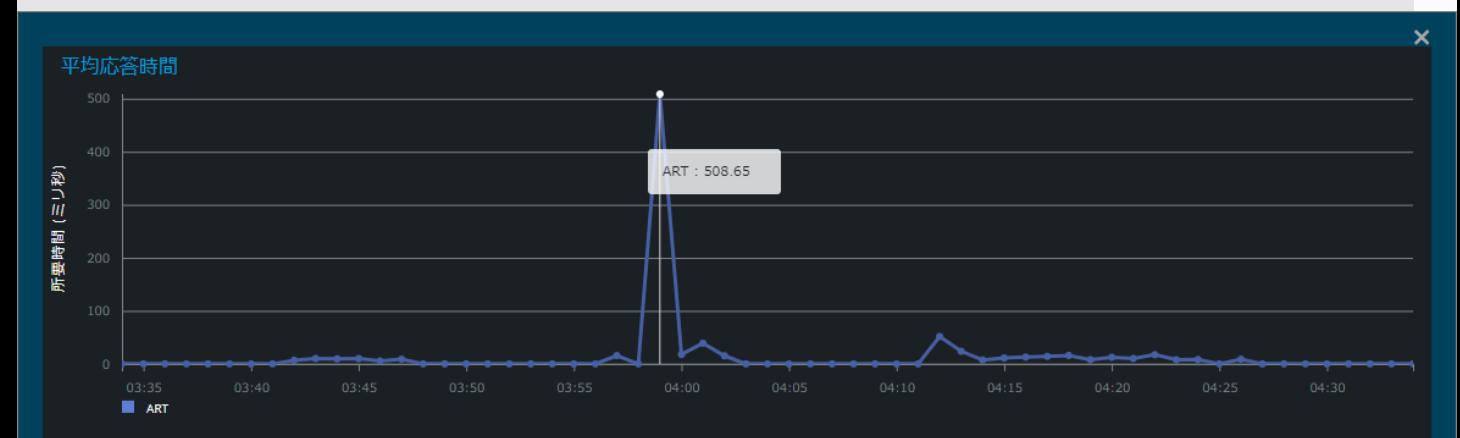

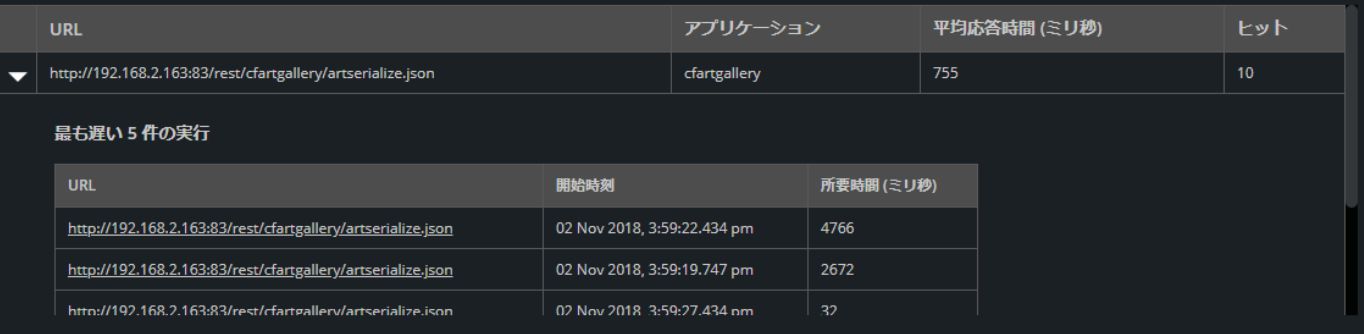

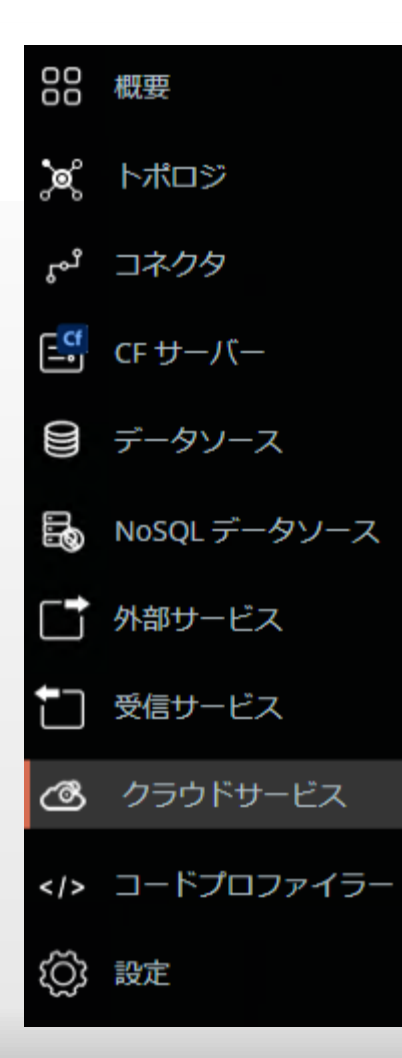

# クラウドサービス

クラウドサービスの平均応答時間、 低速なメソッド、応答などをモニタリング

### 概要 > クラウドサービス ①

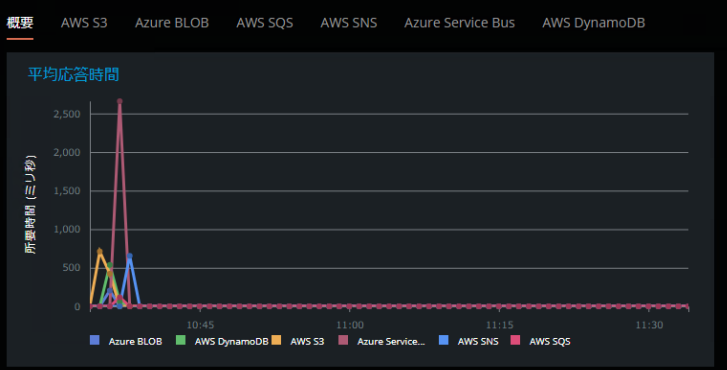

### 上位の低速なサービス

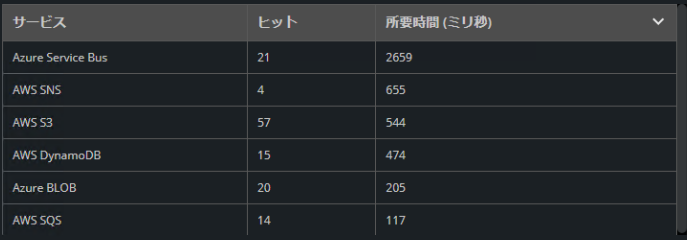

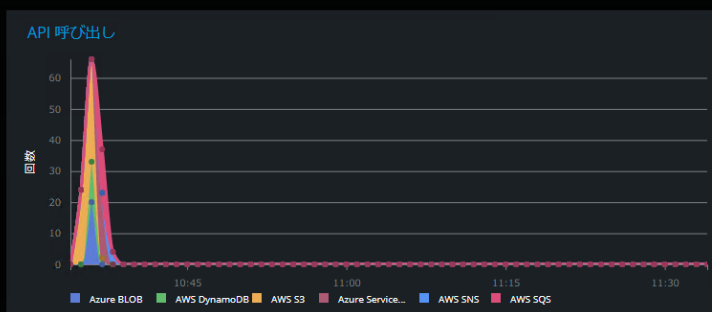

1H 1D 1W 1Mo

 $\frac{1}{2}$  GMT +9

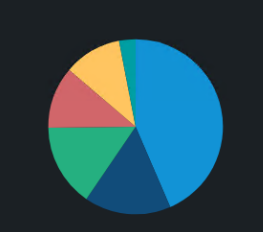

 $M$  AWS S3 Azure Service Bus Azure BLOB AWS DynamoDB AWS SQS AWS SNS

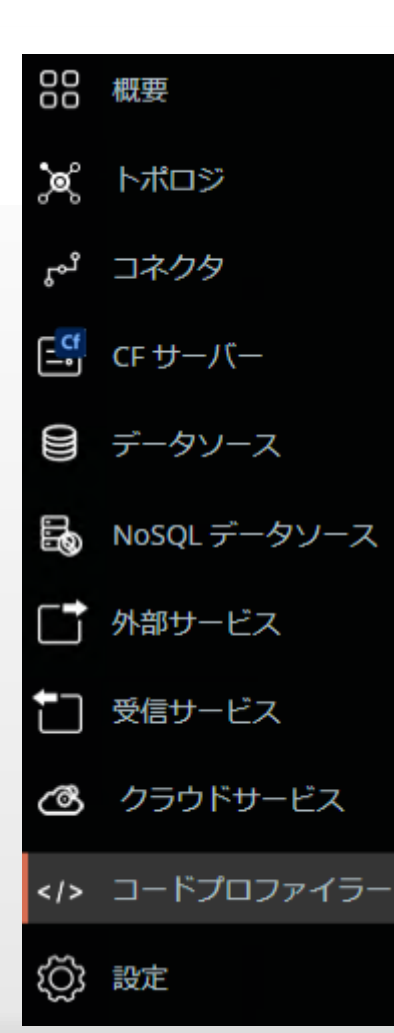

# コードプロファイラー さらなる CFサーバーの状態を調査 ①

ColdFusionのすべてのトランザクション を監視し、応答時間や呼び出し回数など 詳細情報を取得する

# コードプロファイラとは

 指定された条件のもとリクエストの詳細な処理を監視し、 変数やフロー、応答時間、メモリサイズなどを測定 ※プロファイリングの [開始 / 終了] はこの画面より行う

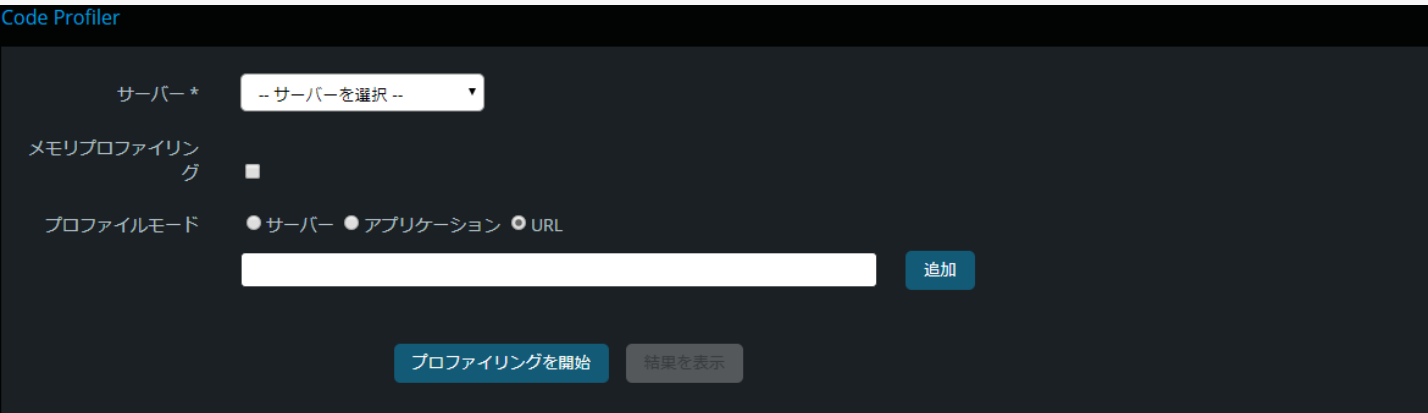

## プロファイリングの履歴

**Clear History** 

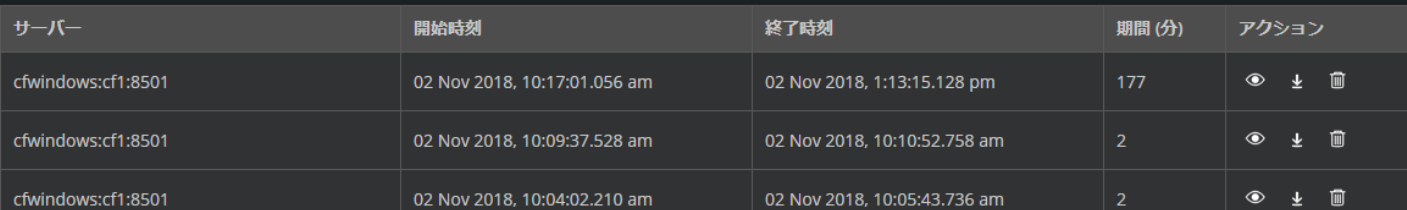

条件の指定

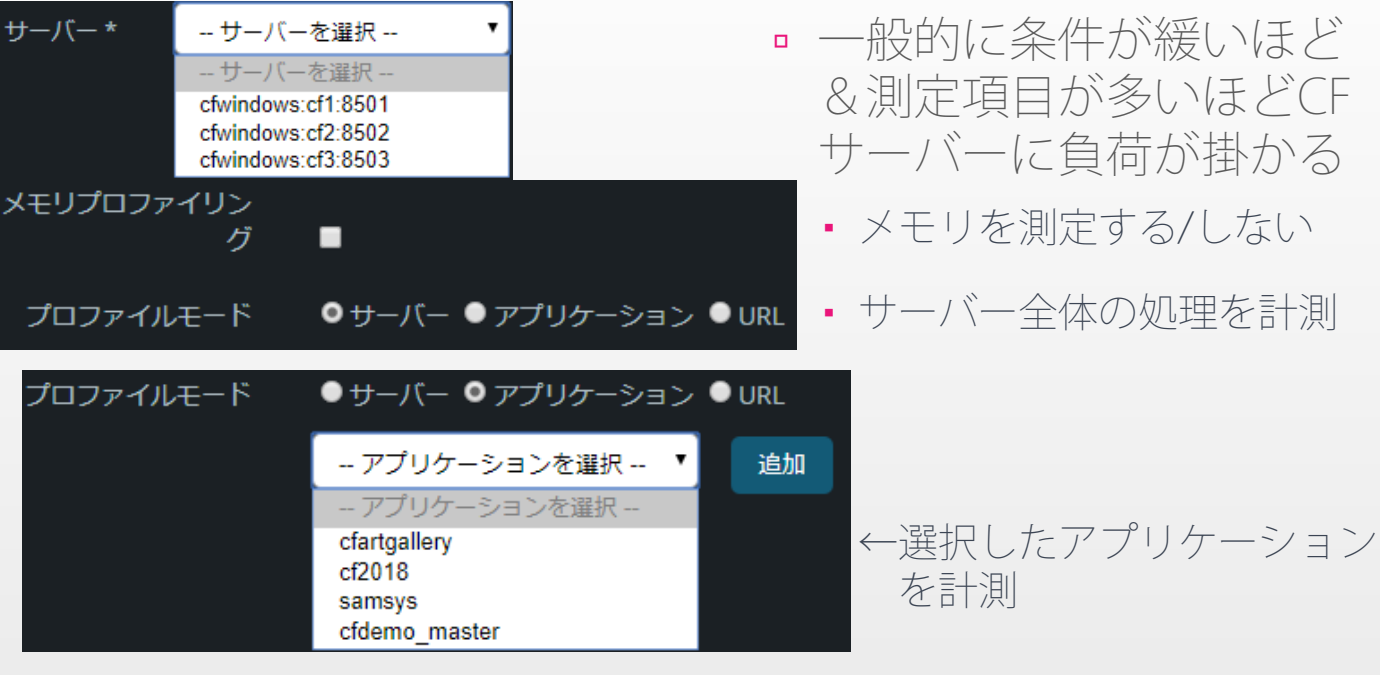

# プロファイルモード ●サーバー ●アプリケーション OURL

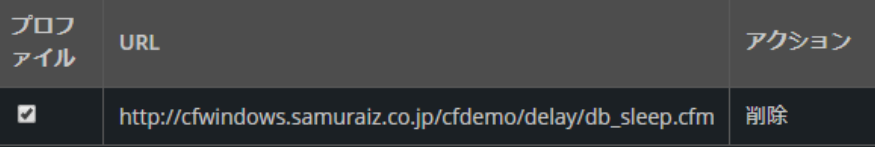

←指定したURLを計測

プロファイルの結果を表示

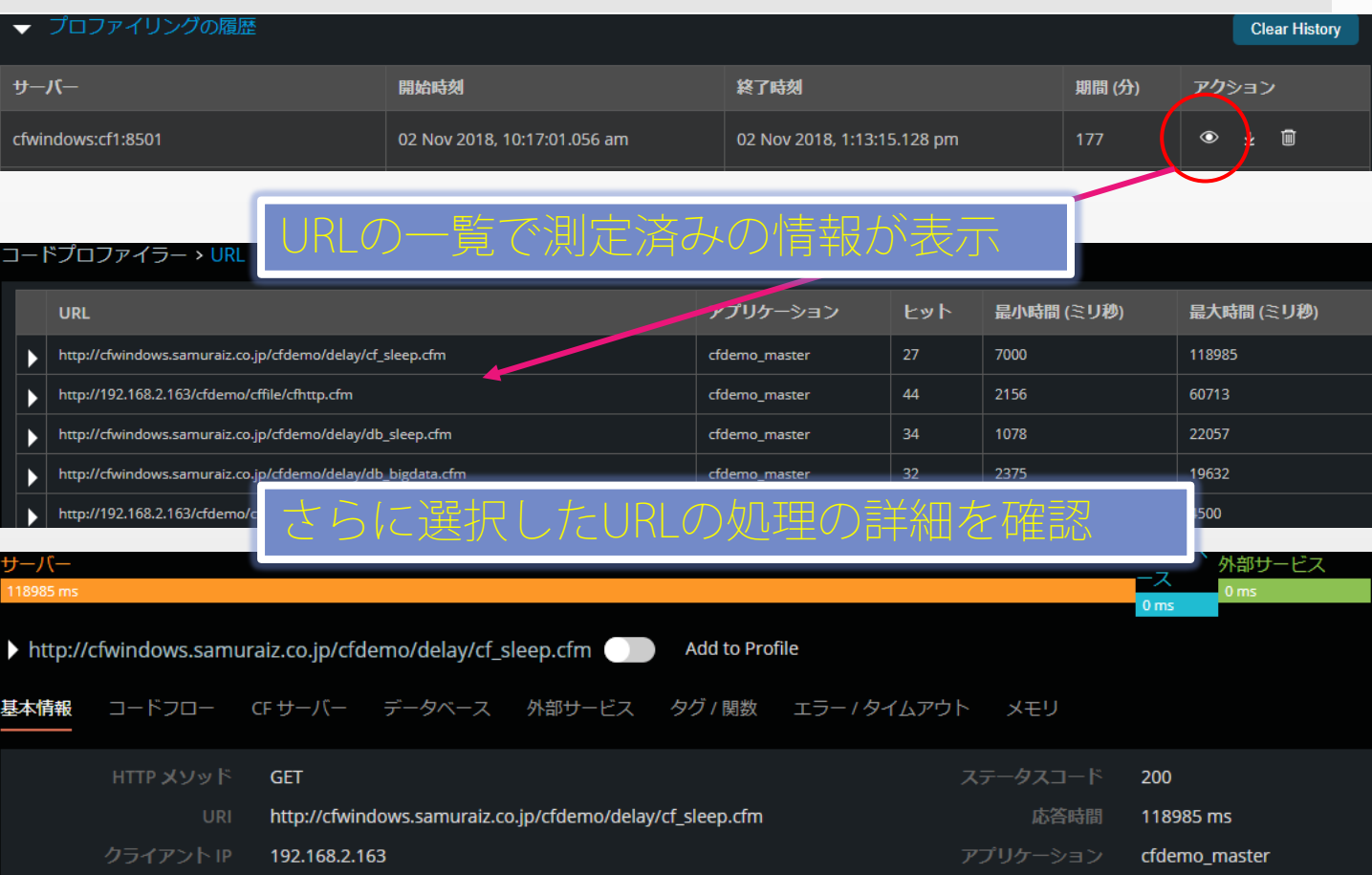

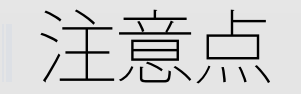

- データ
	- データストアで測定データを削除すると、関連するプロフ ァイルのデータも消去される
	- ダウンロード時のファイルはJSON形式。ファイルパスとタ グ・関数、行番号や実行時間を含む
		- ColdFusion Builderでデータをインポート、登録済みのプロジェクト と紐づけることもできる
			- 。。があまり実用的ではない。PMTの画面の方が見やすいかも
- その他
	- 測定が行えないタグ・関数がある
		- <cfif>系、<cftry>系、<cfset>タグは測定できない
		- 関数は一部の計測に限られる https://helpx.adobe.com/jp/coldfusion/performance-monitoringtoolset/code-profiler-coldfusion-performance-monitoring-toolset.html

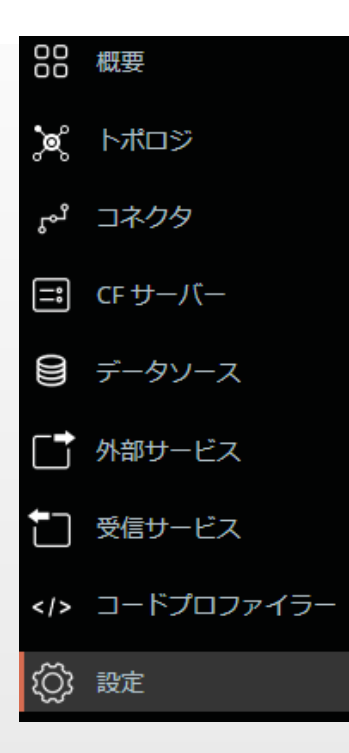

# 設定

アラート・状態スコアの設定など、安定運 用に向けての設定が可能

※監視するCFサーバーの設定やPMTの 詳細設定などもここで行う

アラート機能の設定(例)

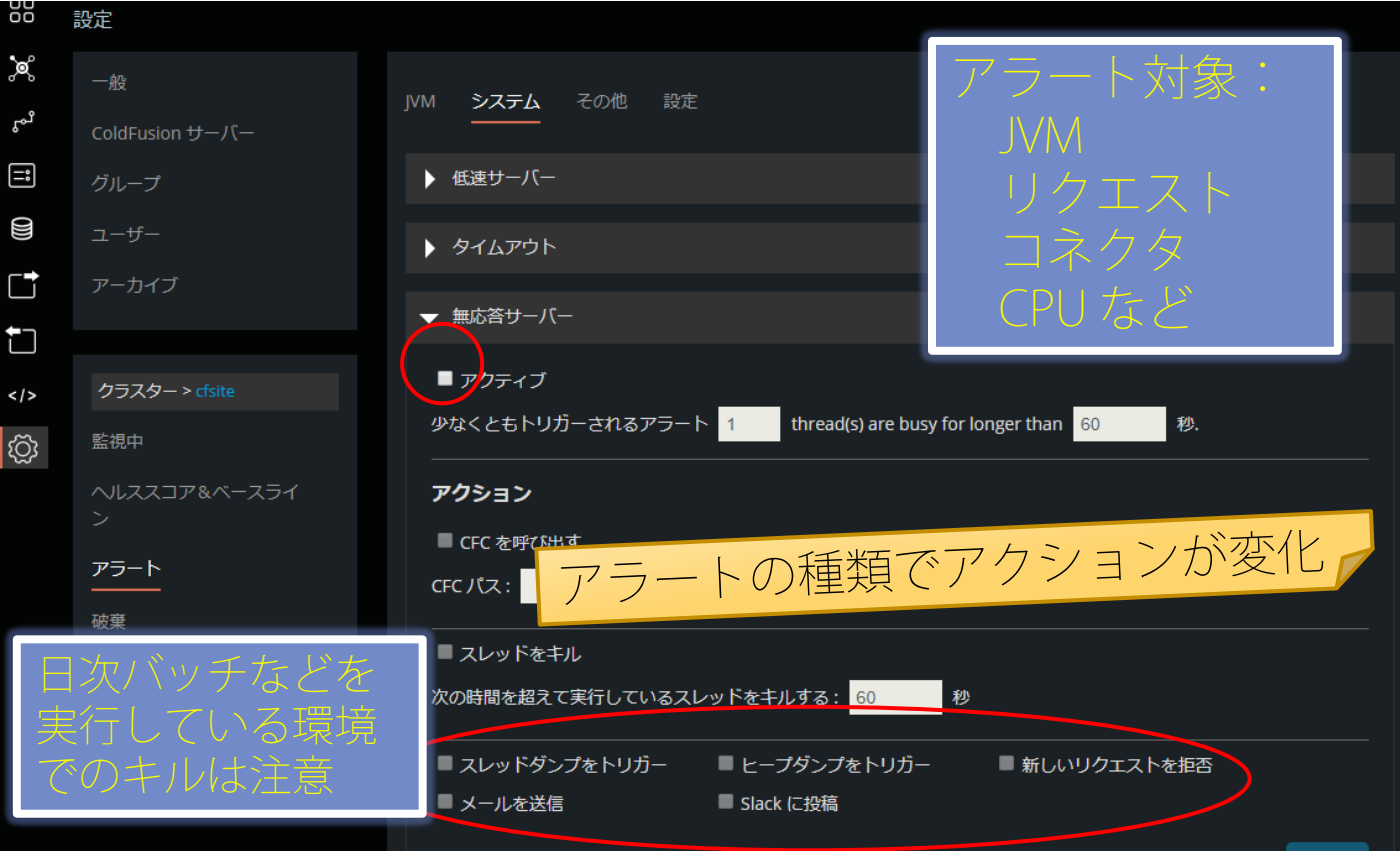

# コネクタの自動調整(IISのみ)

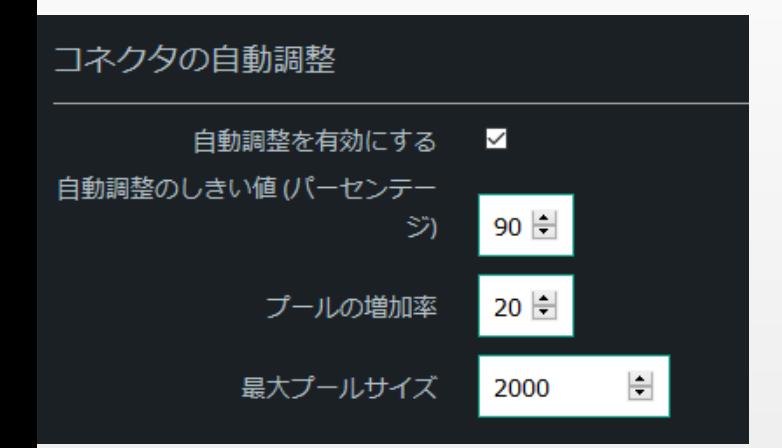

▪ 大量のトラフィックに対 して自動でプールサイズ が増加する

←プールサイズの90%がビ ジーになるとプールサイズ が20%増加

 自動調整中は、プールサ イズが自動的に増加し、 IISの再起動は必要ない

状態スコアやベースラインの設定

# ■ サーバー、または特定のアプリケーションによって 設定を変更することが可能

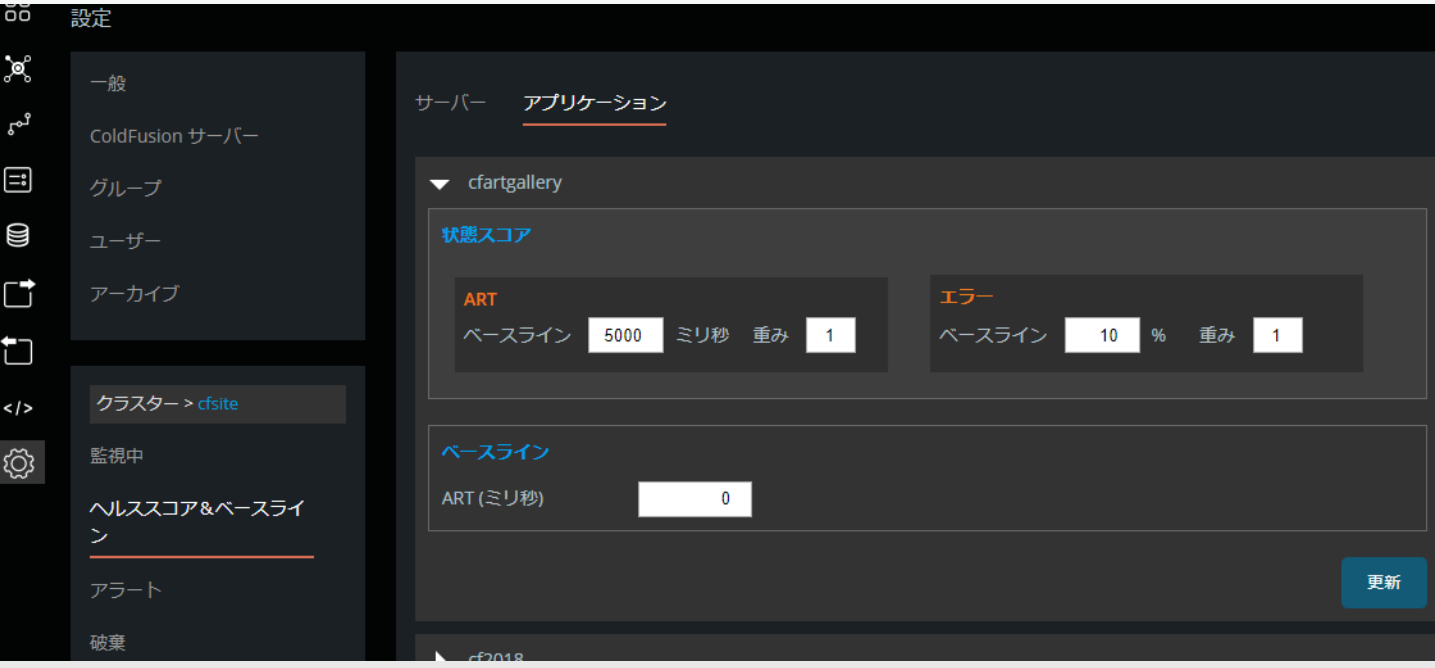

# 3その他の機能

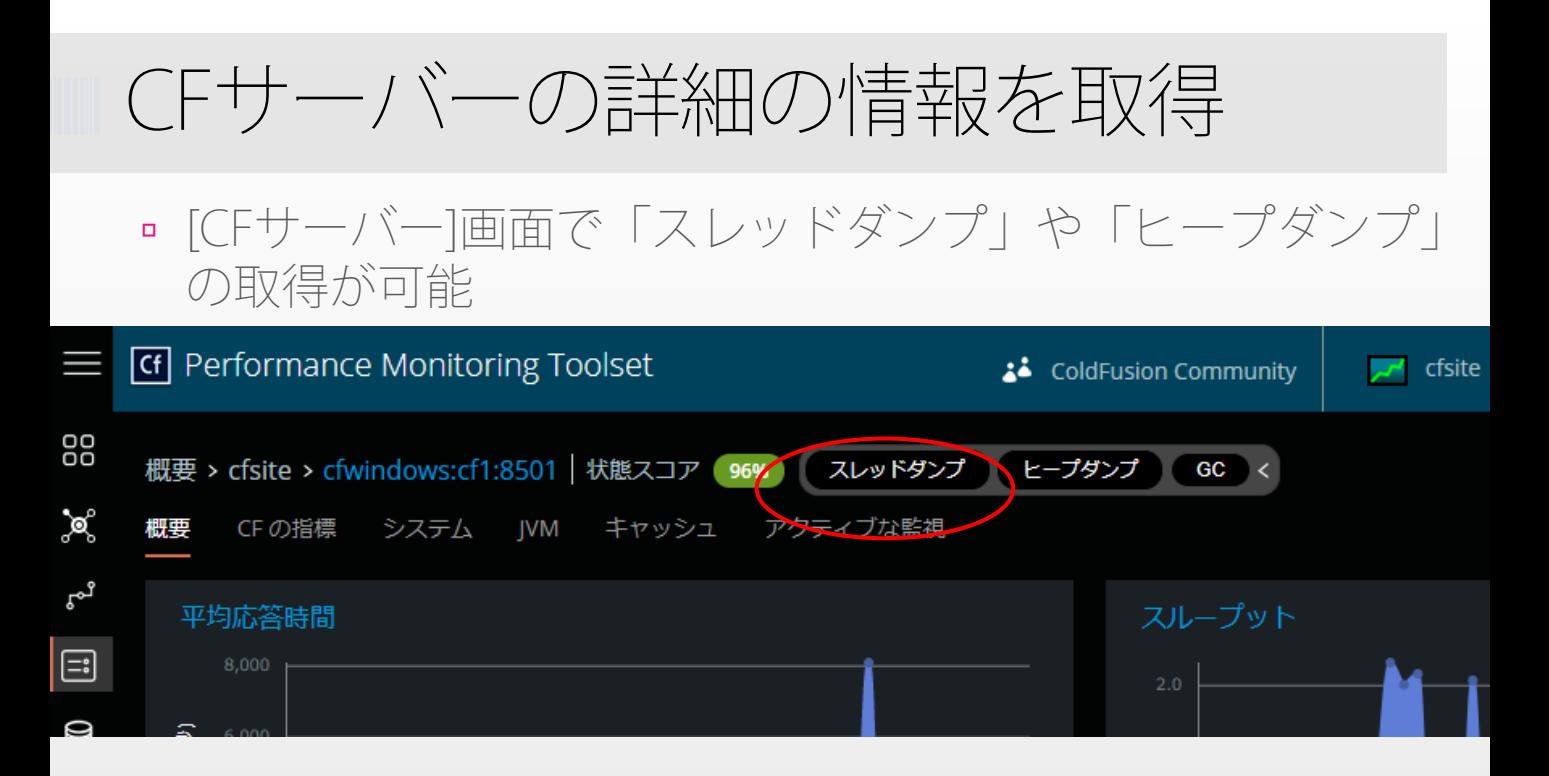

- スレッドダンプはPMT画面で確認が可能(次ページ)
	- ダウンロードも可能だがPMT用のため、Samuraiなどでは解析できない
- ヒープダンプはファイルサイズが格段に大きい
	- CFサーバー側に出力されるため、ディスク不足等を招かないよう
	- Javaや内部ライブラリなどの情報からCFとしての調査は出来ない 66

スレッドダンプの結果~概要~

## 概要 > cfwindows:cf1:8501 > スレッドダンプの概要

## スレッド状態あたりのスレッド数

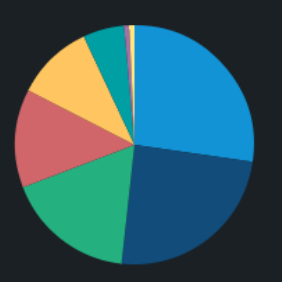

### 合計スレッド数: 143

- RUNNABLE
- **WAITING (PARKING)**
- TIMED\_WAITING (ON OBJECT MONITOR)
- TIMED\_WAITING (PARKING)
- **WAITING (ON OBJECT MONITOR)**
- TIMED WAITING (SLEEPING)
- **WAITING**
- **BLOCKED (ON OBJECT MONITOR)**

# スレッドグループあたりのスレッド数

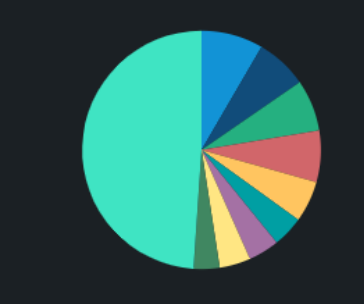

## 合計スレッド数:143

### pool

- DefaultQuartzScheduler\_Worker
- http-nio-8501-exec
- ajp-nio-8012-exec
- I/O dispatcher
- elasticsearch[high-level-client]
- Tribes-Task-Receiver[Catalina-Channel]
- **Timer**
- **Worker**
- その他..

スレッドダンプの結果~詳細~

 グラフの項目を選択すると、項目ごとのスレッドダンプの 詳細を確認可能

### Thread - admin:1541153073349

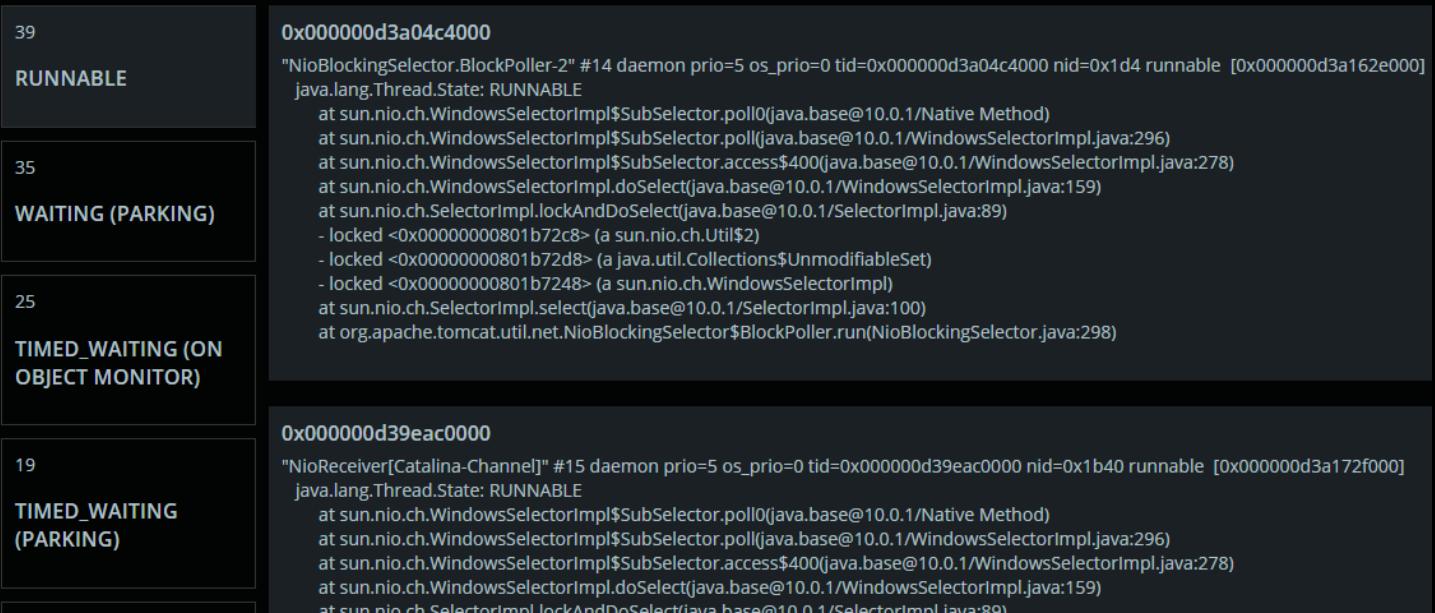

スレッドダンプ履歴のダウンロード

スレッドダンプの履歴は[CFサーバー]の概要画面からダウン

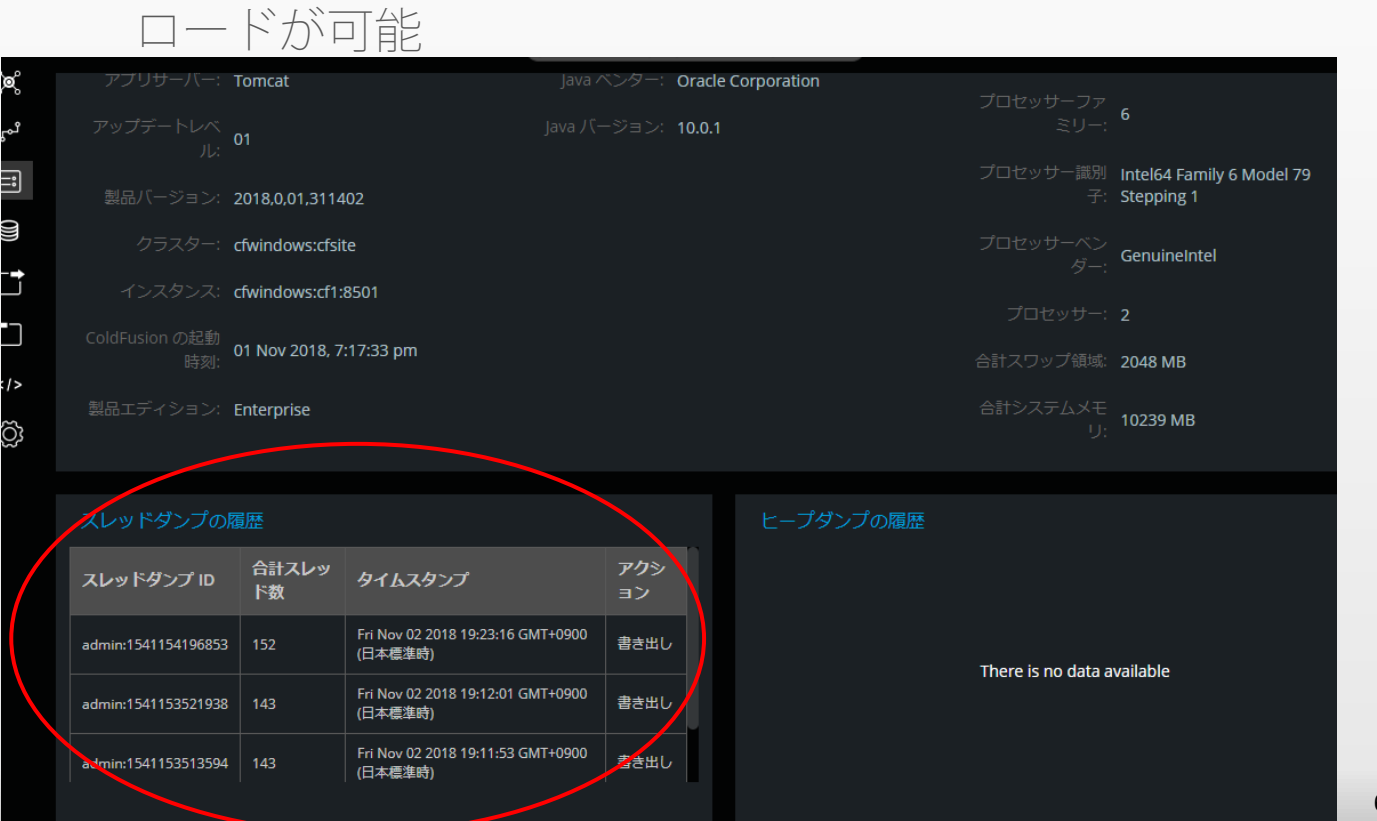

ガベージコレクションの実行

 [CFサーバー]の各画面に表示されている【GC】ボタンを押 すことで、強制的にGCを実効

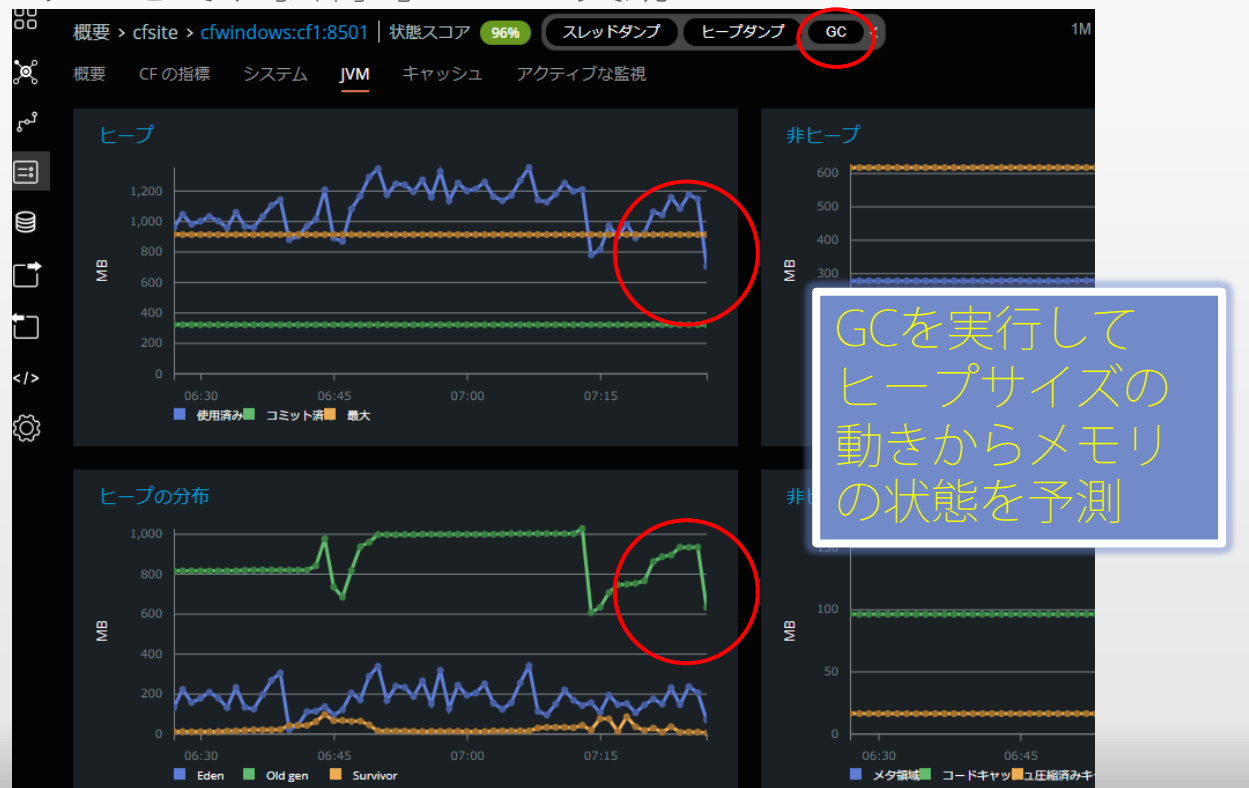

70

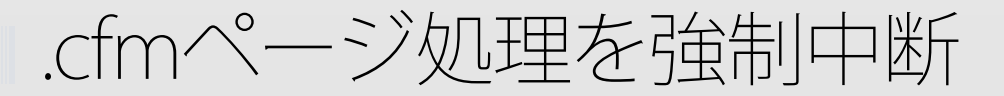

 [CFサーバー]の「アクティブな監視」画面では処理に時間が 掛かっているURLの一覧が表示。詳細確認とキルが可能

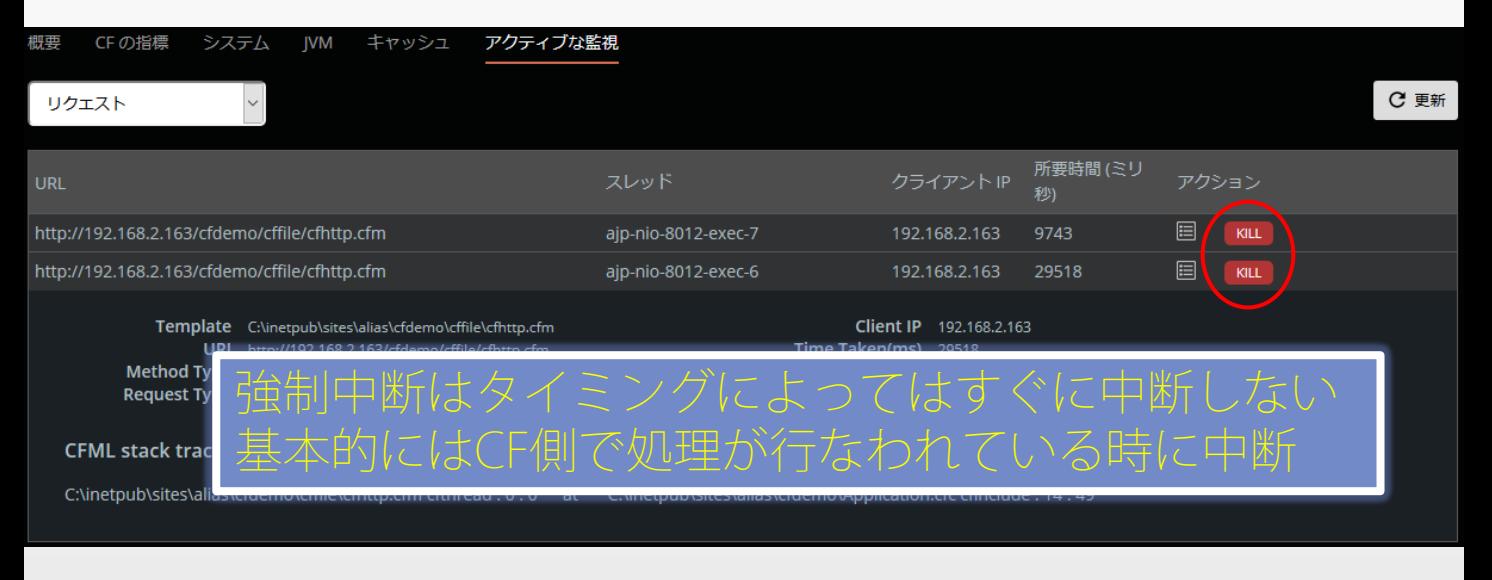

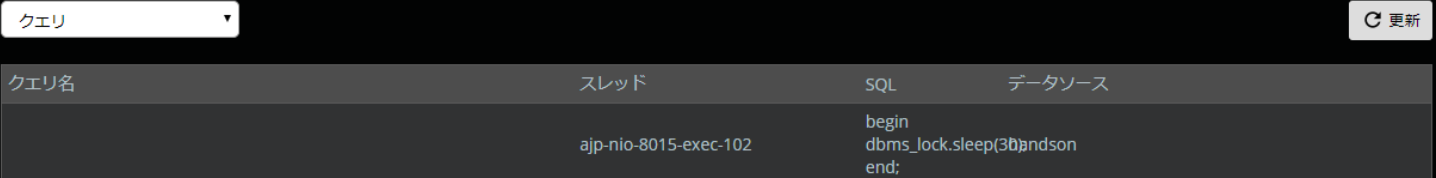
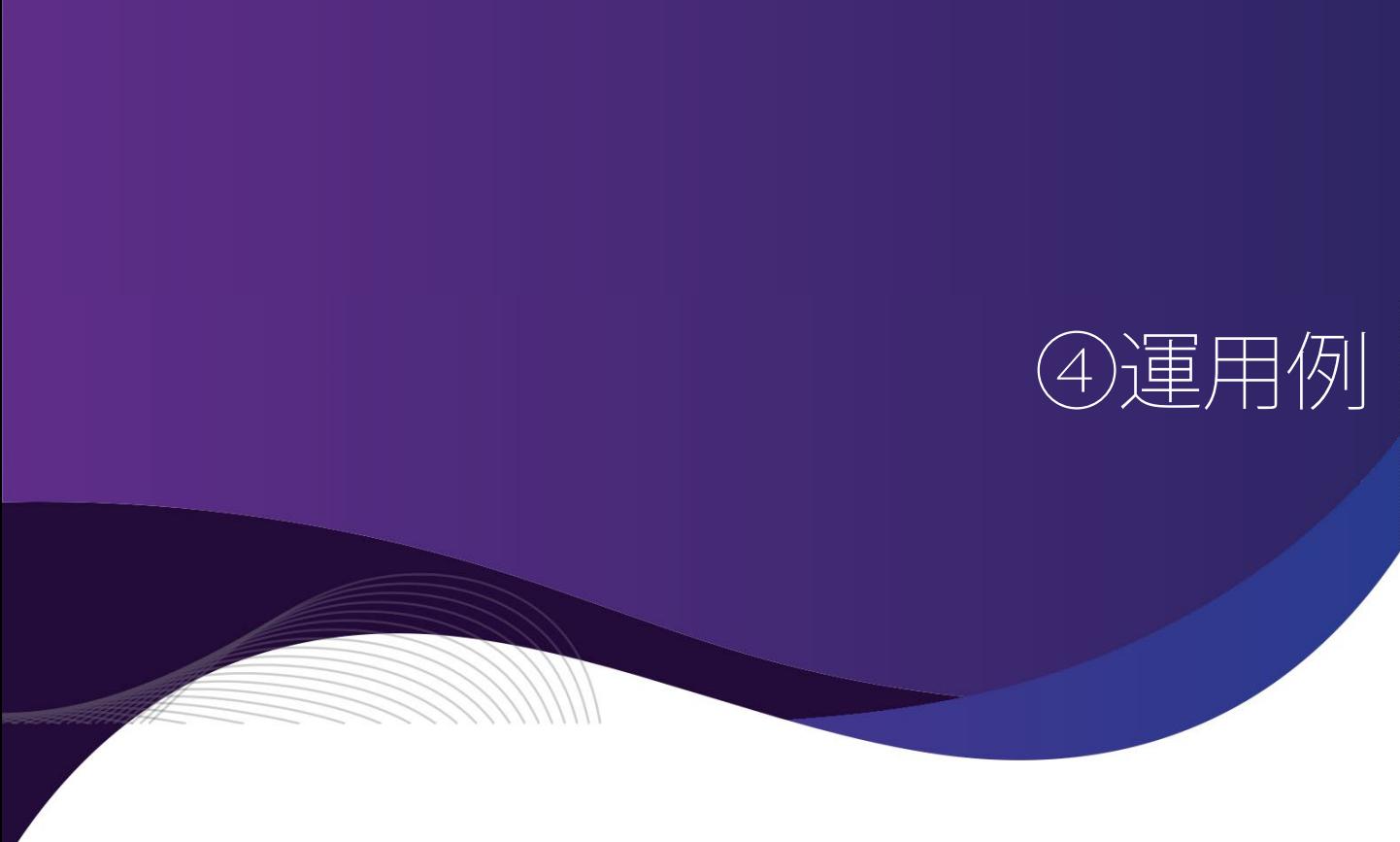

パフォーマンスを分析し状態を把握

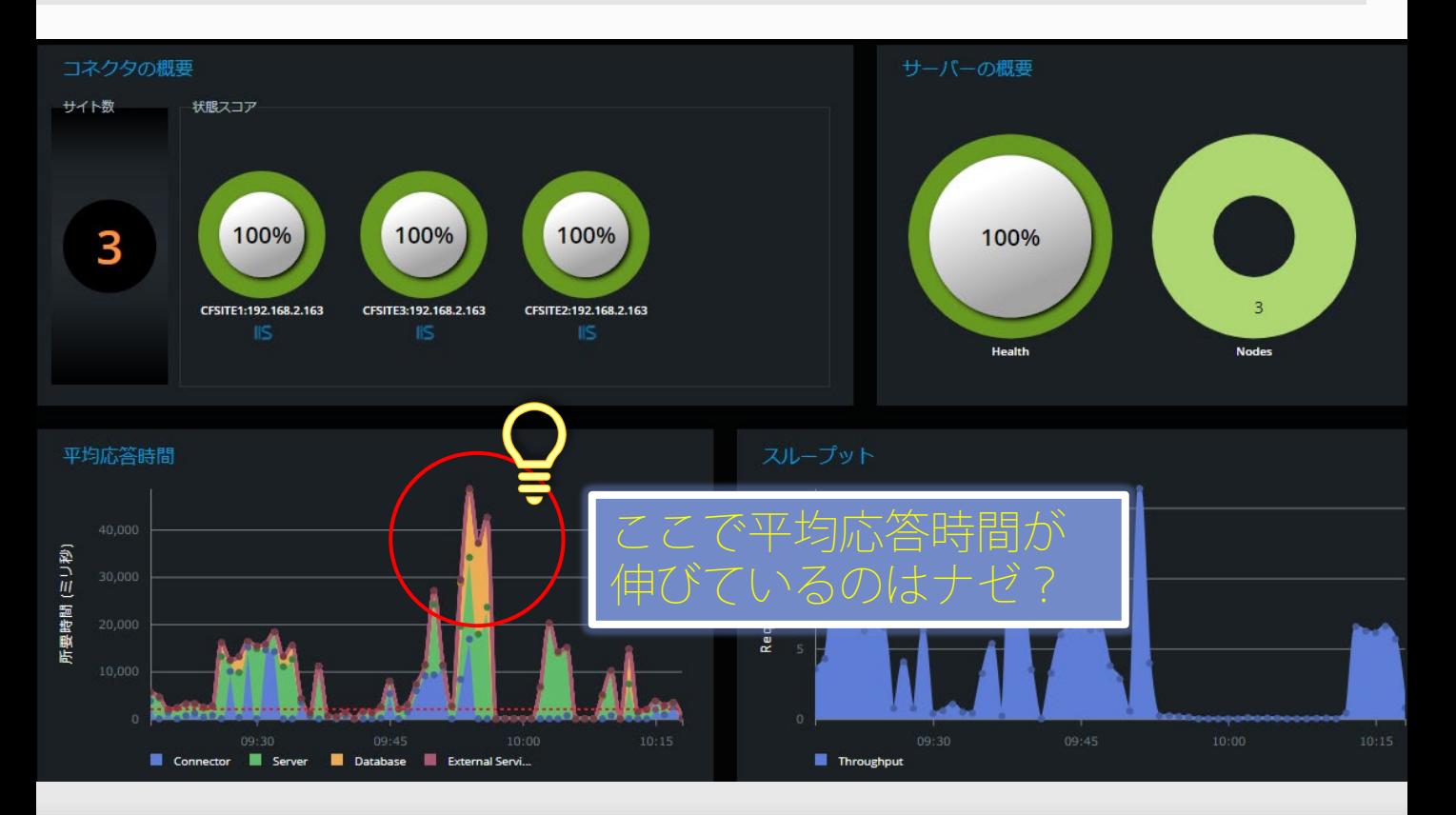

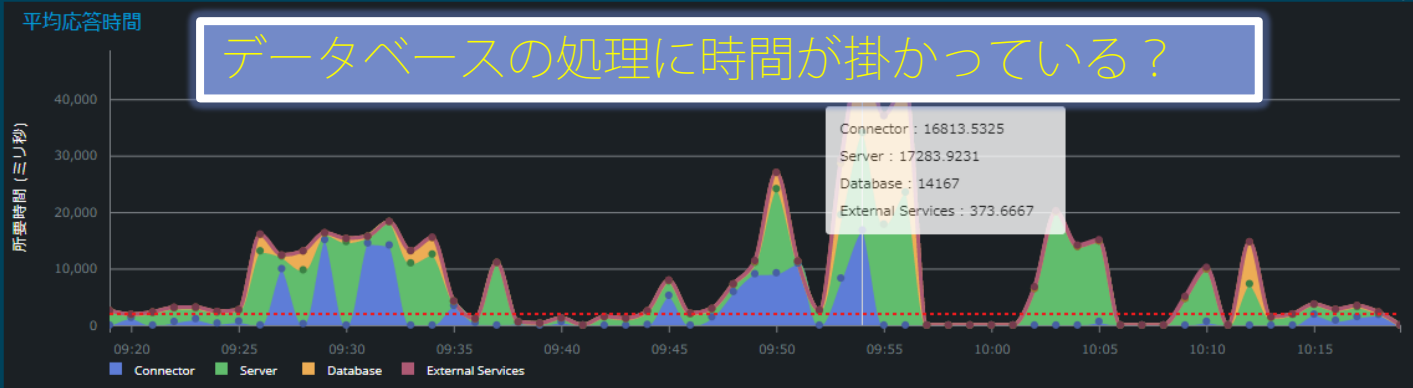

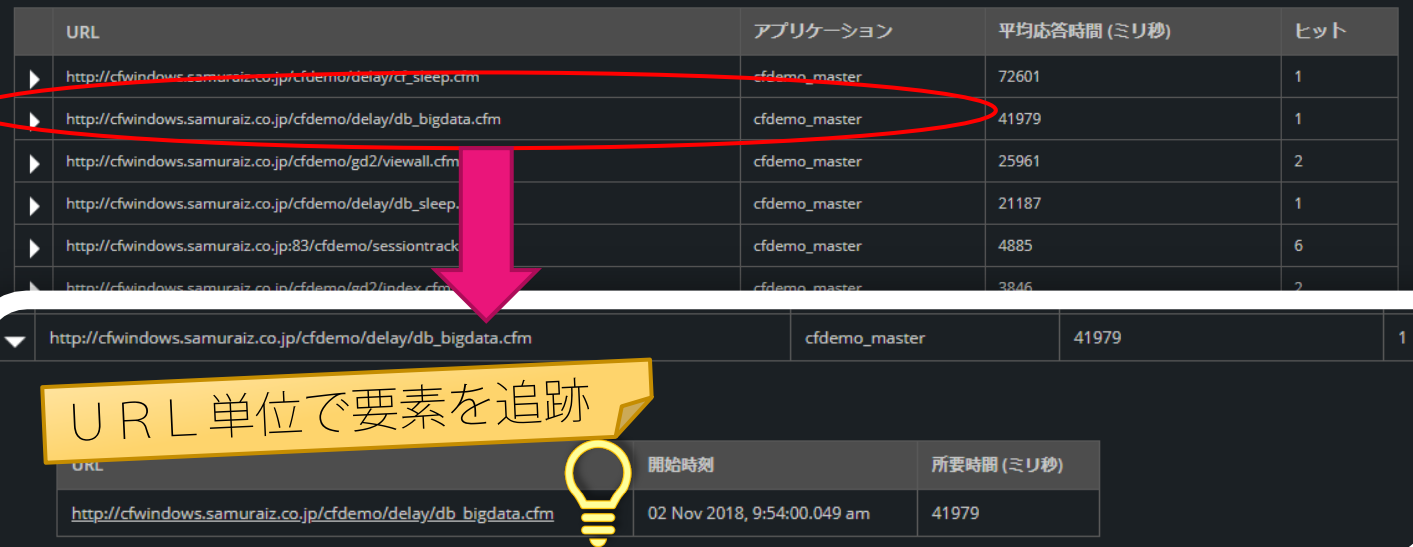

 $\overline{\mathsf{x}}$ 

74

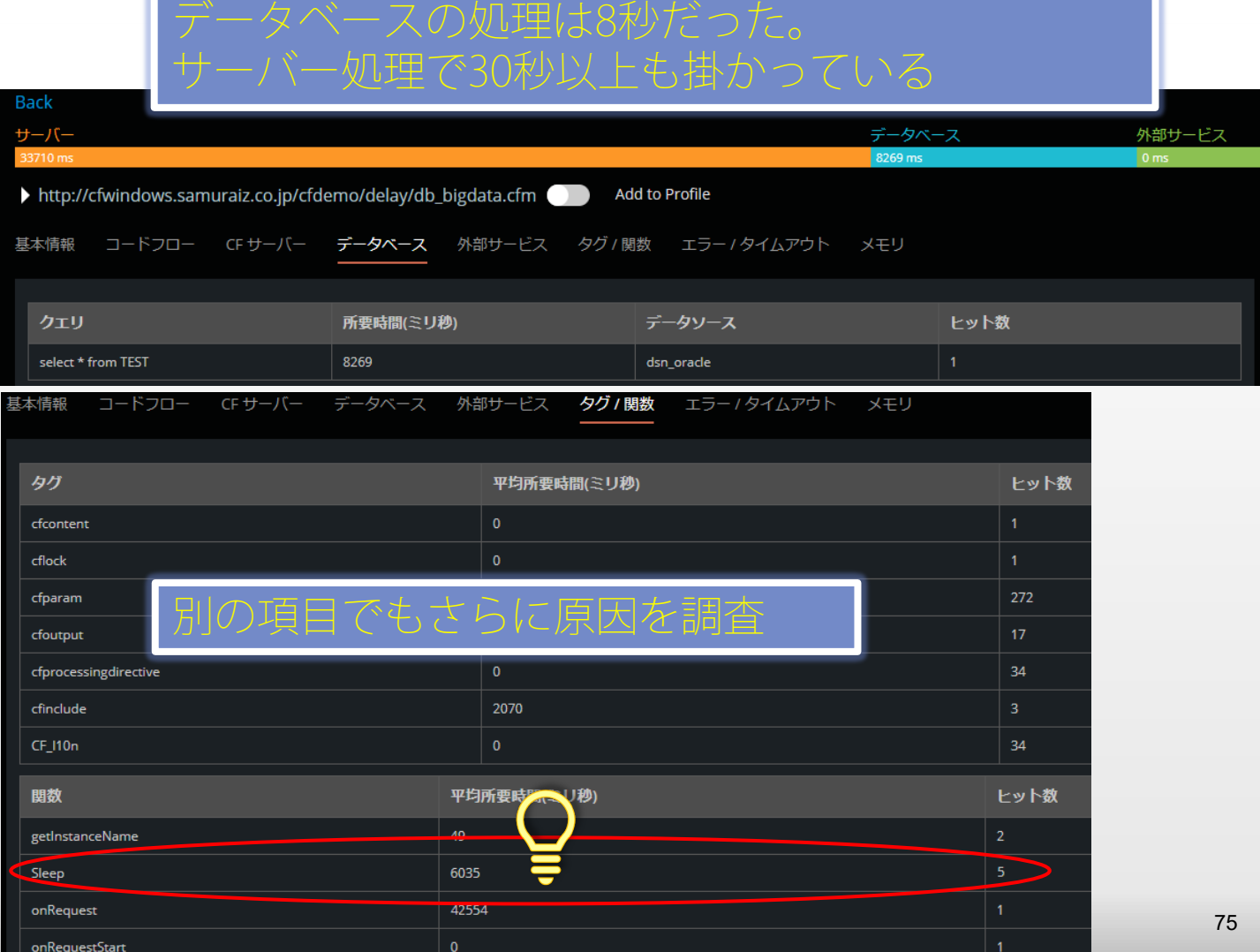

 $\overline{\phantom{a}}$ 

# 別の視点からも性能を調査

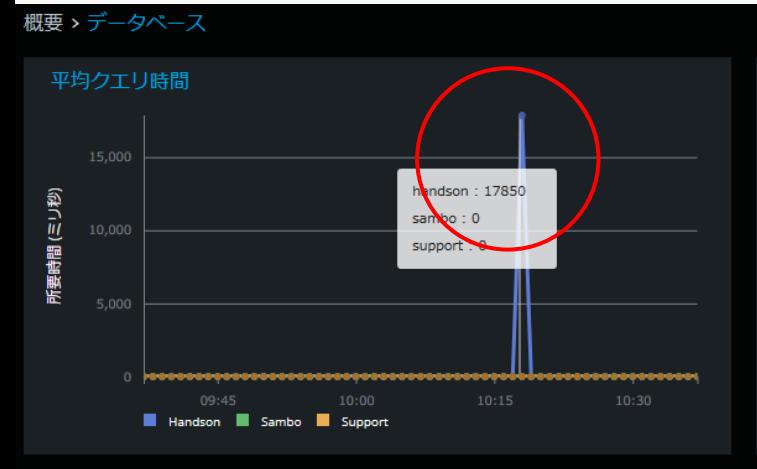

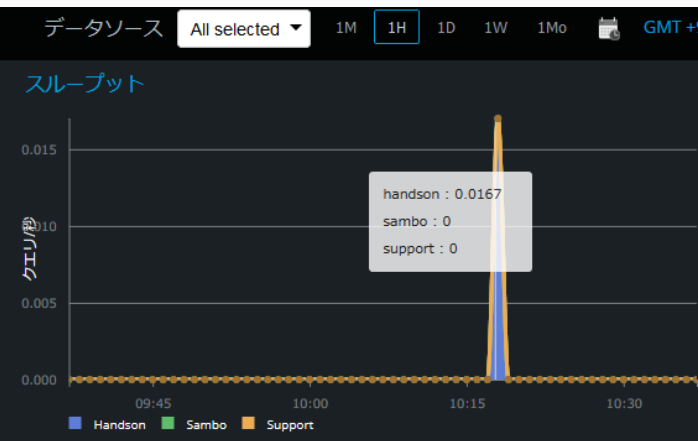

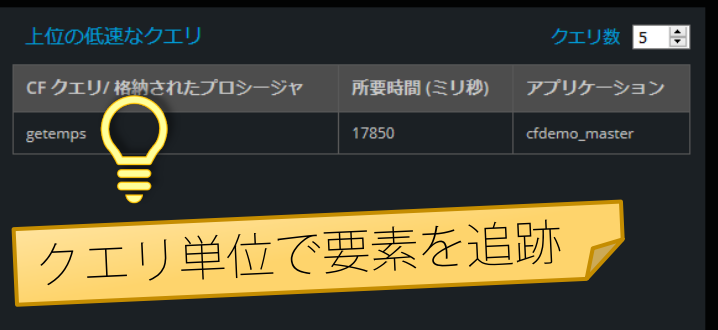

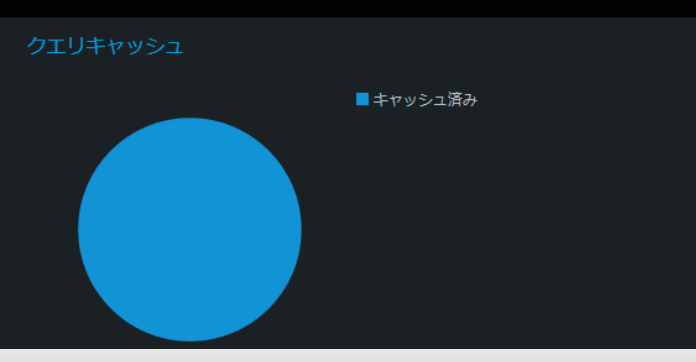

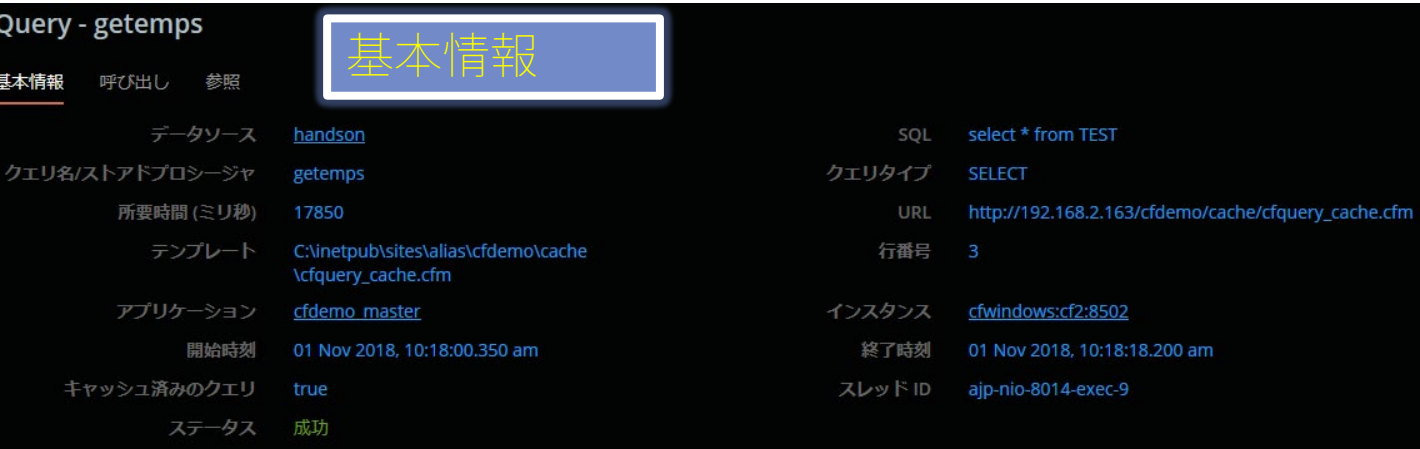

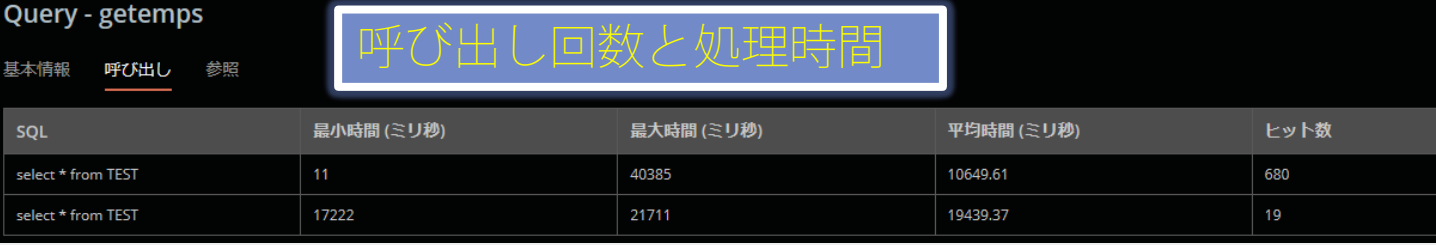

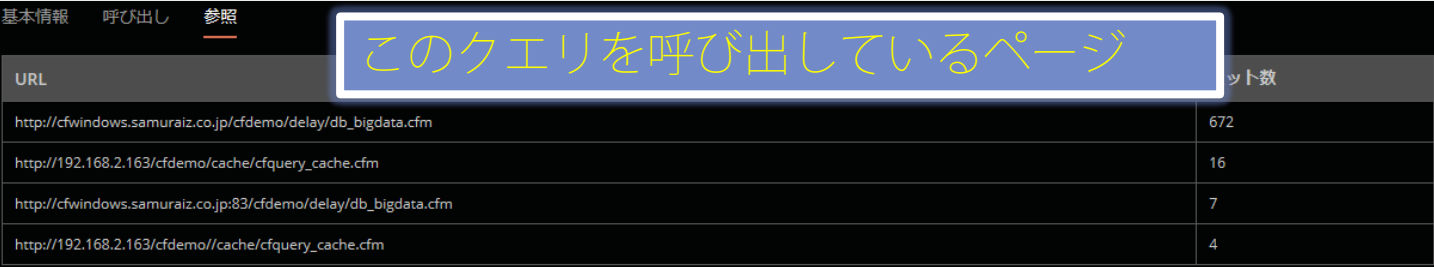

# ⑤インストール時の注意点

インストーラーについて

- PMTは専用インストーラーで提供
	- 使用しているColdFusionのバージョンに合わせてPMTを ダウンロードする Cf Adobe ColdFusion (2021 Release) Performance Monitoring Toolset
		- $-CF2018...PMT2018$
		- $-CF2021...PMT2021$
- 含まれるコンポーネント
	- **Performance Monitring Tod** 
		- (分析ツール: Javaベース)
	- データストア
		- (ElacticSearch: Javaベース)

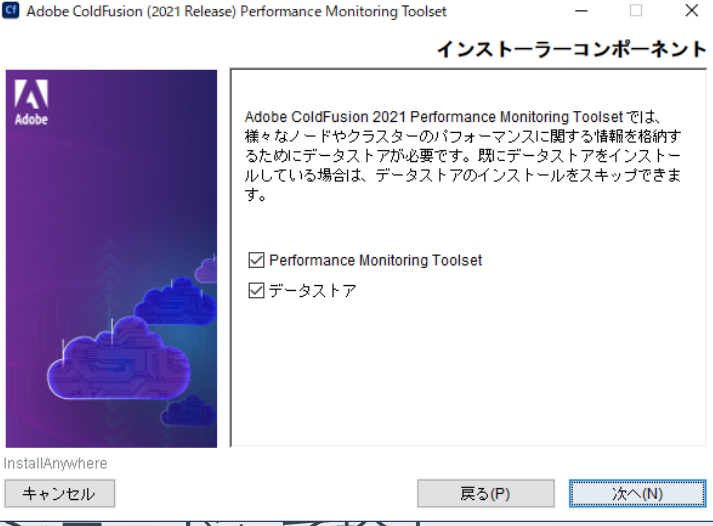

- 入手:「ColdFusion ダウンロード」で検索
	- https://helpx.adobe.com/jp/coldfusion/kb/coldfusiondownloads.html#cf2021\_pmt

必要スペック

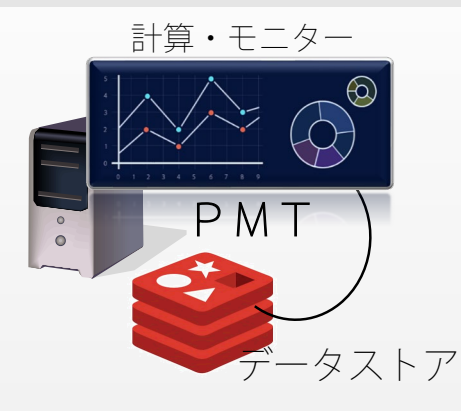

ColdFusionとは別の独自サーバーで の稼働を強く推奨

■ RAM: 最小構成8GB (16GB推奨)

- PMTとデータストアを分離する場合
	- PMTのみ4GB
	- データストアのみ4GB
- CPU:4コア (8コア推奨)
- HDD: 50GB (100GB以上推奨)

■ SSD推奨(データストアが常に動作)

Performance Monitoring Toolset デプロイメントガイド

## インストール時の注意①

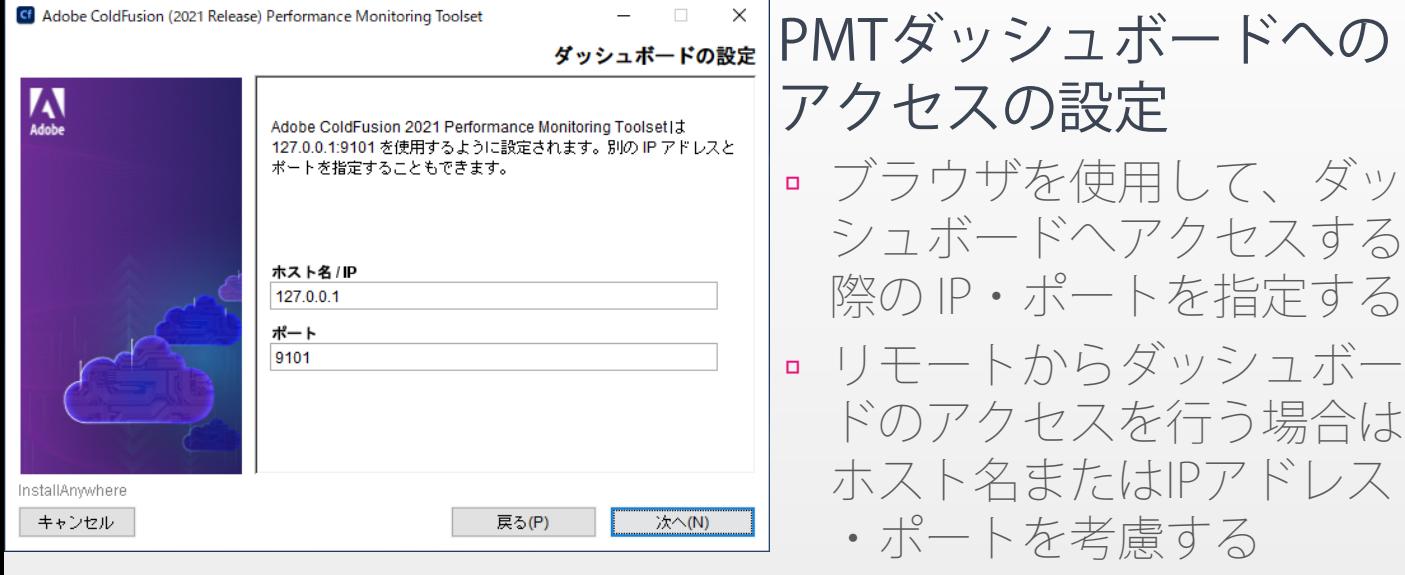

- 指定したポートに対するF/W設 定も忘れないで行う
- 後から変更する場合
	- [PMT\_root]/config/application. config ファイルの設定を変更

インストール時の注意②

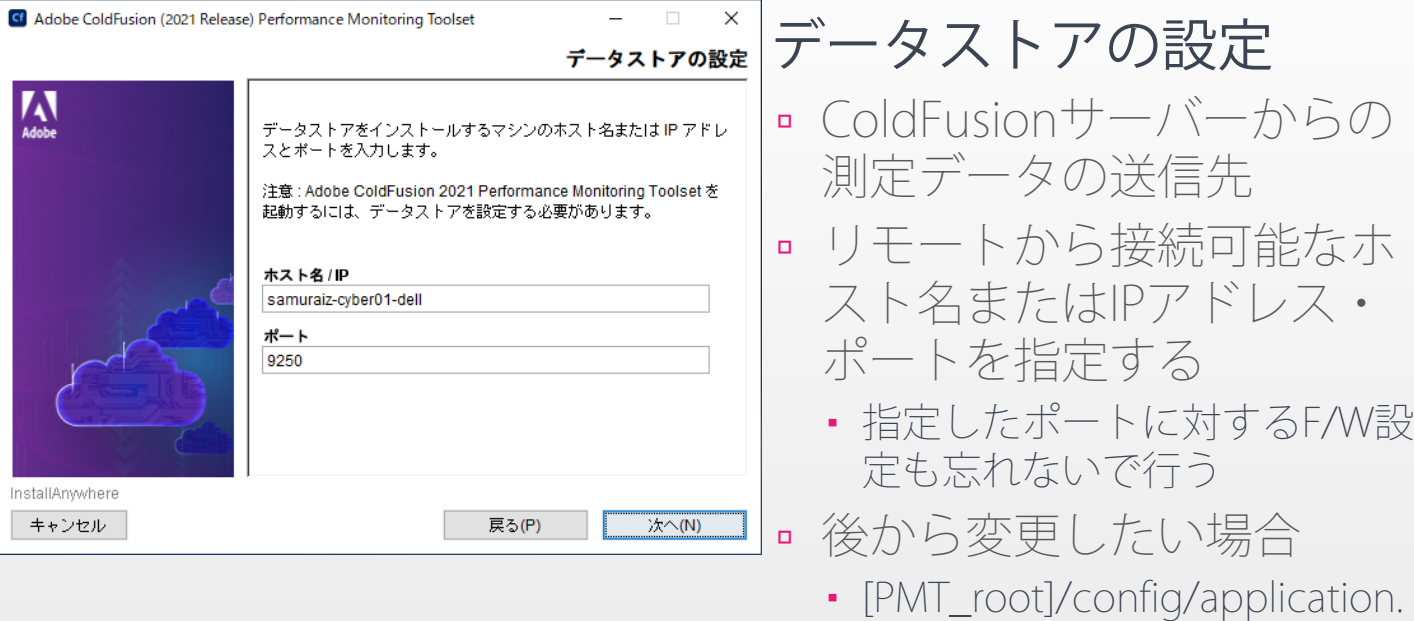

config ファイルの設定を変更

## インストール時の注意③

- Linux OSにPMTをインストールする前に以下を確認
	- 開いているファイルの最大数が 65537 以上であること
		- コマンド ulimit -n 65536 を使用
	- マップの最大数が 262145 以上であること
		- コマンド sysctl -w vm.max\_map\_count=262144 を使用
	- root以外の実行ユーザーを作成しておく

## ColdFusionサーバー登録①

初回起動時に自動検出ツールが起動する

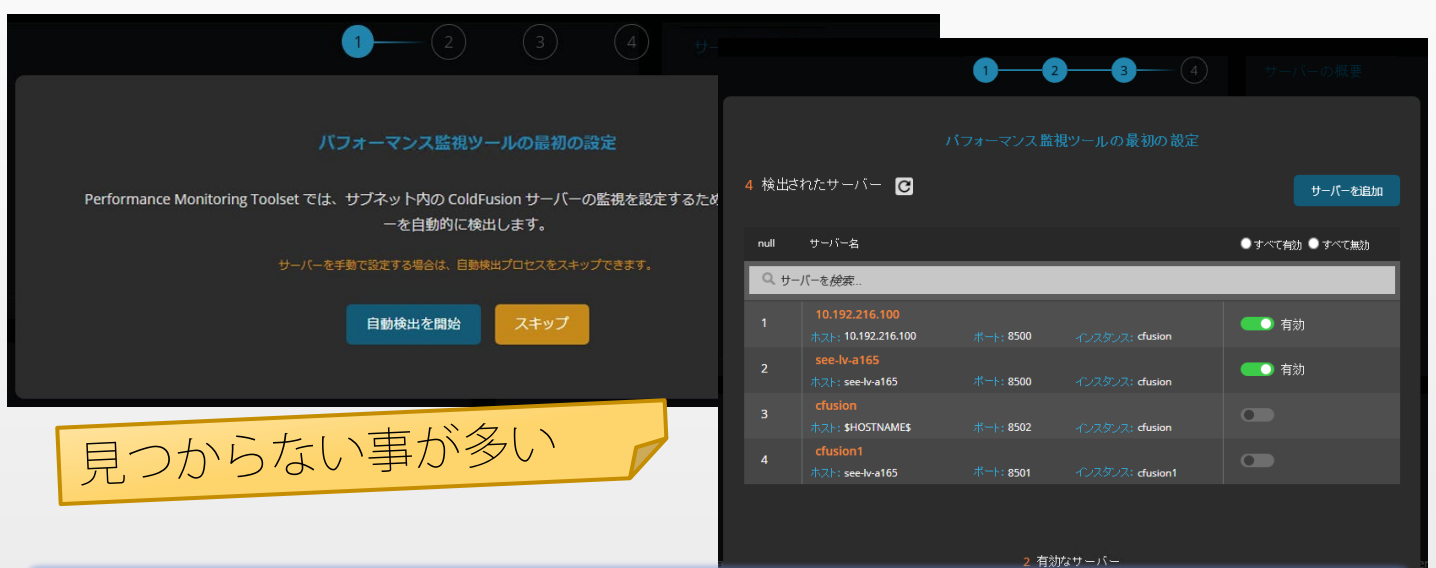

ColdFusion ノードおよびクラスターの自動検出

## ColdFusionサーバー登録②

- 自動検出ではなかなか見つからない
	- リモートのCFサーバーへのポートが空いていない
	- 指定されているホスト名の名前解決ができない
	- ネットワークやサブネットの違い等
- PMTとColdFusionとの間で行われる処理
	- 1. PMT⇒ColdFusionの内部Webサーバー
		- ColdFusionサーバーの環境を確認
		- 測定データをPMTのデータストアに送付するための通知
	- 2. ColdFusionサーバ ⇒ PMTのデータストア
		- **CFサーバーの測定データを送信**

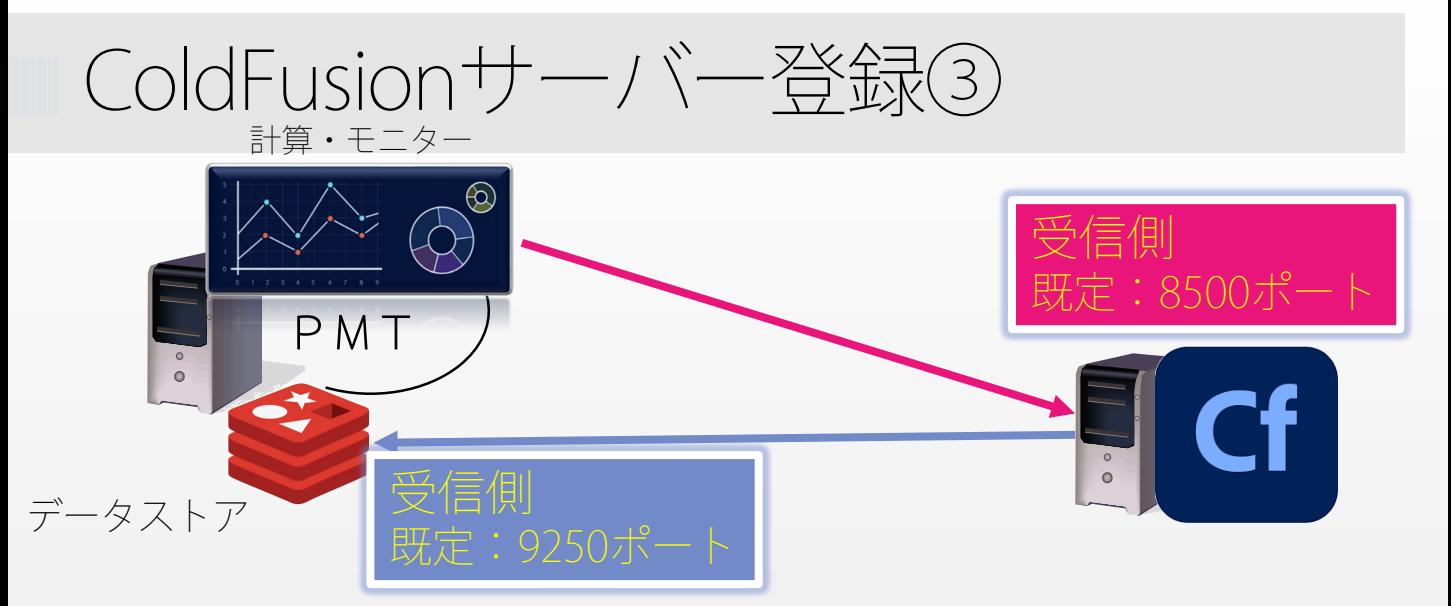

#### PMT⇒CF

- Administratorの「Performance Monitoring Toolset」の『監視設 定』に指定したホスト名でPMT から接続できる?
- 内蔵Webサーバーに接続するた めの F/W (既定:8500) が空いて いる?

$$
\blacksquare
$$
 CF $\Rightarrow$   $\overline{\phantom{0}}$   $\Rightarrow$   $\overline{\phantom{0}}$   $\Rightarrow$   $\overline{\phantom{0}}$ 

- データストアのホスト名/IPア ドレス・ポートに対してCFサ ーバーから接続できる?
- データストアに接続するため のF/Wが開放されてCFサーバ ーから接続できる?

## ColdFusionサーバー登録④

### ■ [サーバーを追加]ボタンで手動で登録する

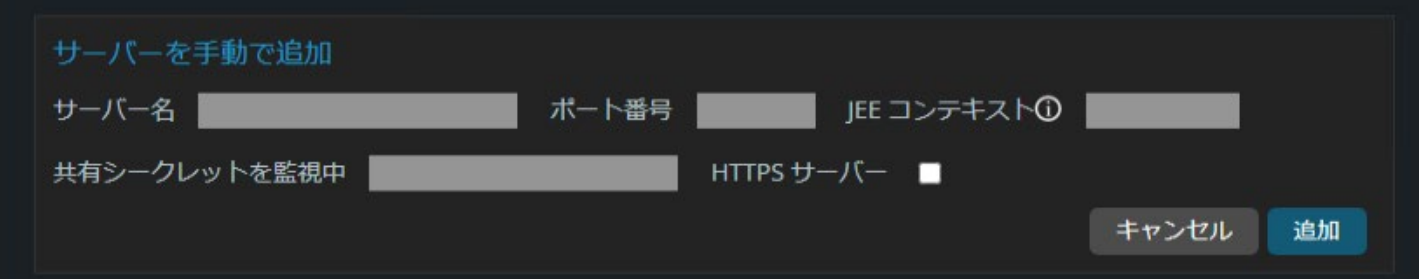

#### **- ColdFusion Administrator**

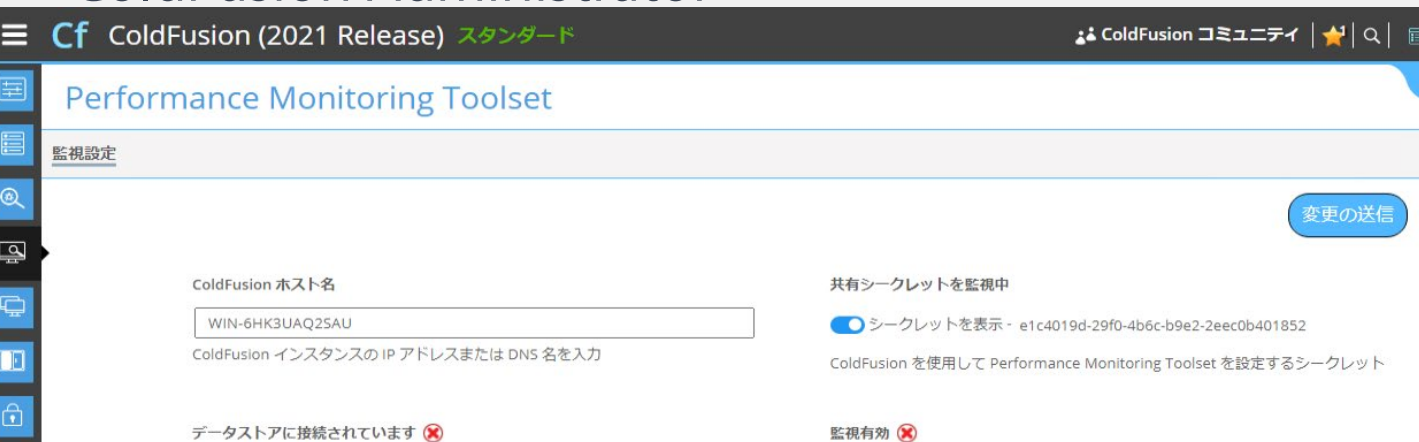

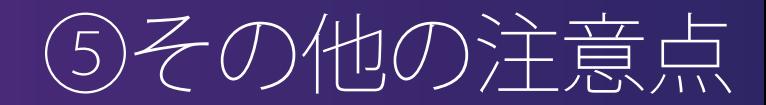

# Updateの提供頻度

- Updateの提供頻度はサーバー製品に比べて少ない
	- サーバー製品と違って、拡張機能・ツールなどは製品サポ ートの提供もされていない
	- ColdFusionサーバーのUpdateと同じタイミングでPMTの Updateが提供される場合がある
		- $\cdot$  PMT 2018  $\cdots$  Update 5
		- $\cdot$  PMT 2021  $\cdots$  Update 4

#### PMT 2018の注意点

- インストール直後は、PMT内でのUpdateは行えない。Jarを ダウンロードして手動で実行する必要がある
	- PMT 2018 Update 3以降を適用することで PMT内からの Updateに対 応している

### コネクタの制限

#### 不具合により、以下の場合、コネクタ(Webサーバー の情報)は取得できない

#### PMT 2021 / 2018

- 一部 Unix・MacOS環境のApacheと接続した環境で、長時間 のリクエストの途中でApacheがクラッシュを起こしブラウ ザへの応答が中断する
	- RedHat 7.x 、Ubuntu 20.04、SLES15、OSX 10.14/10.15で報告あり

#### **PMT 2021**

 クラスタ化されたColdFusionサーバーに紐づくWebサーバ ー情報が送信されてこない

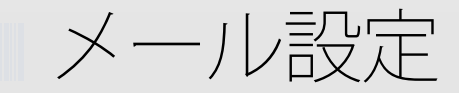

## 「設定」の [アラート] > [設定] PMTサーバー自体のアラート設定

対象となるクラスタやノードのアラート設定

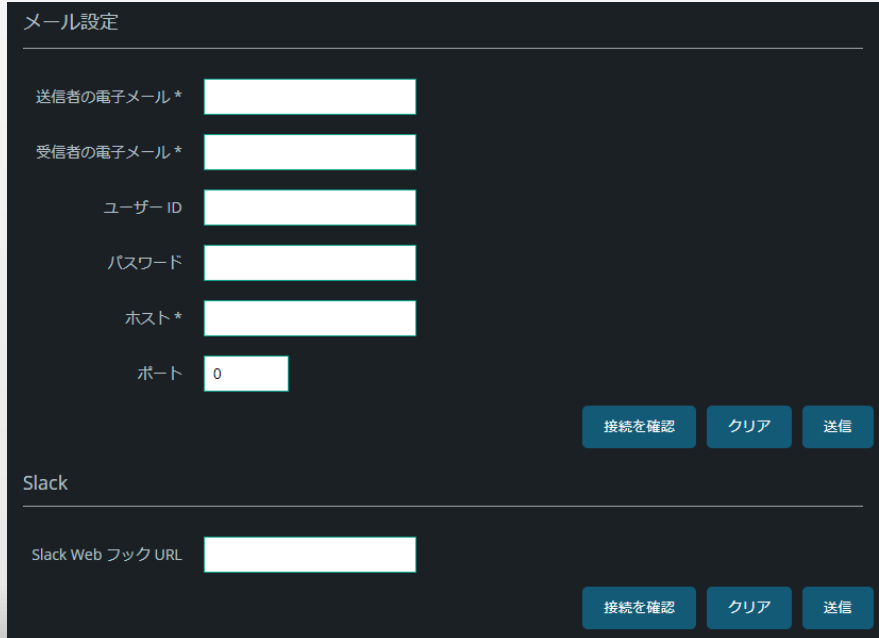

# メール設定時の注意点

- SSL接続が必要な場合 [PMT\_root]/config/jvm.config の java.argsの設定
	- -Dmailserver.security=ssl または
	- -Dmailserver.security=tls
	- さらに追加する設定
		- tlsの場合: -Dmail.smtp.starttls.enable=true
		- プロトコルが必要な場合の例: -Dmail.smtp.ssl.protocols=TLSv1.2

### 送信されるメールが文字化けする場合

-Dmail.mime.charset=UTF-8

### PMT 2021 / 2018

- [接続を確認]で送信されるメールは文字化けする
- 設定を変更する際は、パスワードも入れなおす
- Slack の Webhookのメッセージは文字化けする <sup>92</sup>

# その他 PMT不具合情報等

### PMT2021

- · ServerのHealthスコアが75止まり(以下の原因による)
- CPU負荷の計測値が正しくない
- 一部の項目の計測値が取得できない

### **PMT2018**

- 一部の設定項目の説明が表示されない
	- https://tracker.adobe.com/#/view/CF-4214042
- PMTの Updateの日本語ページのDLリンクが404
	- https://tracker.adobe.com/#/view/CF-4214041
- 初期インストーラーはデータストアのメモリ指定が小さい ので変更が必要

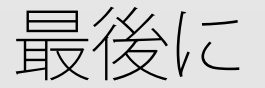

- 最新情報はメーカーのコミュニティもチェック
	- 最新情報等は開発元のコミュニティ(ColdFusion Forum)
	- メーカーの公式ブログ( https://coldfusion.adobe.com/blogs/ )
	- Slack (cfml.slack.com)
- 無償ツールのため、メーカーサポートや個別パッチ は提供されない
	- 不具合等を確認した時は、開発元のバグベースに登録
		- https://tracker.adobe.com

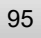